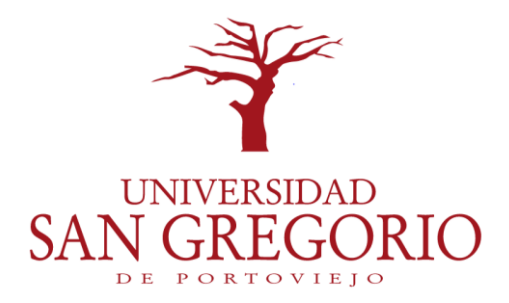

# **Carrera de Ciencias de La Computación**

**Trabajo de titulación Previo a la obtención del título de: Ingeniero de Ciencias de la Computación**

# **TEMA:**

Desarrollo integral a través de un dispositivo electrónico para el control y monitoreo

de agua potable para la empresa pública Portoaguas

# **AUTOR:**

Freddy Andrés Espinel Álava

Tutor de trabajo de titulación

Ing. Milton Alberto Balda Macías

 **Portoviejo – Manabí – Ecuador**

 **2018**

#### **Certificación del director del trabajo de titulación**

Ing. Milton Alberto Balda Macías, Msc, certifica que el trabajo de titulación: Desarrollo Integral a través de un dispositivo electrónico para el control y monitoreo de agua potable para la empresa pública Portoaguas, es trabajo original de Freddy Andrés Espinel Alava, la misma que ha sido realizada bajo mi dirección.

> **Ing. Milton Alberto Balda Macías Tutor de trabajo de titulación**

# **Certificación del tribunal examinador**

# **Tema:**

Desarrollo integral a través de un dispositivo electrónico para el control y monitoreo de agua potable para la empresa pública Portoaguas

**Tribunal:**

**Ing. Sonia Parraga Muñoz Miembro del Tribunal**

\_\_\_\_\_\_\_\_\_\_\_\_\_\_\_\_\_\_\_\_\_\_\_\_

**Ing. Manuel Ponce Tubay Miembro del Tribunal**

\_\_\_\_\_\_\_\_\_\_\_\_\_\_\_\_\_\_\_\_\_\_\_\_

**Ing. Marcos Gallegos Macias Miembro del Tribunal**

\_\_\_\_\_\_\_\_\_\_\_\_\_\_\_\_\_\_\_\_\_\_\_\_

# **Declaración de autoría**

 El autor del presente trabajo de titulación declara que la investigación titulada: Desarrollo integral a través de un dispositivo electrónico para el control y monitoreo de agua potable para la empresa pública Portoaguas, ha sido desarrollado en su totalidad como producto del trabajo e idea original del investigador. Lo que doy fe para los fines legales consiguientes de la Universidad San Gregorio de Portoviejo.

**Freddy Andrés Espinel Alava**

**Autor**

#### **AGRADECIMIENTO**

 El decir gracias a todas las cosas buenas que pasan en la vida de cada uno no es solamente un valor, es también identificar a las personas que te quieren, que han estado conmigo desde el principio y nunca te dejaron caer, agradar no basta para las cosas que son significativas en la vida, las acciones son las cumplen esa labor, y mi primera labor es poder estar aquí y decir gracias.

Gracias a Dios por no dejarme, por ser mi fe en los momentos en donde creí nunca poder salir, en ese momento que todos lo daban por perdido, mi fe a él me saco de esos oscuros momentos

Principalmente a mi madre Genoveva Álava Vásquez , no tengo palabras y no bastan las gracias para poder decirle que la amo y que esto va por ella , bien me decía "la mejor herencia es el estudio que se le da a los hijos , siempre hay que forjar sus metas " esas palabras me dieron aliento aunque no pude responder de la mejor manera en ocasiones en la que debí hacerlo , nunca perdiste la fe ni los obstáculos que se me dieron , siempre tenías una manera de alentarme a seguir .

Gracias a cada uno de los docentes sin sus conocimientos no estaría dando este gran paso a una vida profesional.

Gracias a la Universidad San Gregorio de Portoviejo la institución que me ayudo a formarme como persona con grandes valores de sus docentes y conocimientos que me ayudan a ser un profesional competente.

Freddy Andrés Espinel Álava

# **DEDICATORIA**

 Primordialmente le agradezco a Dios por darme la oportunidad de dedicarle este triunfo en mi vida, esta meta alcanzada, a la persona más importante de mi vida, aquella que nunca dejo de creer en mí y ayudarme en todo momento, a la que le debo mi forma de ser la vida esa persona que nunca debe faltar, mi madre Genoveva Alava Vásquez, gracias madre

Freddy Andrés Espinel Álava

#### **RESUMEN**

 Para brindar un mejor servicio a sus clientes la empresa de servicio básico Portoaguas de la ciudad de Portoviejo, no contaba con un sistema automático de corte y reactivación del suministro de agua y que permita a través de un sistema integral poder acceder a la información de cada uno de sus cliente de forma rápida y eficaz, para conocer su consumo de agua potable, valores a pagar y registro de medidor. El sistema integral permite registrar clientes para hacer la función de monitoreo, corte y reconexión del suministro de agua potable, esto ayuda a optimizar recursos ya que las funciones realizadas normalmente para poder monitorear eran de forma manual, en estos casos la empresa es limitada a ejercer con rapidez el monitoreo del medidor cuando se lo requiere, con el sistema de control y monitoreo se lo realiza de forma automática e inmediata.

El cliente tiene acceso a su información de forma oportuna y eficaz a través del portal Web o la App Movil, donde se detalla su consumo del o los medidores que tenga registrado a su nombre.

#### **ABSTRACT**

 In order to provide a better service to its customers, the Portoaguas basic service company in the city of Portoviejo did not have an automatic system for cutting and reactivating the water supply and allowing, through an integral system, access to the information of each one of your clients quickly and efficiently, to know your drinking water consumption, values to pay and meter record. The integral system allows registering customers to perform the function of monitoring, cutting and reconnecting the drinking water supply, this helps to optimize resources since the functions normally performed to monitor were manually, in these cases the company is limited to exercising Quickly monitoring the meter when required, with the control and monitoring system is performed automatically and immediately.

The client has access to their information in a timely and effective way through the Web portal or the Mobile App, where their consumption of the meter (s) registered in their name is detailed.

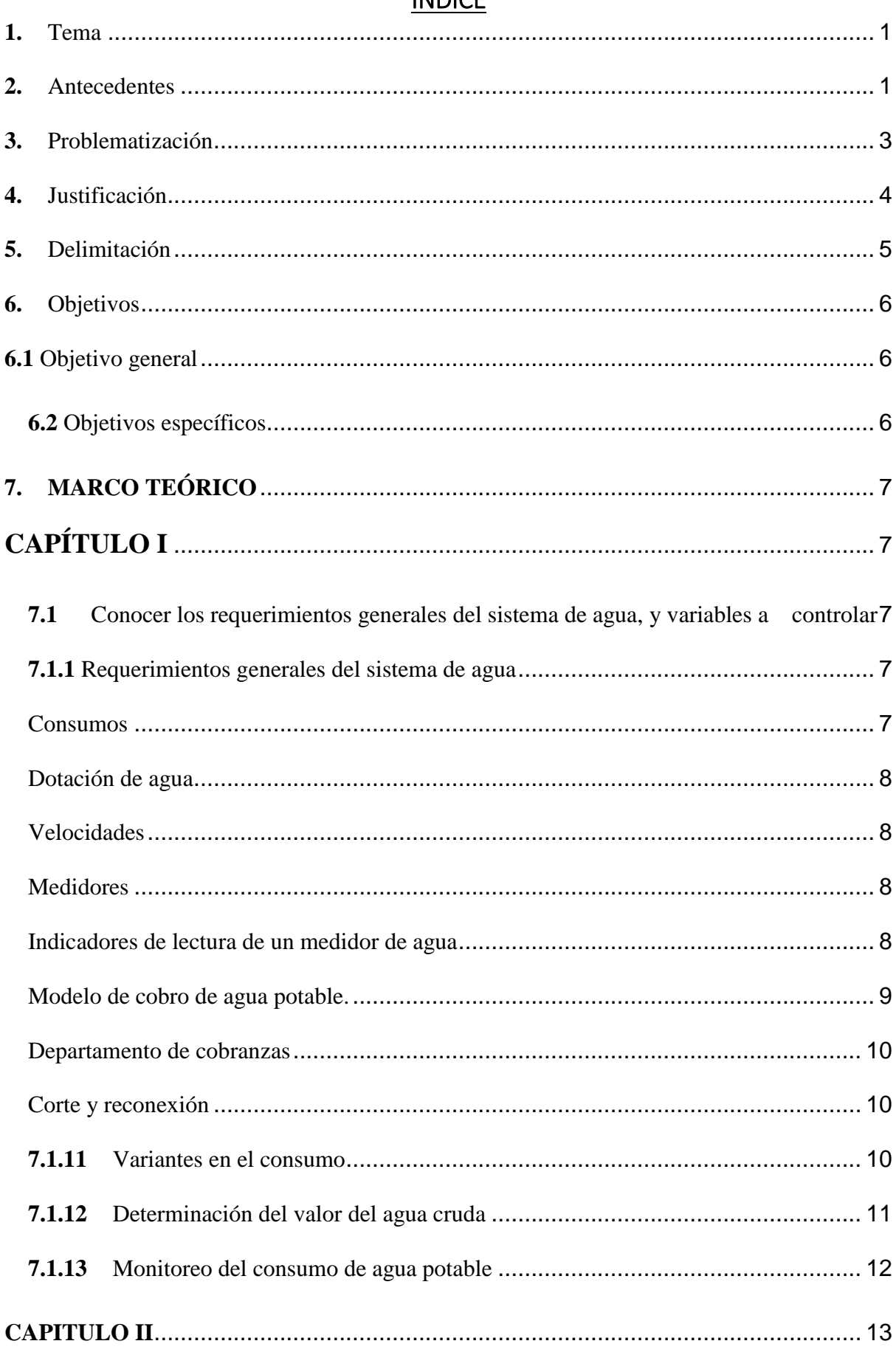

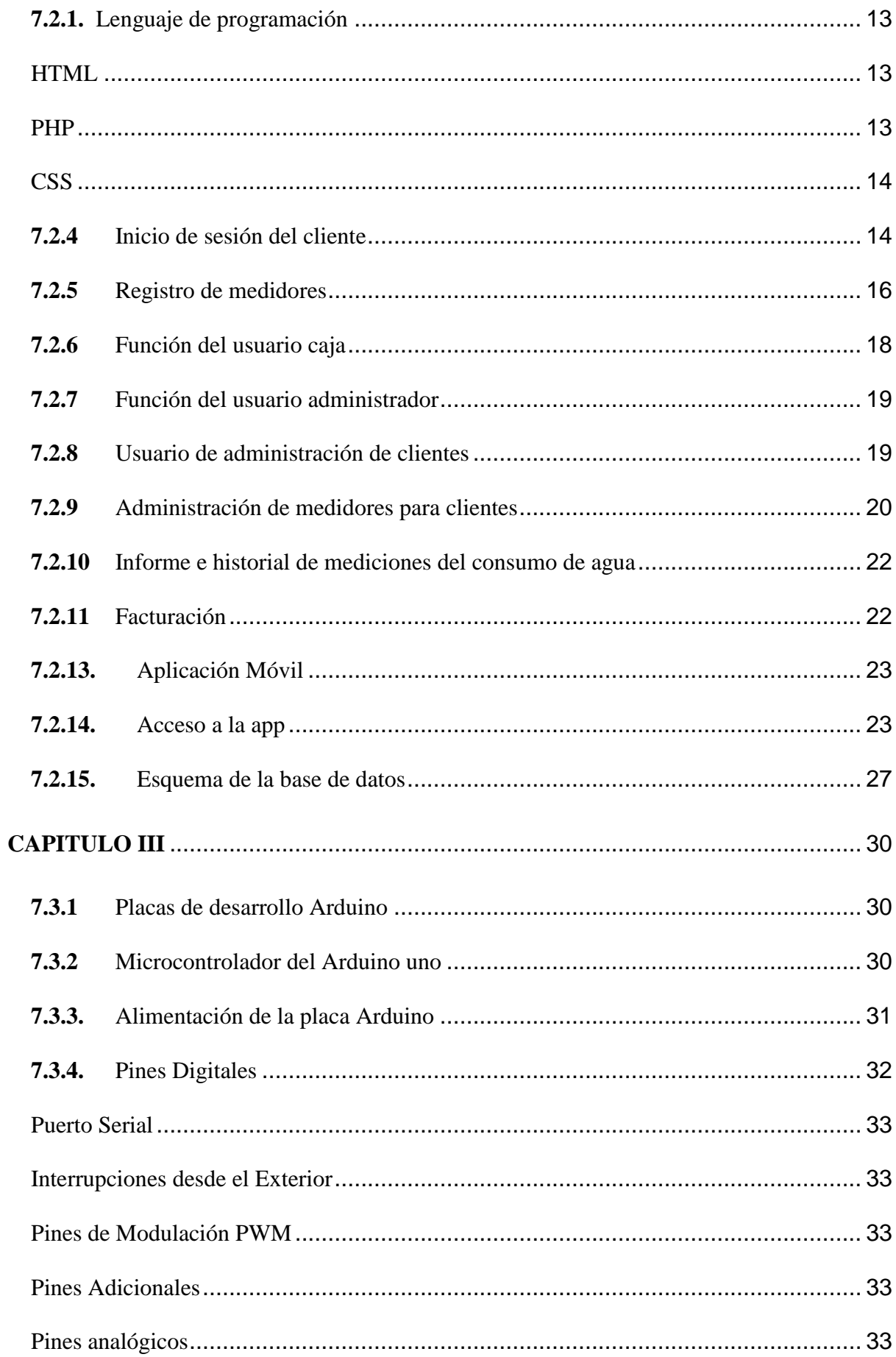

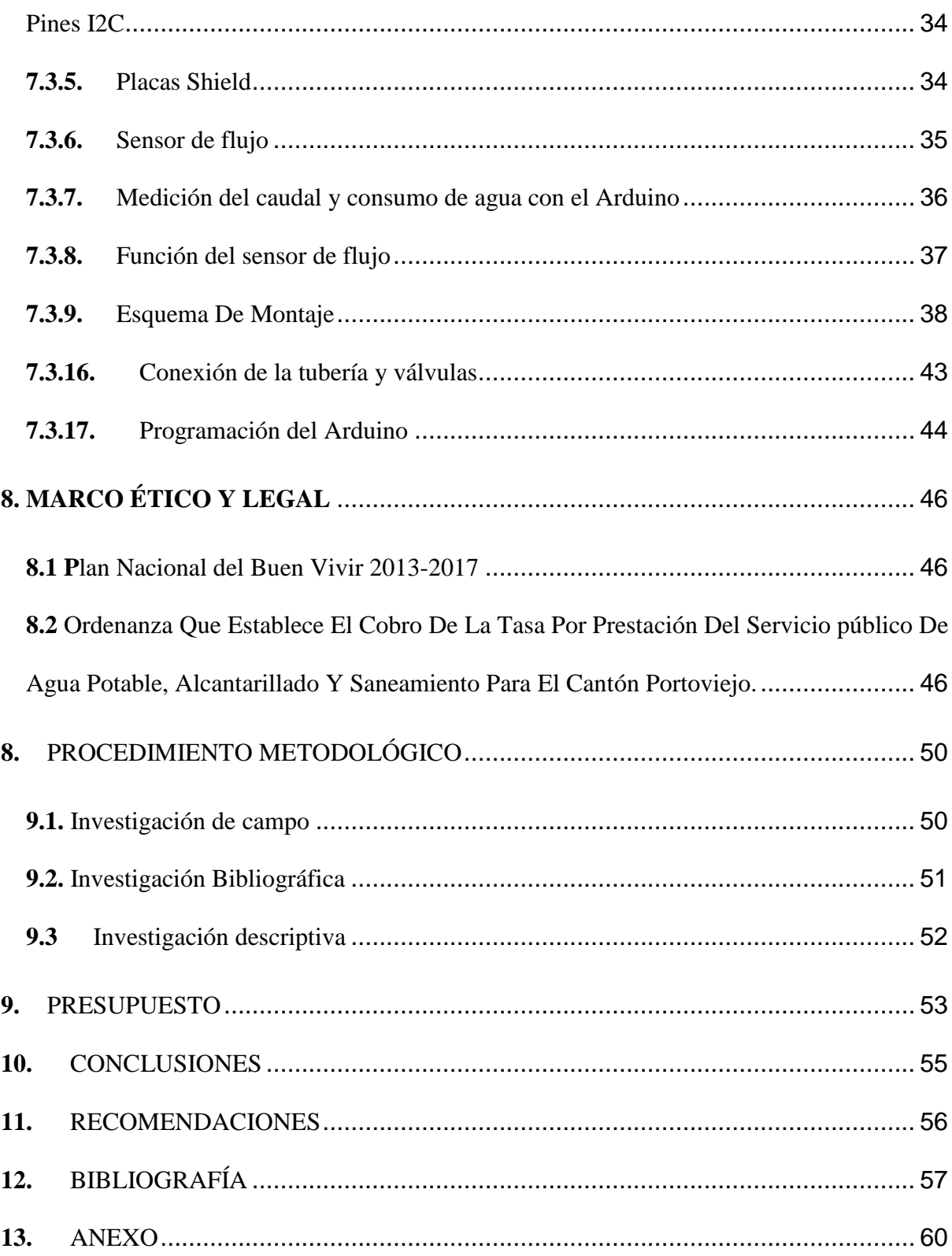

# **Índice de figuras**

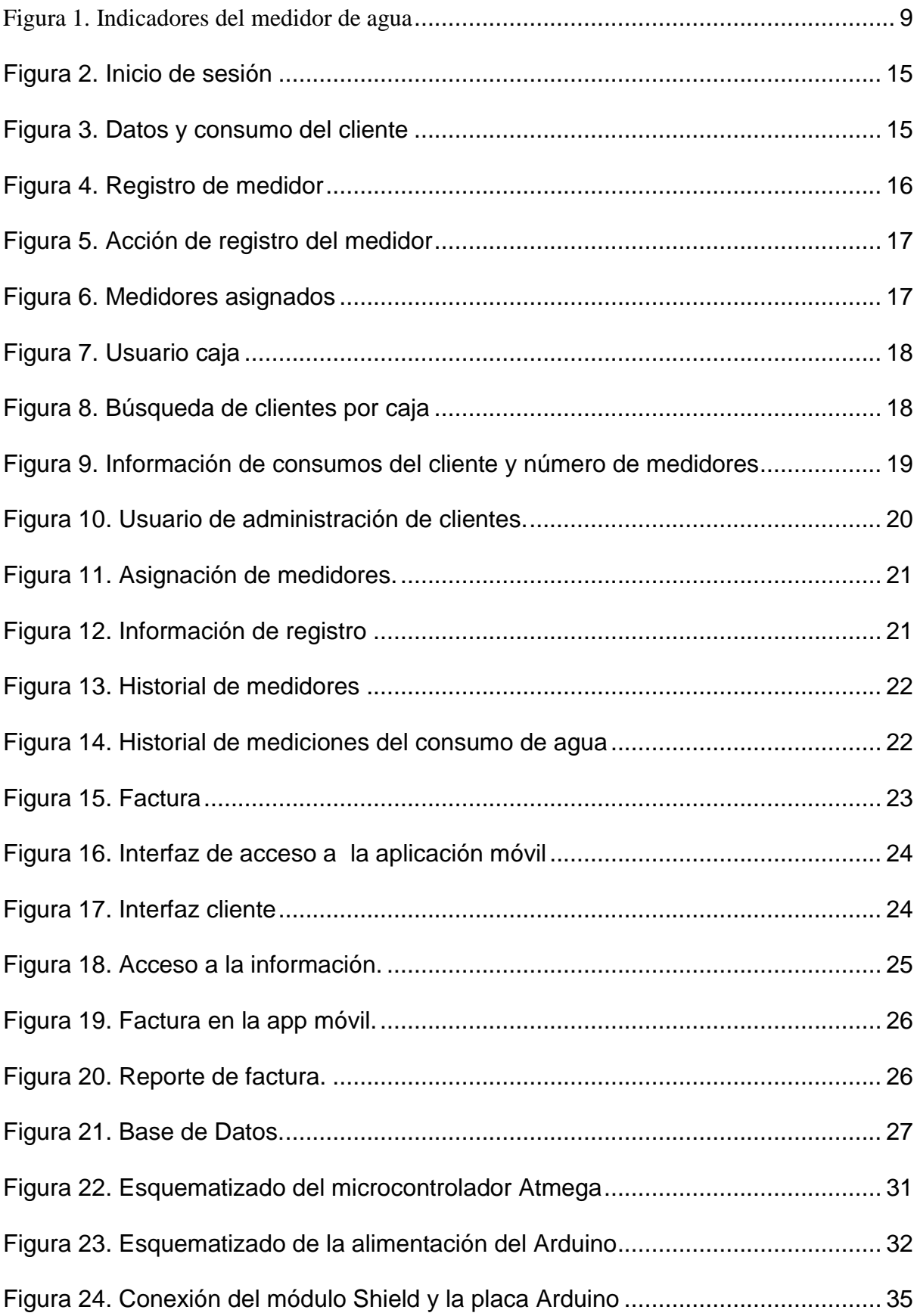

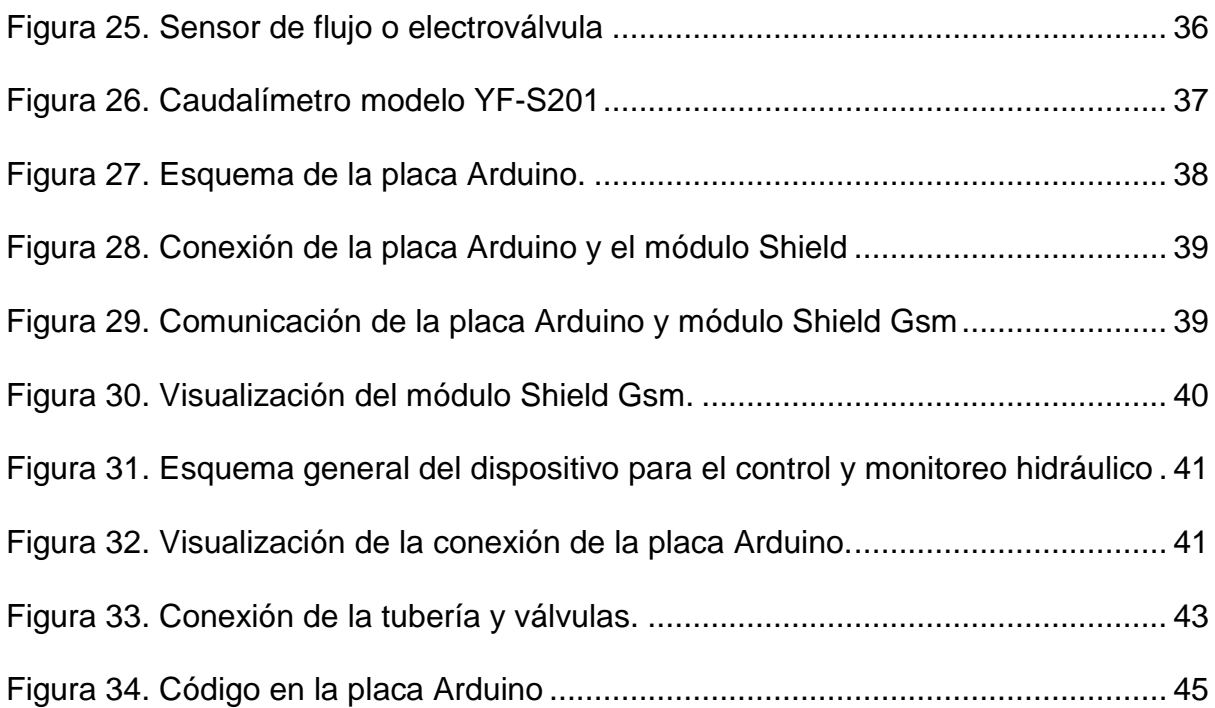

#### <span id="page-13-0"></span>**1. TEMA**

Desarrollo integral a través de un dispositivo electrónico para el control y monitoreo de agua potable para la Empresa Pública Portoaguas.

### <span id="page-13-1"></span>**2. ANTECEDENTES**

Desde 1993 cada 23 de marzo se celebra el día mundial del agua por tal motivo en varias conferencias se hace énfasis y se resalta los problemas que existen en torno a este líquido vital, dado a el rol que este representa en el diario vivir. (Universidad de Talca, 2016).

Investigaciones en otros países del mundo donde se ha fortalecido la implementación de generar recursos tecnológicos los cuales ayuden a poder tener control de los servicios brindados a la ciudadanía como lo es el agua, el municipio de Málaga en España elaboro una aplicación móvil la cual ayuda al usuario ver sus consumos tanto como sus facturas e información de la empresa. (Emasa, 2015).

En investigaciones alrededor del mundo también existen proyectos sobre el consumo del agua, México en la empresa Conagua un sistema que genera información geográfica , esto para poder administrar información de las redes de distribución de agua que llega a los hogares de una de las localidades de Tehucan Nuevo México esto con el fin de que se pueda ver y tener acciones para operar con información de los cálculos hidráulicos y poder tener una mejor captación de el mapeo de tuberías y consumos de agua de los usuarios de esta empresa (Sandoval, 2013).

En Cuenca la empresa ETAPAEP propuso la investigación de estructurar de forma técnica todos los conceptos de una herramienta de gestión como el cuadro de mando integral de un diseño de base datos para el desarrollo de un sistema informático y así obtener reportes gerenciales de los indicadores de gestión de la ciudad (Paz, 2015)

En la Escuela Superior Politécnica del Ejercito "ESPE" de la ciudad de Latacunga se desarrolló como tesis de grado "el diseño de medidor híbrido" el mismo que se enfocó principalmente en el uso racional de energía eléctrica, adicionando la medición de agua potable para obtener resultados aproximados para concientizar al usuario o tomar más medidas de ahorro de agua (Ortiz, 2014).

En otra investigación en nuestro país, la ciudad de Latacunga tuvo como objetivo informar al usuario por medio de una pantalla electromecánica la medición de consumo aproximado de la planilla todo esto fue basado en campañas para tomar conciencia de este líquido vital. (Fabricio, 2011).

# <span id="page-15-0"></span>**3. PROBLEMATIZACIÓN**

La infraestructura informática de la empresa Portoaguas de la ciudad de Portoviejo, no cuenta con un sistema automático de la medición del consumo de agua, por tal motivo este proceso se lo realiza manualmente. Dicho proceso manual no es eficaz al momento de recaudar todas las mediciones del consumo de agua de los clientes de la empresa, provocando que se dificulte la facturación de los valores correctos del consumo de agua de cada uno de los clientes de la empresa.

Cuando se le realiza un corte o reconexión del suministro de agua potable, este se realiza de forma manual con la asistencia del personal, teniendo que acercarse a cada uno de los domicilios para realizar dicha acción. Al no contar con un sistema automático de corte de agua el cliente cuenta con el fluido de agua ininterrumpido, esto permite que el cliente no realice el pago de su consumo perjudicando a la empresa ya que aumente su cartera vencida.

Otro problema existe es en la compra y venta de los domicilios que mantienen deudas con la empresa, ya que estas deudas se deben mantener con el deudor origina y no que sea heredada al comprador del domicilio ya que sería un perjuicio para él.

# <span id="page-16-0"></span>**4. JUSTIFICACIÓN**

Esta investigación beneficia a la empresa Portoaguas, facilitando el control y recaudación del consumo de agua potable realizado por los clientes de la misma.

La empresa al contar con un sistema integral automatizado le permite conocer el consumo de agua de sus clientes de manera eficaz y actualizada.

El sistema integrado realiza el corte del suministro de agua de forma automática en caso que el cliente se encuentre impago con la empresa. Así mismo si el cliente realiza el pago de su deuda, el sistema integrado permite restablecer el fluido de agua de forma automática y eficaz. Ya que este proceso de corte y reconexión del agua potable se realiza de forma remota e inalámbrica a través del dispositivo electrónico integrado en el medidor de agua de cada uno de los domicilios.

La empresa al contar con sistema integrado lleva de manera oportuna y eficaz el consumo y recaudación que se realiza a cada uno de los clientes. De esta forma también tendrá control en caso que un cliente realice la venta o compra de un domicilio, ya que la deuda será del cliente que la haya generado, evitando de esta forma que haya inconvenientes al realizar dicha transacción.

# <span id="page-17-0"></span>**5. DELIMITACIÓN**

 En la ciudad de Portoviejo en la empresa Portoaguas no existía un sistema automático de control y monitoreo de agua potable, donde las acciones de corte y reconexión eran realizadas manualmente por empleados de la institución.

 En este proyecto se implementa la integración de un sistema el cual pueda monitorear, controlar los cortes y reconexiones del suministro de agua potable de cada uno de los clientes de la empresa Portoaguas.

 El espacio determinado, fue la empresa de suministro de agua potable Portoaguas en la ciudad de Portoviejo, donde se realizó la presente investigación aportando con una solución tecnológica para dicha empresa.

 La duración del proyecto estuvo sujeta en el tiempo donde se realizó la recolección de información, desarrollo del sistema integral, pruebas y funcionamiento del mismo.

 El alcance del proyecto se delimitó a la implementación de un Sistema Integral aplicado en el corte y reconexión del suministro de agua potable para los clientes de la empresa PortoAguas. Para el desarrollo del proyecto se utilizaron las herramientas tecnológicas Arduino, válvula selenoide, electroválvula; junto a los lenguajes de desarrollo HTML, PHP, CSS y BOOTSTRAP.

 El recurso humano que aportaron para la actual investigación fueron el gerente, empleados y clientes de la empresa Portoaguas.

#### <span id="page-18-0"></span>**6. OBJETIVOS**

### <span id="page-18-1"></span>**6.1 Objetivo general**

Desarrollar integralmente a través de un dispositivo electrónico para el control y monitoreo de agua potable para la Empresa Pública Portoaguas.

### <span id="page-18-2"></span>**6.2 Objetivos específicos**

Conocer los requerimientos generales del sistema de agua, y variables a controlar.

Diseñar integralmente un sistema computacional web y móvil para los procesos que involucran el control y monitoreo del flujo de agua de los usuarios de Portoaguas.

Desarrollar el dispositivo para el control y monitoreo hidráulico.

# **7. MARCO TEÓRICO**

# **CAPÍTULO I**

# <span id="page-19-2"></span><span id="page-19-1"></span><span id="page-19-0"></span>**7.1 Conocer los requerimientos generales del sistema de agua, y variables a controlar**

#### <span id="page-19-3"></span>**7.1.1 Requerimientos generales del sistema de agua**

El sistema de agua potable, tiene como meta primordial la distribución de líquido vital "agua potable".

El abastecimiento de agua, tiene como fin brindar la entrega a todos los habitantes de la localidad, la empresa Portoaguas tiene como lema "entregar agua en cantidad y calidad".

Desde el año 2016 Portoaguas es el nombre comercial de la Empresa Pública Municipal de Agua Potable y Saneamiento de Portoviejo que anteriormente se la conocía como EPMAPAP. (Portoaguas, 2018).

El agua potable es considerada aquella que cumple una de las normativas más importantes de la  $(OMS)^1$ , esta norma indica la cantidad de sales minerales disueltas que debe contener el agua para adquirir la calidad potable, por este hecho es muy importante que la empresa pueda distribuir este líquido vital de una manera eficaz.

#### <span id="page-19-4"></span>**Consumos**

El consumo de agua se lo determina a través fluido del líquido que pasa por medidor, utilizando el sistema de medida de volumen metros cúbicos  $(m^3)^2$  y que nos

1

<sup>1</sup> Organización Mundial de la Salud

<sup>2</sup> Metros cúbicos

permite determinar el consumo de agua generado por cada uno de los clientes de la empresa.

#### <span id="page-20-0"></span>**Dotación de agua**

La dotación agua es la cantidad de líquido vital que se brinda a cada uno de los clientes de la empresa, que es registrada por el medidor de agua potable y que permite conocer el consumo realizado por los clientes de la empresa Portoaguas.

#### <span id="page-20-1"></span>**Velocidades**

La velocidad se la determina con el cálculo del caudal volumétrico que es el volumen del líquido que pasa a través del tubo en un tiempo definido. Dicho cálculo se lo hace con la formula Q=V/T, donde Q= caudal volumétrico (m<sup>3</sup>/sg), V= volumen  $(m<sup>3</sup>)$  y T= tiempo (sg). (Engineers Edge, 2018).

#### <span id="page-20-2"></span>**Medidores**

El medidor es el equipo que permite controlar y calcular el fluido de agua que pasa a través de él. Gracias a este dispositivo se puede obtener datos del consumo de agua de cada familia en un determinado periodo de tiempo. Dichos datos le permite a la empresa determinar el consumo y cobro que debe realizar a cada uno de sus clientes.

#### <span id="page-20-3"></span>**Indicadores de lectura de un medidor de agua**

El primer indicador del medidor de agua es el contador el cual registra cuantos metros cúbicos de consumo agua se ha realizado y que podemos apreciar en la figura 1. El indicador del consumo de agua utiliza la medida de metros cúbicos, un metro cubico de agua equivale a 1000 litro.

En la figura 1, podemos apreciar los indicadores del cual está conformado el medidor de agua, donde se encuentra el medidor litros, medidor de metros cúbicos y fugas; datos necesario para conocer la lectura del consumo realizado por el cliente.

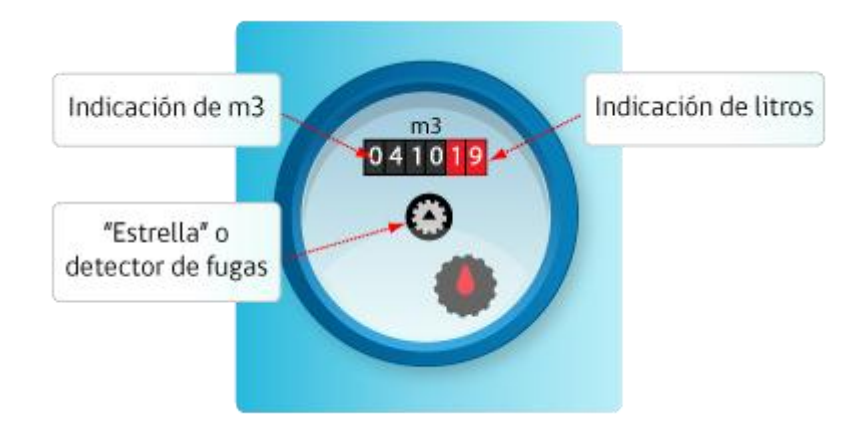

*Figura 1. Indicadores del medidor de agua*

<span id="page-21-1"></span>A través del indicador de metros cúbicos (m<sup>3</sup>) se realiza la verificación del consumo de agua realizado durante la fecha de corte.

Con el sistema integrado la empresa realiza las medidas del consumo de agua de cada medidor de forma automática y eficiente; permitiendo a la vez que el cliente también pueda visualizar sus consumos de agua.

#### <span id="page-21-0"></span>**Modelo de cobro de agua potable.**

En el año 2016 la ordenanza que establece el cobro de la tasa por prestación del servicio público de agua potable, alcantarillado y saneamiento para el cantón Portoviejo, estable tres categorías para el cobro del consumo del agua, que son: residencial, comercial e industrial. Para la categoría residencial el precio del m<sup>3</sup> es de 60 centavos por consumo de 0 a 30 m<sup>3</sup> y de 75 centavos por consumo superior a 30 m<sup>3</sup> de agua. En el sector comercial e industrial el costo es de un dólar por cada metro cúbico de consumo realizado. (Portoviejo, GAD, 2016).

#### <span id="page-22-0"></span>**Departamento de cobranzas**

El departamento de cobranza es el encargado de realizar la recaudación a los clientes de la empresa, del consumo de agua realizado mensualmente. A través del sistema integrado se facilita realizar la recaudación de manera eficiente, permitiendo tener de forma detallada y actualizada cada una de las recaudaciones realizadas a los clientes de la empresa Portoaguas.

#### <span id="page-22-1"></span>**Corte y reconexión**

Es el trabajo que se realizaba manualmente por el personal de la empresa Portoaguas para el corte y reconexión del servicio de agua potable a los clientes que se encuentran impagos con la institución. Una vez que el cliente cancela su cartera vencida la empresa realiza la reconexión del servicio.

Con el sistema integral se verifica los usuarios que estén impagos para realizar el corte o reconexión, cabe recalcar que el sistema también cuenta con un temporizador ya que si el usuario no paga su deuda en el tiempo establecido este automáticamente cierra el suministro de agua potable y en el caso que el cliente cancele su deuda con la empresa el sistema integrado realiza la reconexión de manera automática y eficaz.

#### <span id="page-22-2"></span>**7.1.11 Variantes en el consumo**

Se conoce como consumo histórico las variantes que causan uno o más clientes a la empresa, estas variantes pueden revelar las anomalías que existan en la distribución de agua, estas anomalías pueden ser rupturas como también uso clandestino de agua.

Existe otra variante importante que es la tubería en mal estado o tuberías que ya cumplieron su vida útil, las cuales se siguen usando y pueden generar anomalías de consumo a la empresa.

A esto hay que sumarle circunstancias que también intervienen, como evaporación del agua dentro de las tuberías, tuberías rotas, guías clandestinas, entre otras, que determina un rango de error que la empresa promedia para su consumo de agua.

Dichos variantes de consumo la empresa la asume directamente y es otro departamento el encargado de arreglar dichas perdidas que no es cargada al cliente, por tal motivo el sistema constata el consumo del agua que fluye a través del medidor hacia el domicilio del cliente. (Muñoz L. , 2017).

#### <span id="page-23-0"></span>**7.1.12 Determinación del valor del agua cruda**

La empresa Portoaguas para determinar el costo del agua cruda debe considerar lo siguiente:

Los costos operativos del traslado del agua desde el embalse Poza Honda hasta la planta de tratamiento, 4 Esquinas donde posteriormente se realiza los tratamientos químicos para potabilizar el agua que permite que sea acta para el consumo humano.

La Empresa Portoaguas acepta que del total de la producción se factura un 30 por ciento, del cual solo se recupera la mitad.

Producir un m<sup>3</sup> de agua cuesta aproximadamente 8 centavos (químicos, energía, eléctrica e imprevistos), valor que en invierno y emergencias puede incrementarse a 45 centavos el m³ y hasta superar los 60 centavos en casos extremos. (Diario, 2017).

A través de la entrevista realizada al gerente de Porto Aguas cita que en el mes

de septiembre del año 2017 existían 50.609 usuarios registrados, de ellos 22.924

cancelaron el servicio de ese mes, lo que equivale al 45,3%.

En el mismo mes (septiembre) la producción de agua fue de  $2'650.419$  m<sup>3</sup>, de los

cuales se facturaron 772.592 m<sup>3</sup>.

El valor recaudado en dólares fue de \$ 726.616,13 equivalentes a 377.437 m<sup>3</sup>.

Si la empresa hubiera recaudado el valor por los 772.595 m<sup>3</sup> que facturó, la cantidad hubiera llegado a \$ 1'006.742,87. (Muñoz L. , 2017)..

#### <span id="page-24-0"></span>**7.1.13 Monitoreo del consumo de agua potable**

La presente investigación ayuda a monitorear el consumo de agua en cada hogar y lo que se recauda de forma diaria, semanal, mensual y anualmente.

<span id="page-24-1"></span>A través del sistema integrado la empresa Portoaguas realiza el cobro del consumo de agua de cada uno de sus clientes. El cliente puede monitorear el consumo de agua potable de forma diaria, semanal, mensual y anual.

#### **CAPITULO II**

**7.2 Diseñar integralmente un sistema computacional web y móvil para los procesos que involucran el control y monitoreo del flujo de agua de los usuarios de Portoaguas.** 

#### <span id="page-25-0"></span>**7.2.1. Lenguaje de programación**

Un lenguaje de programación está diseñado para describir el conjunto de acciones consecutivas que un equipo debe ejecutar. El lenguaje de programación es un modo práctico que permite que los seres humanos puedan dar instrucciones a un equipo. (Almagro, Lenguaje de programacion , 2011-2012).

En esta investigación los lenguajes de programación aportan en el diseño y desarrollo del entorno web y móvil parar el funcionamiento del sistema integral.

Entre las características de los leguajes de programación que se usaron están HTML, Php y CSS.

#### <span id="page-25-1"></span>**HTML**

Html es un lenguaje de etiquetas que es usado para desarrollar en entorno web, estas etiquetas son palabras clave y atributos rodeados de los signos mayor y menor que. (Gauchat, 2012)

El sistema integrado para la empresa PortoAguas está desarrollado con el lenguaje html, permitiendo un fácil acceso a través de un navegador Web que facilita su interacción con quienes intervienen en la administración y registro de información en el mismo.

#### <span id="page-25-2"></span>**PHP**

PHP Es un lenguaje de programación de páginas web del lado del servidor cuyas características principales son la independencia de plataforma y su gratuidad. Un lenguaje del lado del servidor es aquel que se ejecuta en el servidor web, justo antes de que se envíe la página a través de Internet al cliente. Las páginas que se ejecutan en el servidor pueden realizar accesos a bases de datos, conexiones en red, y otras tareas para crear la página final que verá el cliente. Finalmente el cliente visualiza la página web con la información que el solicitado. (Alvarez, 2018).

### **CSS**

<span id="page-26-0"></span> CSS facilita el diseño de la interfaz de los usuarios en forma de que el operador tenga un ambiente más general de todos los recursos dados en este desarrollo, se usan iconos o imágenes para enmarcar las funciones vertida en el entorno web así el usuario tendría la facilidad de encontrar las funciones sin tener que navegar en un sin número de opciones.

### <span id="page-26-1"></span>**7.2.4 Inicio de sesión del cliente**

En la figura 2, se aprecia la primera interfaz en que el usuario interactúa con el sistema integral, el inicio de esta sesión es abierta por un usuario registrado en el sistema que puede tener el rol de usuario-cliente o usuario-administrador. Una vez que el usuario accede al sistema tendrá acceso a realizar registros, consultas y modificación del sistema de acuerdo al rol de usuario con el que accedió al sistema integrado.

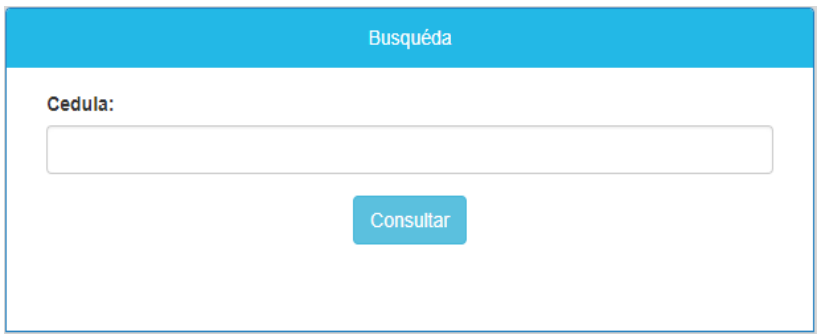

*Figura 2. Inicio de sesión*

# <span id="page-27-0"></span>**Datos del consumo del cliente**

En la figura 3 se puede apreciar la información que el cliente necesita para:

Ver sus facturas actuales como anteriores.

Ver su historial de consumo.

Y poder imprimir si lo desea para cualquier trámite que se requiere el documento.

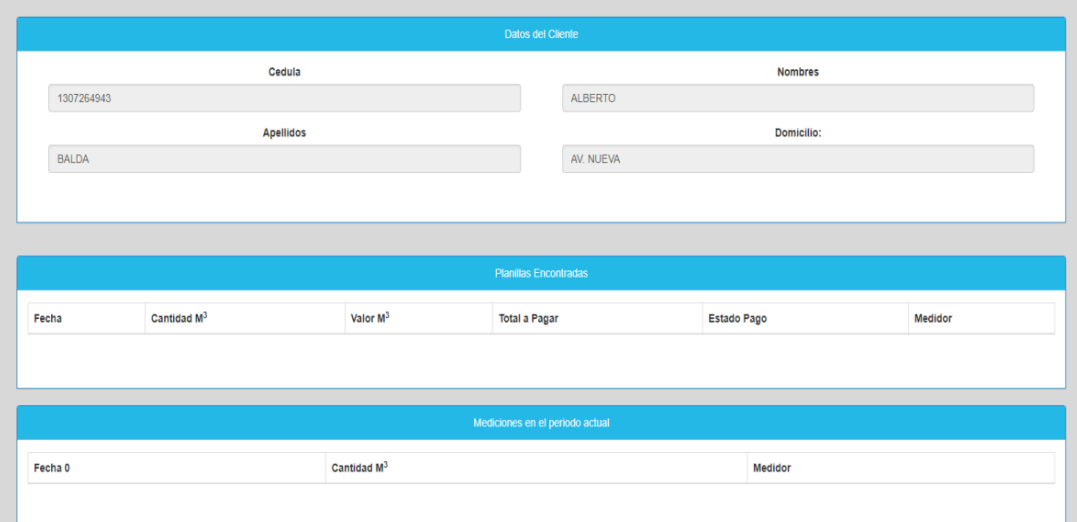

<span id="page-27-1"></span>*Figura 3. Datos y consumo del cliente*

### <span id="page-28-0"></span>**7.2.5 Registro de medidores**

En la figura 4 podemos apreciar que es la interfaz que permite el registro de la información de un nuevo medidor y que posteriormente es utilizada en la asignación de un medidor a un cliente de la empresa.

La información que es solicitada para describir el registro del dispositivo es la siguiente:

Serie; el cual identifica el medidor registrado

Parroquia; el lugar donde va hacer instalado el nuevo medidor

Dirección; ubicación del hogar

Marca; marca del producto

Modelo; el modelo de dispositivo instalado

Numeración; numeración del depósito instalado

<span id="page-28-1"></span>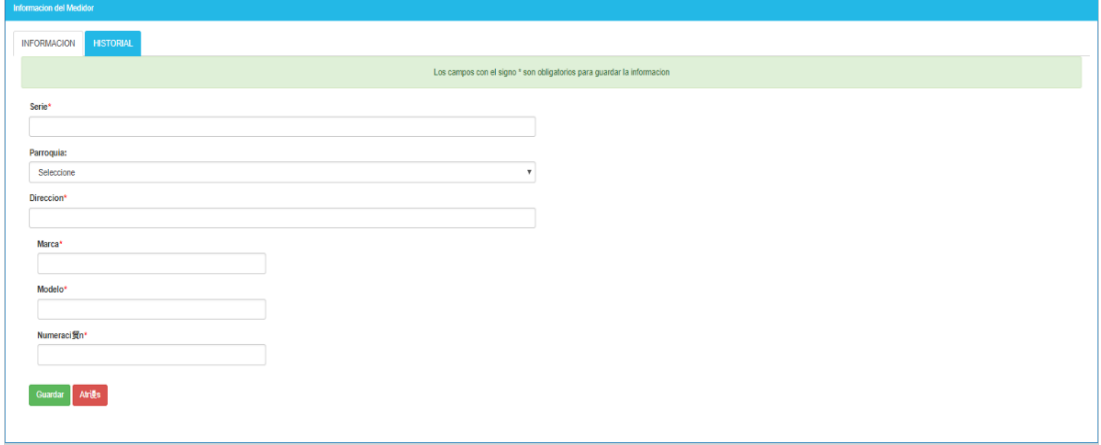

*Figura 4. Registro de medidor*

En esta figura 5 podemos observar los medidores ya registrados anteriormente. También puede hacer la acción de registrar nuevos medidores y asignarlos a los usuarios que necesiten o requieran un medidor.

| <b>Lista de Medidores</b>                                |        |                  |                |  |  |  |  |
|----------------------------------------------------------|--------|------------------|----------------|--|--|--|--|
| $\mathbf{r}$ registros<br>Mostrar<br>10<br><b>Buscar</b> |        |                  |                |  |  |  |  |
| $\Delta$                                                 | Codigo | <b>Direccion</b> | <b>Serie</b>   |  |  |  |  |
| 00                                                       | 324234 | 234234           | 234234         |  |  |  |  |
| 80                                                       | 234234 | 234235           | 234            |  |  |  |  |
| 00                                                       | 122332 | <b>XDC</b>       | <b>CVC</b>     |  |  |  |  |
| 00                                                       | 122332 | <b>SDDSD</b>     | <b>SDSD</b>    |  |  |  |  |
| 00                                                       | 23323  | <b>WWEERR</b>    | <b>RERE221</b> |  |  |  |  |
| 00                                                       | 12131  | EW               | <b>EWE</b>     |  |  |  |  |

*Figura 5. Acción de registro del medidor*

<span id="page-29-0"></span> En la figura 6, podemos apreciar la información donde están todos los medidores creados, los asignados y no asignados. En dicha interfaz podemos hacer las siguientes accione:

Ver el medidor

Eliminar el medidor

### Asignar medidor

Estos procesos pueden llevarse a cabo por el usuario que tiene el rol de realizar el registro y modificación de la información de los medidores.

<span id="page-29-1"></span>

| Lista de Medidores                                                       |        |                  |  |              |
|--------------------------------------------------------------------------|--------|------------------|--|--------------|
| Mostrar<br>registros<br>10<br>$\boldsymbol{\mathrm{v}}$<br><b>Buscar</b> |        |                  |  |              |
|                                                                          | Codigo | <b>Direccion</b> |  | <b>Serie</b> |
| 00                                                                       | 324234 | 234234           |  | 234234       |

*Figura 6. Medidores asignados*

# <span id="page-30-0"></span>**7.2.6 Función del usuario caja**

 La recaudación de los valores mensuales o pendientes se pueden buscar y cobrar por medio del usuario caja, este podrá buscar a la persona o medidor que el cliente quiera pagar, aparte de esto puede generar un reporte de los clientes que estén pagos o impagos. En la figura 7, podemos apreciar la interfaz de ingreso del usuario caja.

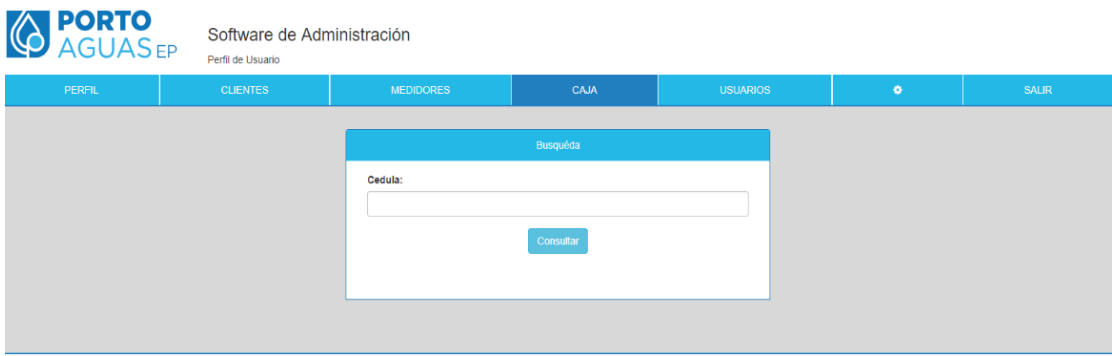

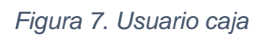

<span id="page-30-1"></span> Esta interfaz creada sirve para poder buscar a los clientes y su o sus medidores para poder generar los pagos del consumo de su medidor o sus medidores si es que este tiene varios también serán reflejados, se aprecia en la figura 8.

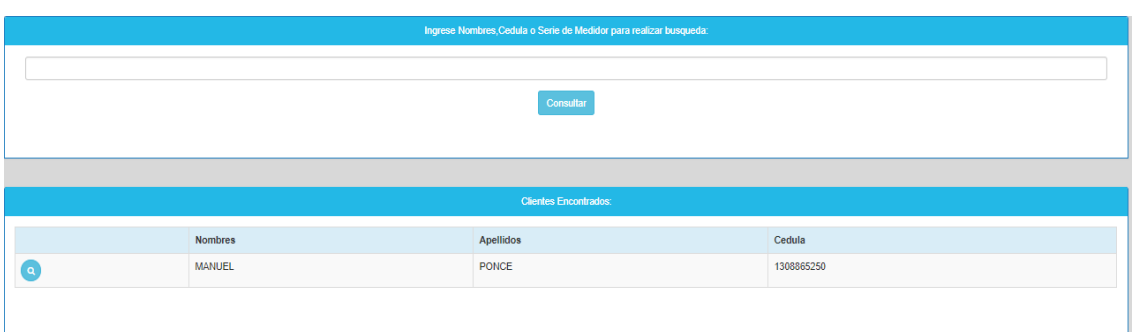

*Figura 8. Búsqueda de clientes por caja*

<span id="page-30-2"></span> En la figura 10, podemos encontrar la descripción donde se realiza la búsqueda al cliente donde se podrá verificar los datos para así poder imprimir sus facturas correspondientes o despejar cualquier duda por sus consumos.

| Datos del Cliente |                               |                          |                      |                      |                     |         |  |  |  |  |  |
|-------------------|-------------------------------|--------------------------|----------------------|----------------------|---------------------|---------|--|--|--|--|--|
| Cedula            |                               |                          | <b>Nombres</b>       |                      |                     |         |  |  |  |  |  |
|                   | 1308865250                    |                          |                      | <b>MANUEL</b>        |                     |         |  |  |  |  |  |
|                   | Apellidos                     |                          |                      |                      | <b>Domicilio:</b>   |         |  |  |  |  |  |
|                   | PONCE                         |                          | PEDRO GUAL           |                      |                     |         |  |  |  |  |  |
|                   |                               |                          |                      |                      |                     |         |  |  |  |  |  |
|                   |                               |                          |                      |                      |                     |         |  |  |  |  |  |
|                   | <b>Planillas Encontradas</b>  |                          |                      |                      |                     |         |  |  |  |  |  |
|                   | Fecha                         | Cantidad M <sup>3</sup>  | Valor M <sup>3</sup> | <b>Total a Pagar</b> | Estado Pago         | Medidor |  |  |  |  |  |
| ø                 | 2018-03-19                    | 20.44                    | 0.35                 | 14.15                | Completado          | 16      |  |  |  |  |  |
| $\bullet$         | 2018-03-20                    | 93.70                    | 0.35                 | 39.80                | Completado          | 16      |  |  |  |  |  |
| $\bullet$         | 2018-03-20                    | 93.70                    | 0.35                 | 39.80                | Completado          | 16      |  |  |  |  |  |
| $\bullet$         | 2018-03-20                    | 93.70                    | 0.35                 | 39.80                | Completado          | 16      |  |  |  |  |  |
|                   |                               |                          |                      |                      |                     |         |  |  |  |  |  |
|                   |                               |                          |                      |                      |                     |         |  |  |  |  |  |
|                   | Medidores Asignados a Cliente |                          |                      |                      |                     |         |  |  |  |  |  |
|                   | Serie                         | Parroquia                |                      |                      | Direccion           |         |  |  |  |  |  |
| ۰.                | 77                            | PORTOVIEJO               |                      |                      | PEDRO GUAL Y OLMEDO |         |  |  |  |  |  |
| c                 | 22                            | <b>FRANCISCO PACHECO</b> |                      |                      | LOMA DE SANGOLQUI   |         |  |  |  |  |  |
|                   |                               |                          |                      |                      |                     |         |  |  |  |  |  |

*Figura 9. Información de consumos del cliente y número de medidores*

# <span id="page-31-2"></span><span id="page-31-0"></span>**7.2.7 Función del usuario administrador**

Una cuenta de usuario con el rol de administrador, tiene el acceso total del sistema integral permitiendo poder acceder a los diferentes módulos donde puede ingresar, modificar, eliminar y consultar la información de todos los registros del sistema.

### <span id="page-31-1"></span>**7.2.8 Usuario de administración de clientes**

 El usuario con el rol administración de clientes tiene la función de realizar el ingreso, consulta y actualización de los datos de los clientes de la empresa. En el ingreso de los datos del cliente se solicita la información necesaria como nombres, apellidos, cedula, dirección y teléfono; estos datos posteriormente permite que se pueda consultar la información del cliente, teniendo la opción de actualizar la información en caso que sea necesario.

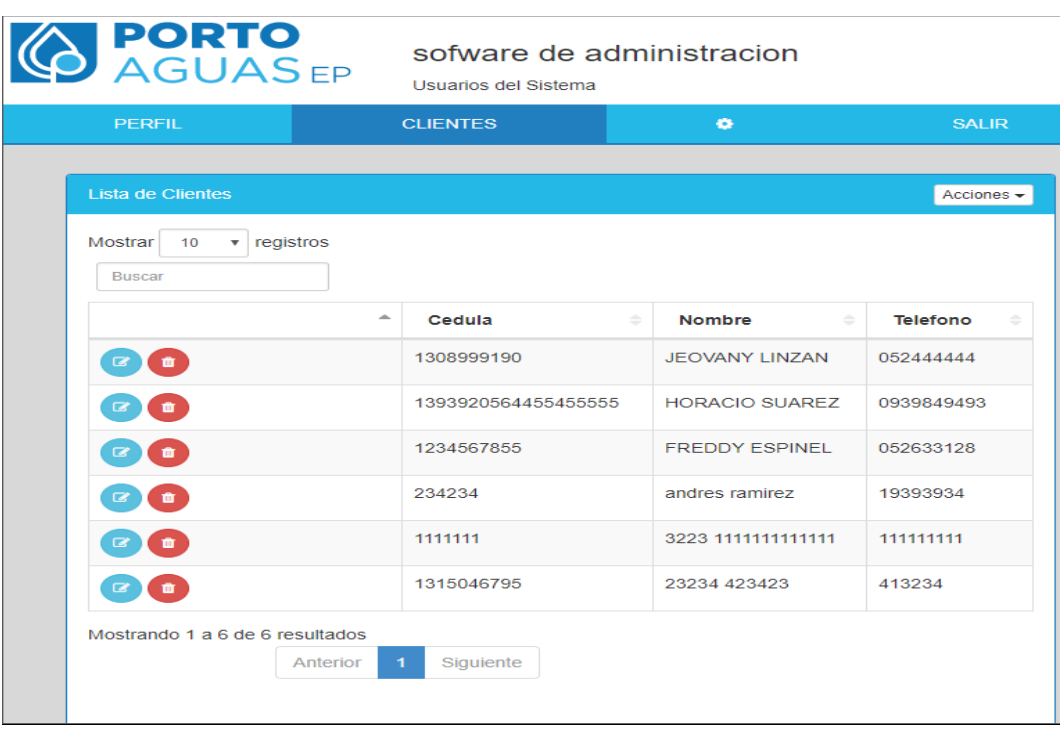

En la figura 10, podemos apreciar la interfaz de administración de clientes.

*Figura 10. Usuario de administración de clientes.*

### <span id="page-32-1"></span><span id="page-32-0"></span>**7.2.9 Administración de medidores para clientes**

 Serán asignados los medidores a los clientes que han sido registrados, también se puede organizar todos los medidores ya sean asignados o por asignar. Puede buscar la información de los medidores por medio de su serie o modelo o saber de qué zona está asignado el medidor. En la figura 11 podemos apreciar dicho proceso.

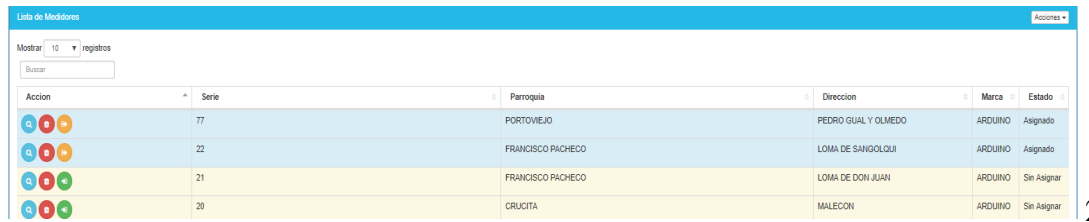

### *Figura 11. Asignación de medidores.*

<span id="page-33-0"></span> En la figura 12, podemos apreciar que el usuario administrador de clientes realiza la asignación del medidor a un cliente. A un cliente se le puede asignar más de un medidor en caso que lo requiera.

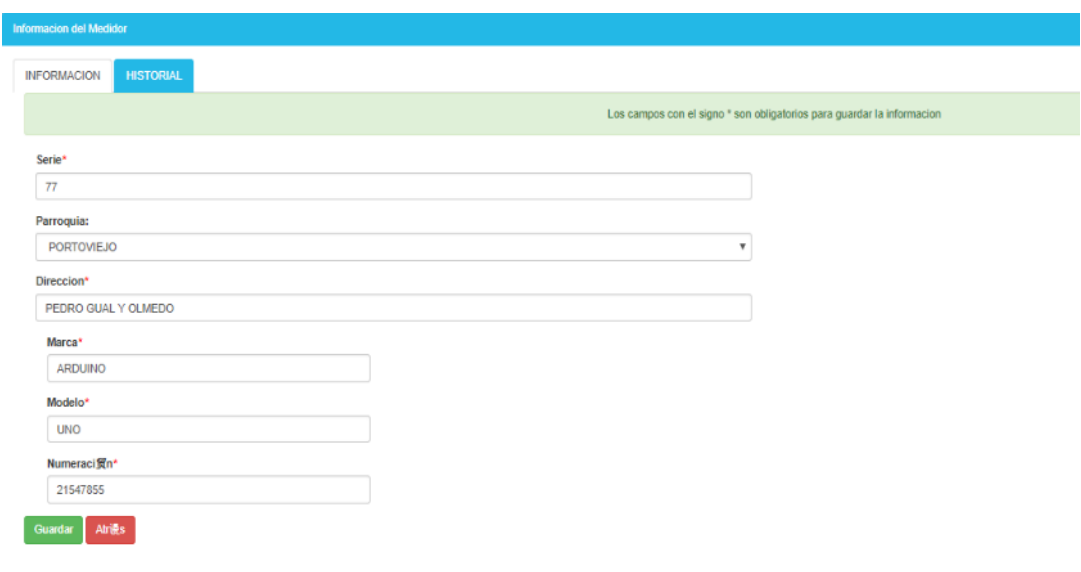

#### *Figura 12. Información de registro*

<span id="page-33-1"></span> En la figura 13, podemos apreciar el historial de los medidores registrados en el sistema integral donde se detalla la serie del medidor, la ubicación del medidor y el estado de asignación del mismo.

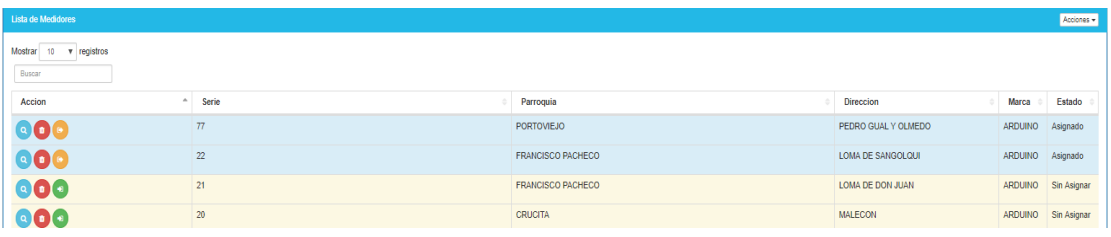

# <span id="page-34-2"></span><span id="page-34-0"></span>**7.2.10 Informe e historial de mediciones del consumo de agua**

 El historial de medición del agua de los clientes es fundamental para verificar el consumo diario, semanal y mensual.

 En la figura 14 podemos apreciar la información donde se detalla los datos del consumo de agua que realizan los clientes y los valores facturados dentro de un

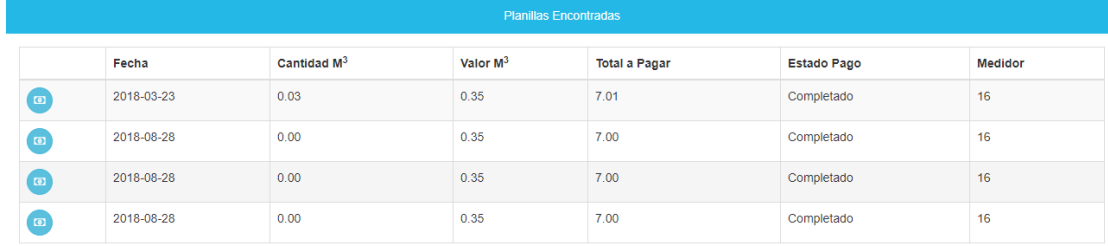

periodo de tiempo establecido a través del sistema integral.

*Figura 14. Historial de mediciones del consumo de agua*

#### <span id="page-34-3"></span><span id="page-34-1"></span>**7.2.11 Facturación**

 La información mensual es reflejada en una factura que el cliente puede visualizar o descargar en pdf a través del portal web o aplicación móvil.

La factura lleva la información detallada del consumo de agua  $(m^3)$  realizado mensualmente por el cliente. En la factura se suman los valores de los impuestos de alcantarillado, mantenimiento de redes y la tasa de impuesto de Portoparques; dichos impuestos son determinados por la Ordenanza Municipal. (Portoviejo, GAD, 2016).

 Finalmente el valor a pagar del cliente es el resultado de la suma del consumo de metros cúbicos y los impuestos que se detallaron anteriormente.

 En la figura 15, se puede apreciar la factura que el cliente podrá descargar (formato digital pdf) a través de su plataforma móvil o Web.

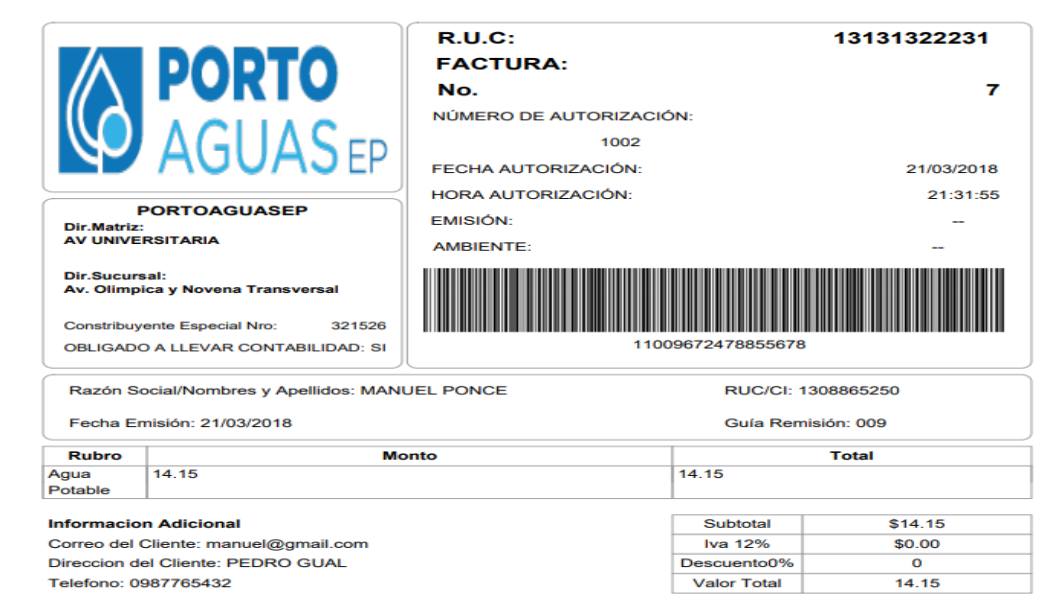

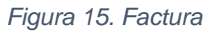

# <span id="page-35-2"></span><span id="page-35-0"></span>**7.2.13. Aplicación Móvil**

 La aplicación móvil que complementa al sistema integral para la empresa Portoaguas, se realizó en el sistema integrado Android Studio que permite el desarrollo de aplicaciones móviles para el sistema operativo Android.

 Android Studio permite el diseño de la interfaz y maquetación, incorporando el lenguaje JAVA y Php para la programación, permitiendo que el desarrollo de la aplicación móvil sea más amigables para el cliente. (Android, 2018).

# <span id="page-35-1"></span>**7.2.14.Acceso a la app**

 La interfaz de acceso a la aplicación móvil posee un diseño amigable que permite al cliente un fácil ingreso para acceder a la información que le proporciona la empresa Portoaguas. La interfaz la podemos apreciar en la figura 16.
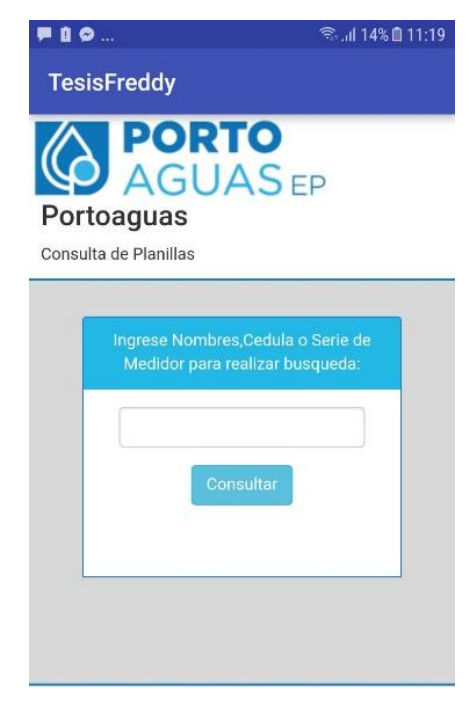

*Figura 16. Interfaz de acceso a la aplicación móvil*

En la figura 17, podemos observar que una vez que el cliente accede al sistema el visualiza su información personal donde se encuentra: número de cedula, apellidos, nombres y dirección del domicilio.

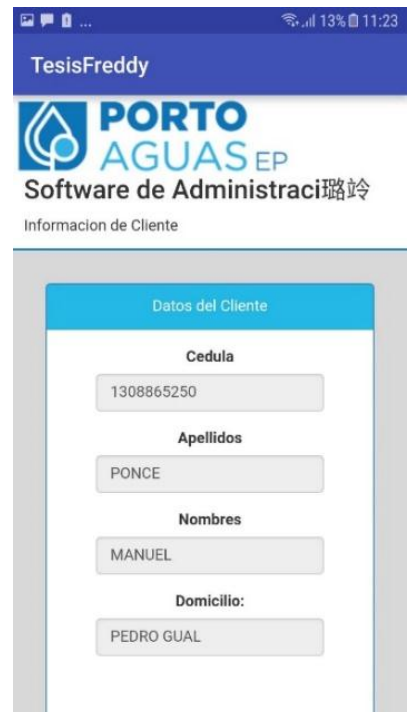

*Figura 17. Interfaz cliente*

En la figura 18, podemos observar la interfaz que muestra la información de las planillas facturadas al cliente y del o los medidores de agua que tiene a su nombre.

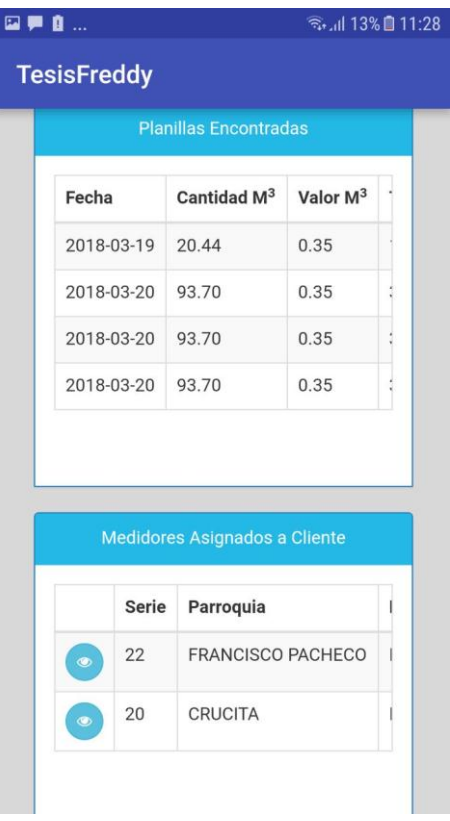

*Figura 18. Acceso a la información.*

En la figura 19, se observa la información de la factura del consumo de agua generado por el cliente en un mes determinado. El cliente tiene la opción de descargar la factura en formato Pdf.

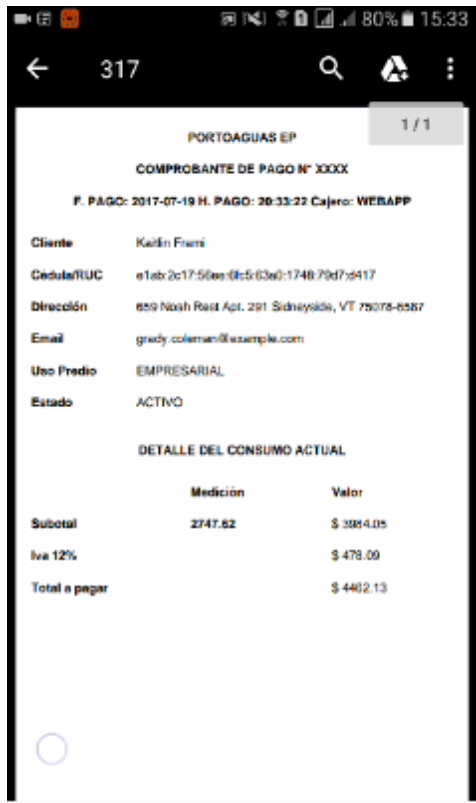

*Figura 19. Factura en la app móvil.*

En la figura 20, podemos observar el reporte generado del historial de consumo de agua. El cliente tiene la opción de determinar las fechas en que desea que se genere dicho de reporte.

| ■日                                                                                          |                                                                                                    | 图 14 全自同, 80%自15:33                              |          |  |
|---------------------------------------------------------------------------------------------|----------------------------------------------------------------------------------------------------|--------------------------------------------------|----------|--|
|                                                                                             | 318                                                                                                    |                                                  | ∧        |  |
|                                                                                             |                                                                                                    |                                                  | 1/2      |  |
|                                                                                             |                                                                                                    | Reporte                                          |          |  |
| Checke<br><b>Carlo MILE</b><br>Directions<br>Dast<br><b>Line: Penation</b><br><b>MARTIN</b> | <b>Redaktives</b><br>allabeled 2486au 63ab 63ab 1138 1041 et 17<br>pindy conversable contract and<br><b>FREMENSKARK</b> (1997)<br><b>ACTAD</b> | 600 Noah Rock Aps 201 Nidely cale, ST 76038 6087 |          |  |
| <b>Faster</b>                                                                               | Home.                                                                                                    | <b>HISTORIAL DE CONSUMOS</b><br><b>Hadair</b>    | Wallach  |  |
| 3017-07-17                                                                                  | 05/07/07                                                                                                    | <b>67.40 -</b>                                   | 8:57.00  |  |
| <b>INTERNATI</b>                                                                            | <b>EGIRCU</b>                                                                                                    | \$50.65                                          | 8.741.03 |  |
| 2017-07-17                                                                                  | 03/02/02                                                                                                    | 50.74                                            | \$407    |  |
| 2017-07-17                                                                                  | 65.86.05                                                                                                    | 91.91                                            | 0.117.40 |  |
| PETRON DE                                                                                   | <b>CAINTS</b>                                                                                                    | 123.54                                           | \$100.00 |  |
| 2017-07-17                                                                                  | <b>COMECK</b>                                                                                                    | 155.40                                           | 12506    |  |
|                                                                                             |                                                                                                    |                                                  |          |  |
| <b>SELPONIE</b>                                                                             | 0.30                                                                                                    | st.er                                            | 2.723.38 |  |
| 2017 or 17                                                                                  | 10.05.03                                                                                                    | 10.34                                            | 3.82.08  |  |
| <b>SETT OF TT</b>                                                                           | <b>BOUNDE</b>                                                                                                    | 87.85                                            | 8.124.80 |  |
| <b>SECROPICE</b>                                                                            | 05-812                                                                                                    | 10.31                                            | 8,505.22 |  |
| 2017 OF IT                                                                                  | 05/05/05                                                                                                    | 458.20                                           | 8.241.信  |  |
| <b>HEY KAWLEE</b>                                                                           | <b>Bankris</b>                                                                                                    | 1158                                             | 8 W/S3   |  |
| 2017/07/12                                                                                  | E18-29                                                                                                    | 0.011                                            | L'WORL   |  |
| 2017-07-17                                                                                  | 010810                                                                                                    | 108.12                                           | 623277   |  |

*Figura 20. Reporte de factura.*

# **7.2.15.Esquema de la base de datos**

 En la figura 21, podemos apreciar el diseño entidad relación de la base de datos del sistema integra.

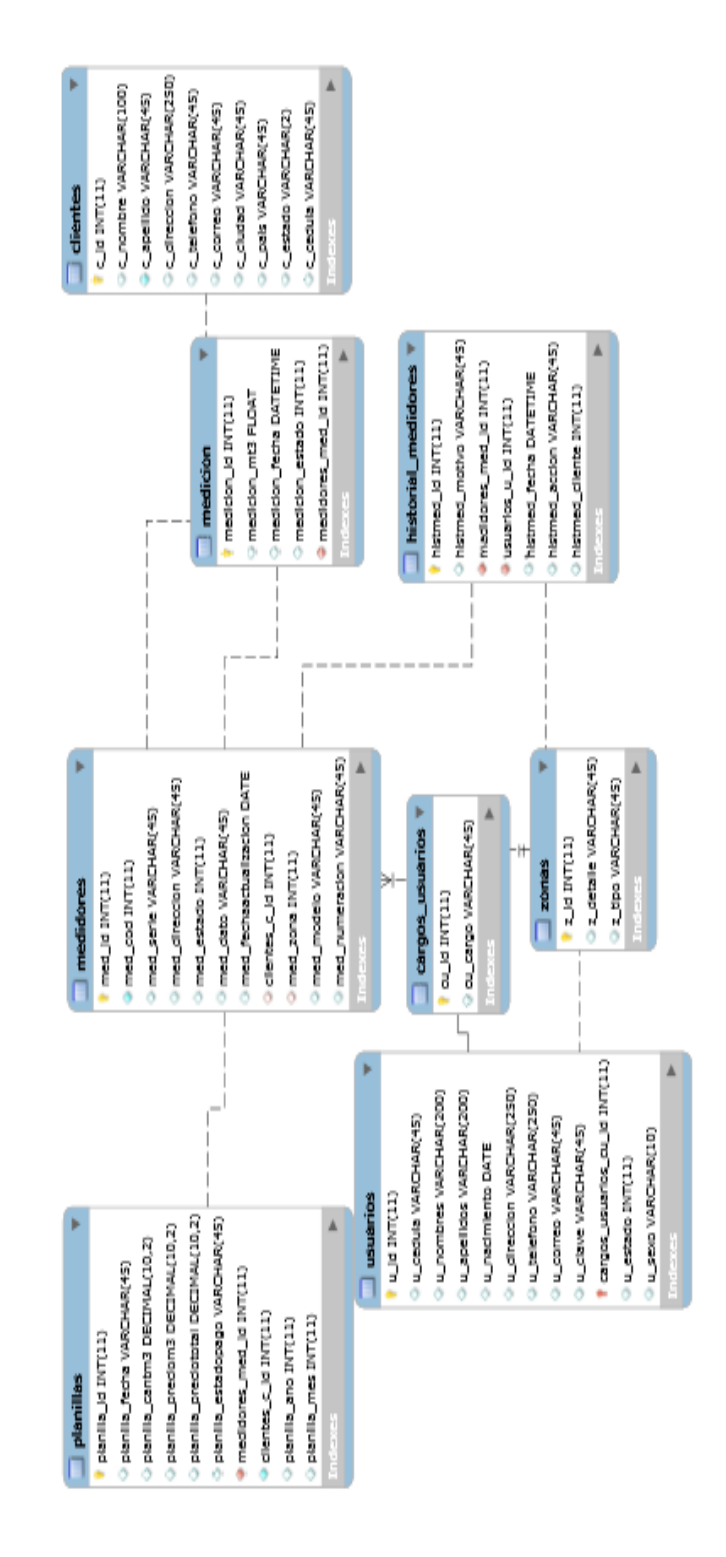

*Figura 21. Base de Datos.*

#### **Tabla planillas**

En la tabla planillas se almacena la información de los usuarios y los medidores, donde se encuentran los siguientes atributos de datos: fechas, cantidad de metros cúbicos, precio, estado de actividad de funcionamiento, el nombre del cliente. Esta tabla está relacionada con la tabla medidores.

#### **Tabla medidores**

En tabla medidores se almacena la información de cada medidor que se registra por cliente. Los atributos de datos son: código del medidor, la serie, la dirección, estado del medidor. Esta tabla se encuentra relacionada con las tablas medición e historial de medidores.

#### **Tabla clientes**

Esta tabla contendrá todos los datos personales del cliente ya que estos datos son requeridos en el sistema. Los atributos son: Id, nombre, apellido, dirección, teléfono, correo, ciudad, país, estado y cedula.

Esta tabla se encuentra relaciona toda la información del cliente con la tabla medición, la cual, almacena la información que también está relacionada con la tabla medidores guarda las mediciones de cada cliente.

#### **Tabla usuarios**

En la presente tabla se registra la información del usuario que accede al sistema integral. Está tabla está conformada con los siguientes atributos de datos: Cedula, nombre, apellido, dirección, teléfono, correo, clave, estado, sexo. Dicha tabla está relacionada con las tablas cargos de usuario y zonas.

#### **Tabla medición**

La función de esta tabla es de contener los consumos de agua realizado por cada cliente en su medidor. Está relacionado con la tabla mediciones de uno a muchos ya que un cliente puede tener varios medidores a su nombre y se generan varias lecturas.

#### **Tabla zonas**

En esta parte se definen las zonas donde se instaló un nuevo medidor. Esta tabla se relaciona con la tabla clientes su relación es de uno a muchos ya que un cliente puede tener varias casas en diferentes zonas.

# **Tabla historial de medidores**

La presente tabla guarda los registros de mediciones generadas por cada medidor de los clientes. Dicha tabla está conformada por los atributos de datos siguientes: id, metros cúbicos, fecha, acción y estado. La tabla se encuentra relacionada con las tablas medidores y zonas.

#### **CAPITULO III**

#### **7.3 Desarrollar el dispositivo para el control y monitoreo hidráulico.**

#### **7.3.1 Placas de desarrollo Arduino**

Las placas de desarrollo de Arduino están compuestas por una parte lógica cuya función principal es ejecutar el código desarrollado y compilado al micro controlador que es capaz de realizar procesos matemáticos y lógicos, en los sistemas Arduino también se pueden instalar una variedad de componentes externos como el caso de sensores, actuadores y demás componentes que expanden las funcionalidades del Arduino.

La placa de desarrollo Arduino Uno en su versión R3 es la que se utilizó en el desarrollo de esta investigación debido a que las prestaciones que esta muestra. A continuación, se detalla cada una de las partes de la placa. (Aranda, 2018) .

#### **7.3.2 Microcontrolador del Arduino uno**

Es una placa con un microcontrolador de la marca Atmel y con toda la circuitería de soporte, que incluye, reguladores de tensión, un puerto conectado a un módulo adaptador USB-Serie que permite programar el microcontrolador desde cualquier PC de manera cómoda y también hacer pruebas de comunicación con el propio chip. Un arduino dispone de 14 pines que pueden configurarse como entrada o salida y a los que puede conectarse cualquier dispositivo que sea capaz de transmitir o recibir señales digitales de 0 y 5 V. También dispone de entradas y salidas analógicas. Mediante las entradas analógicas podemos obtener datos de sensores en forma de variaciones continuas de un voltaje. Las salidas analógicas suelen utilizarse para enviar señales de control en forma de señales PWM. Arduino UNO es la última versión de la placa, existen dos variantes, la Arduino UNO convencional y la Arduino UNO SMD. La única diferencia entre ambas es el tipo de microcontrolador que montan.

La primera es un microcontrolador Atmega en formato DIP.

Y la segunda dispone de un microcontrolador en formato SMD.

Nosotros nos decantaremos por la primera porque nos permite programar el chip sobre la propia placa y después integrarlo en otros montajes, como lo vemos en la figura 22.

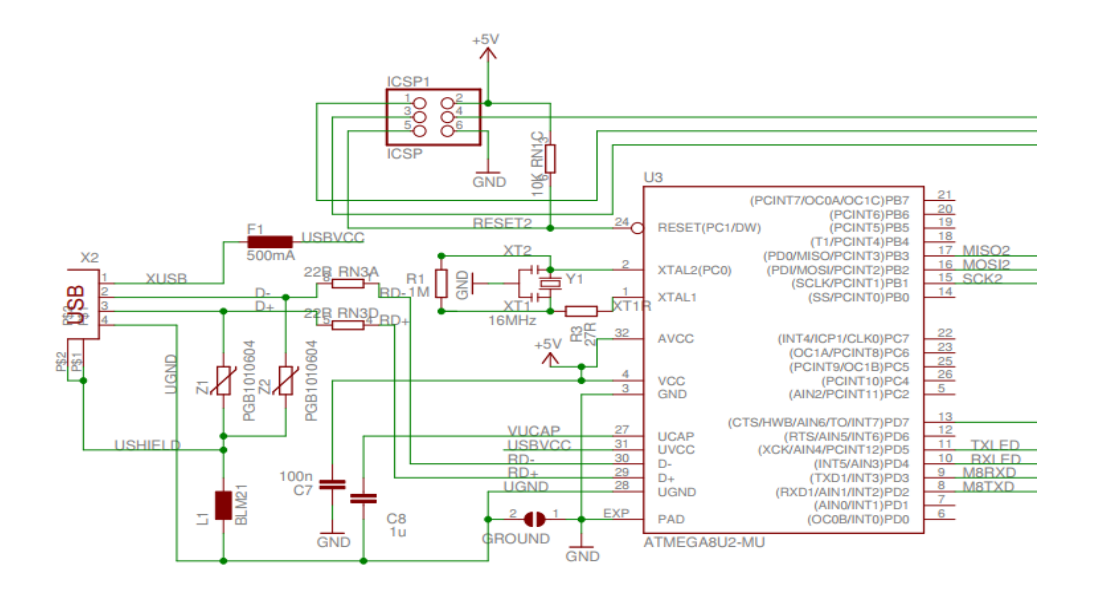

*Figura 22. Esquematizado del microcontrolador Atmega*

#### **7.3.3. Alimentación de la placa Arduino**

La placa Arduino se puede alimentar directamente a través del puerto USB o mediante una fuente de alimentación externa, como puede ser un pequeño transformador o, por ejemplo, una pila de 9V. Como única restricción es que si sobrepasamos los 12V, probablemente dañaremos la placa.

 En la figura 23, podemos apreciar que lo señalado con círculos hace mención a las conexiones de la alimentación del Arduino y donde se encuentra:

- 1- puntos de energía con la placa
- 2- pines de conexión
- 3- alimentación de la placa gsm
- 4- get pin de aviso que el dato fue enviado

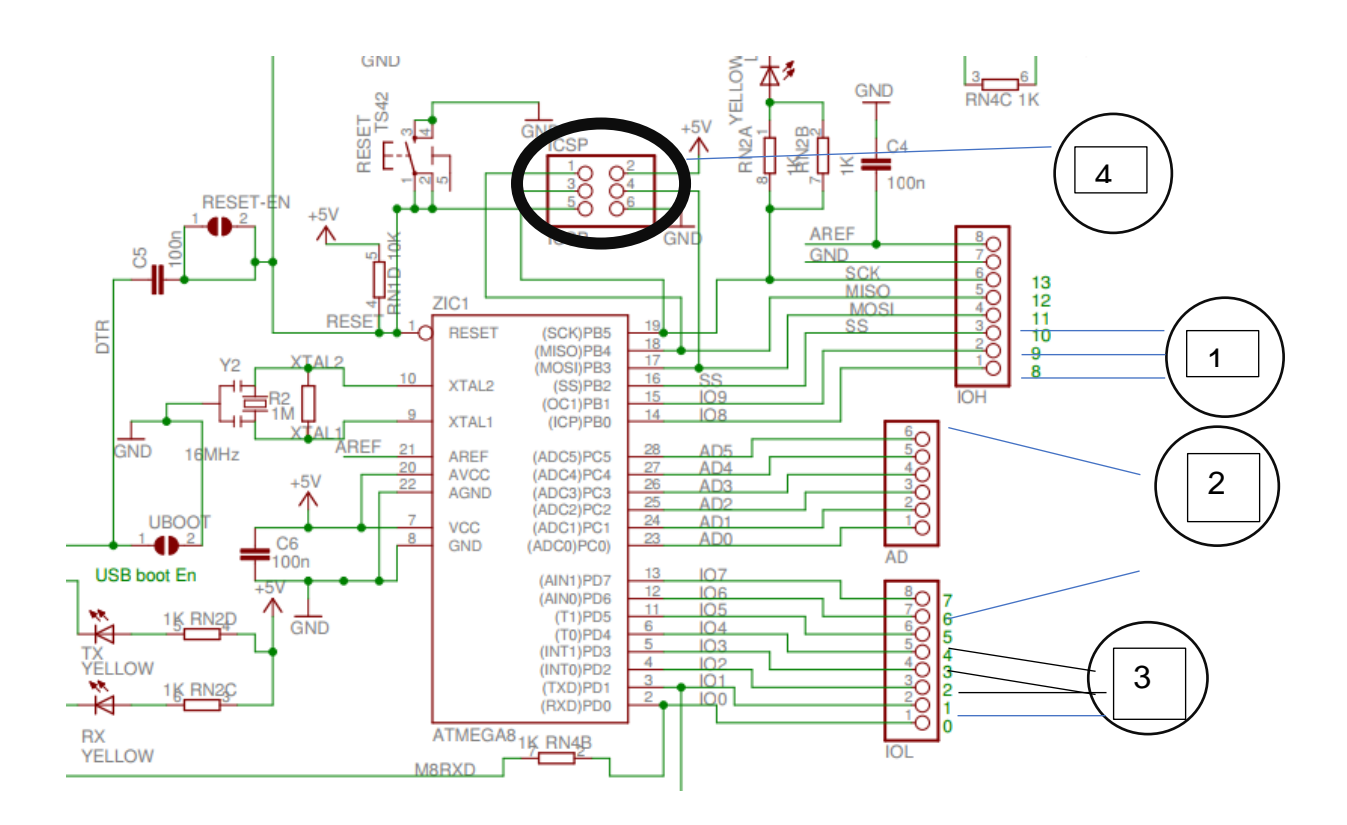

*Figura 23. Esquematizado de la alimentación del Arduino*

# **7.3.4. Pines digitales**

 Los pines digitales de la placa Arduino son usados como puertos de entrada y/o salida de propósito general, esto lo definimos a través de comandos que son dados, siendo como ejemplo los comandos digitalRead(), pinMode(), digitalWrite(). En las terminales digitales se encuentra un tipo de resistencia denominada Pull-Up la cual varía su activación usando digitalWrite(HIGH) para cuando se quiera activar y digitalWrite(LOW) para cuando se quiera desactivar, cabe destacar que existe una intensidad definida para el flujo de corriente siendo 40mA.

#### **Puerto serial**

El pin 0(RX) y 1(TX) son usados para recibir y transmitir datos de serie TTL respectivamente, básicamente estos puertos son los usados para la comunicación serial que debe existir, por ejemplo, con el computador al compilar un código al Micro Controlador; así mismo se usan al momento de conectar un módulo bluetooth al Arduino a través de estos pines.

## **Interrupciones desde el exterior**

Los pines 2 y 3 presentan una configuración electrónica que permite realizar un disparo de un tipo de interrupción con un valor muy bajo, es decir un pulso que indique una subida o bajada, básicamente un cambio del valor. Esta función puede ser usada con el comando attachInterrupt().Esto situado en el círculo 2 de figura 23.

#### **Pines de modulación PWM**

Los pines de modulación PWM son pensados para simular una salida analógica puesto que el Arduino Uno no presenta este tipo de salida, en el Arduino Uno podemos usar los pines 3,5,6,9,10 y 11 con el comando analogWrite().Esto situado en el circulo 3 de imagen 23.

#### **Pines adicionales**

El SPI es una funcionalidad que es dada por el hardware y está dado por los pines SS (10), MOSI (11), MISO (12), SCK (13). Está situado en el círculo 2 de imagen 23

#### **Pines analógicos**

Electrónicamente una señal analógica es aquella que toma un valor entre +Vcc y -Vcc, por ejemplo, en el caso de Arduino Uno puede considerarse un valor entre 0V y 5V el cual puede ser 3,10V o cualquier otro valor que esté dentro de este rango, esto se diferencia de la señal digital que solo se presenta en dos estados (1 y 0). En el caso del Arduino Uno se tienen presentes 6 entradas analógicas lo cual ya es un número considerable en relación con el costo-beneficio presente en estas placas.

Las entradas analógicas en el modelo Arduino Uno están en los pines A0 hasta el A5, estos pines también pueden ser usados como digitales siendo en equivalencia el A0 en el Pin Digital 14 y el A5 en el Pin Digital 19.

# **Pines I2C**

Estos pines compuestos por SDA (4) Y SCL (5) soportan comunicaciones I2C(TWI) haciendo uso de una librería denominada Wire que gestiona el protocolo de comunicaciones completo, lo que es un detalle pues no ahorra un número considerable de pines.

## **7.3.5. Placas Shield**

El número de aplicaciones que se le pueden dar a las placas Arduino son muchas, sin embargo, las características de algunas limitan las funcionalidades de proyectos con necesidades mayores, en vista de esto se han creado soluciones que permiten extender las funcionalidades que tiene un Arduino, a estas placas se las denomina Shield y se encuentran de todas las categorías desde las que permiten tener un módulo con puerto ethernet hasta módulos de transmisión gsm/gprs. En la figura 24, podemos apreciar a la izquierda la placa Shield con transmisión gsm/gprs conectada a la placa Arduino. La placa Shield permite la comunicación inalámbrica que se aplicó en esta investigación.

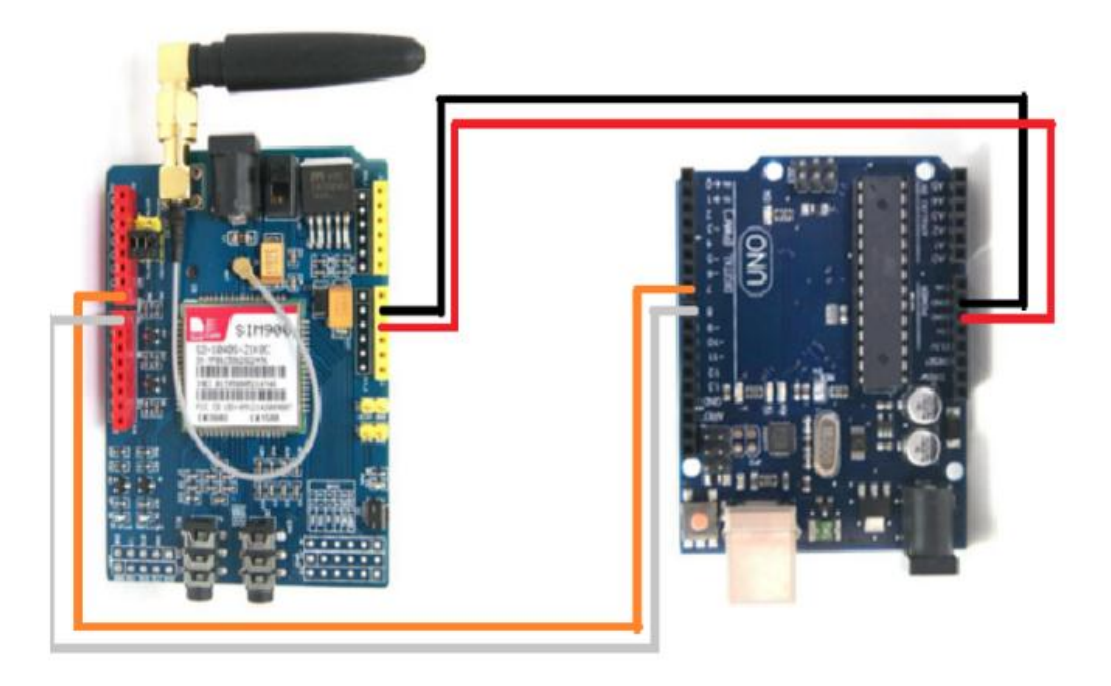

*Figura 24. Conexión del módulo Shield y la placa Arduino*

# **7.3.6. Sensor de flujo**

 Mide el flujo de líquido o agua, este sensor básico se conecta al tubo o manguera de agua, y utiliza un sensor de molinete para medir la cantidad de líquido que ha pasado a través de él. El molino tiene un pequeño imán atado, y hay un sensor magnético de efecto Hall en el otro lado del tubo de plástico que puede medir la cantidad de vueltas que el molino ha hecho a través del plástico. Este método permite que el sensor permanezca seguro y seco. En la figura 25, podemos apreciar el esquema del sensor de flujo o también conocido como electroválvula.

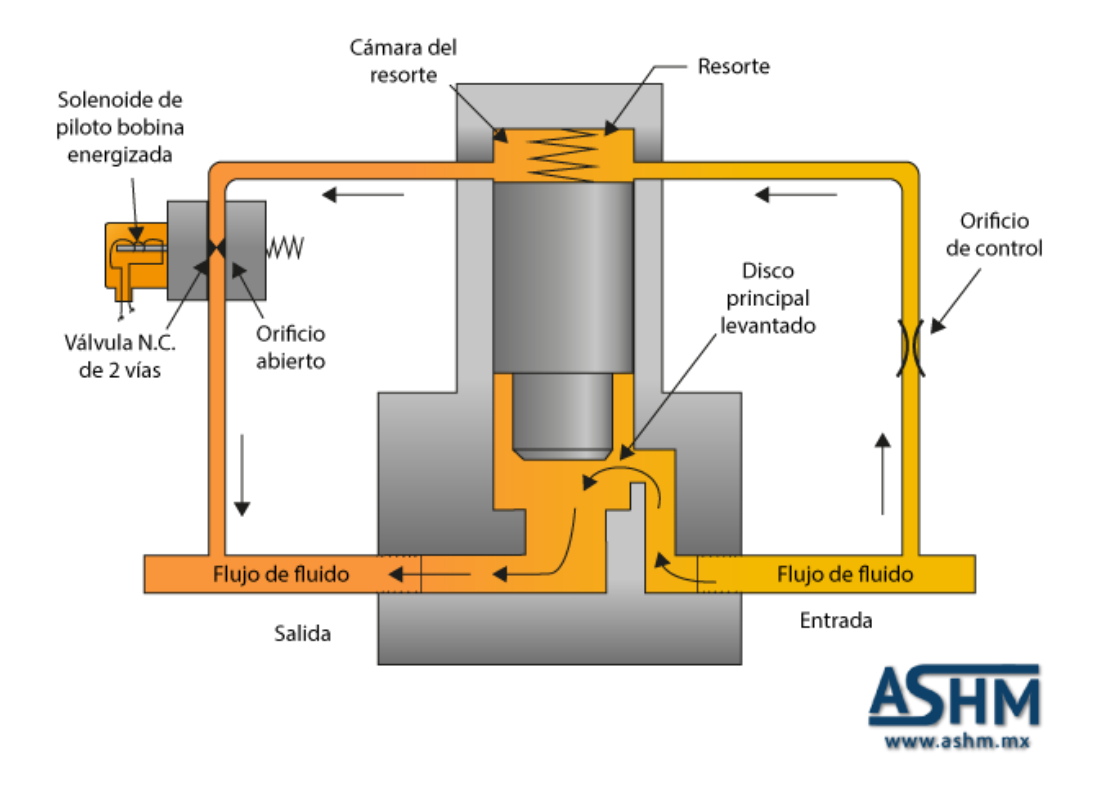

*Figura 25. Sensor de flujo o electroválvula*

 El funcionamiento del sensor de flujo lo realiza contando los pulsos de salida, que puede seguir el movimiento del fluido: cada pulso es de aproximadamente 2,25 mililitros. Los pulsos varían por la presión del agua. Dicho sensor soporta hasta 30 litros de agua por minuto.

En caso de no haber energía eléctrica el sensor de fluido permitirá el paso del agua para no afectar a los clientes de la empresa.

# **7.3.7. Medición del caudal y consumo de agua con el Arduino**

 Un caudalímetro es un sensor que permite medir la cantidad de agua que atraviesa una tubería. Podemos conectar un caudalímetro a un procesador como la placa Arduino para obtener la medición del sensor.

 El nombre del caudalímetro proviene del término caudal, que es la relación entre volumen y tiempo. Las unidades en el sistema internacional son  $m^3/s$ , siendo otras unidades habituales l/s y l/min. El caudal depende de diversos factores, principalmente de la sección de tubería y la presión de suministro.

# **7.3.8. Función del sensor de flujo**

 El caudalímetros usado en la presente investigación es el modelo YF-S201 está fabricado con una carcasa plástica y un rotor con paletas en su interior. En la figura 26 se observa el caudalímetro.

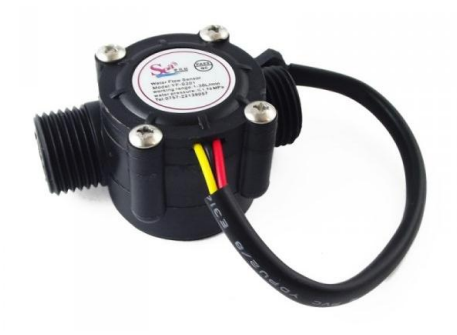

*Figura 26. Caudalímetro modelo YF-S201*

 Su funcionamiento lo realiza una vez que el fluido de agua atraviesa al caudalímetro haciendo girar el rotor que se encuentra en su interior.

 La velocidad de giro se determina mediante un imán fijado al rotor, que es detectado mediante un sensor hall externo a la carcasa. Por tanto, ninguna parte eléctrica está en contacto con el fluido.

 La salida del sensor es una onda cuadrada cuya frecuencia es proporcional al caudal atravesado.

Con la siguiente formula se realiza el cálculo del caudal:

$$
f(Hz) = K \cdot Q(l/min) \Rightarrow Q(l/min) = \frac{f(Hz)}{K}
$$

 El factor K de conversión entre frecuencia (Hz) y caudal (L/min) depende de los parámetros constructivos del sensor.

# **7.3.9. Esquema de montaje**

Para el desarrollo de la presente investigación, en la figura 27 podemos apreciar el esquema de cómo se realizó la conexión de la placa Arduino, el módulo de comunicación Shield y el sensor de flujo.

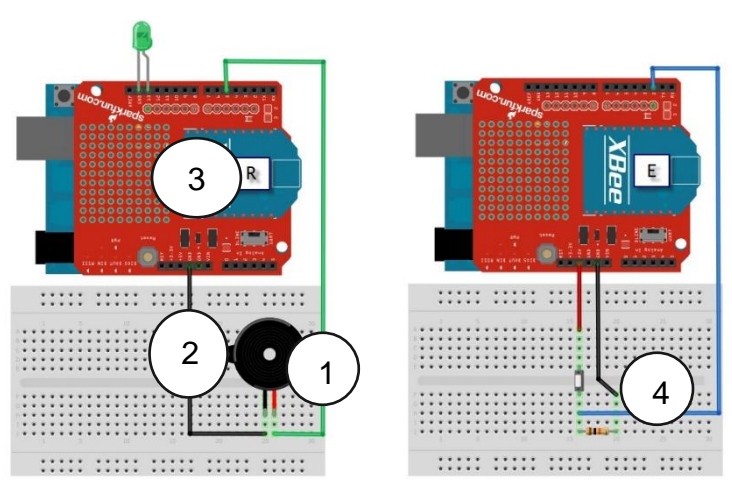

*Figura 27. Esquema de la placa Arduino.*

A continuación la descripción de la conexión:

Conexión del sensor, permite poder activar el sensor de flujo a la placa para poder medir la cantidad de fluido que pasa por él.

Pin de datos del sensor, es la información que se genera por el paso de fluido la cual se envía al sistema desde la placa.

Get de comunicación, para poder conectar el sensor con el sistema se debe de interactuar por conexión gsm.

Resistencia de energía para el sensor, significa el fluido de energía que activa el sensor lo cual son 5 voltios.

 En la figura 28, se puede apreciar las conexiones realizadas entre la placa Arduino y el módulo Shield, de la presente investigación.

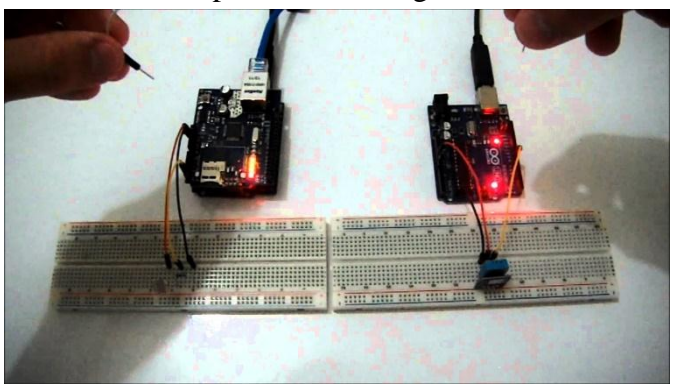

*Figura 28. Conexión de la placa Arduino y el módulo Shield*

En la figura 29, podemos apreciar desde otra vista las conexiones de comunicación realizadas entre la placa Arduino y el módulo Shied.

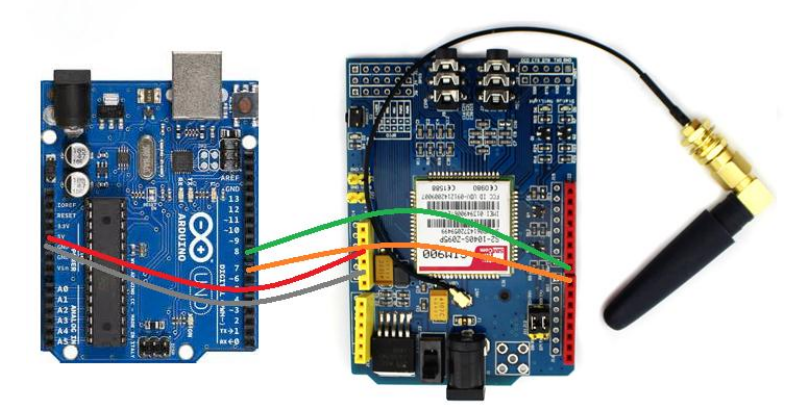

*Figura 29. Comunicación de la placa Arduino y módulo Shield Gsm*

 A través del módulo Shield Gsm se estable la comunicación entre el dispositivo del medidor de agua y el sistema integral para la empresa Portoaguas, donde se podrá visualizar la información de consumo de agua de cada uno de los clientes. En la figura 30, se visualiza la conexión del módulo Shield Gsm que se realizó en la presente investigación.

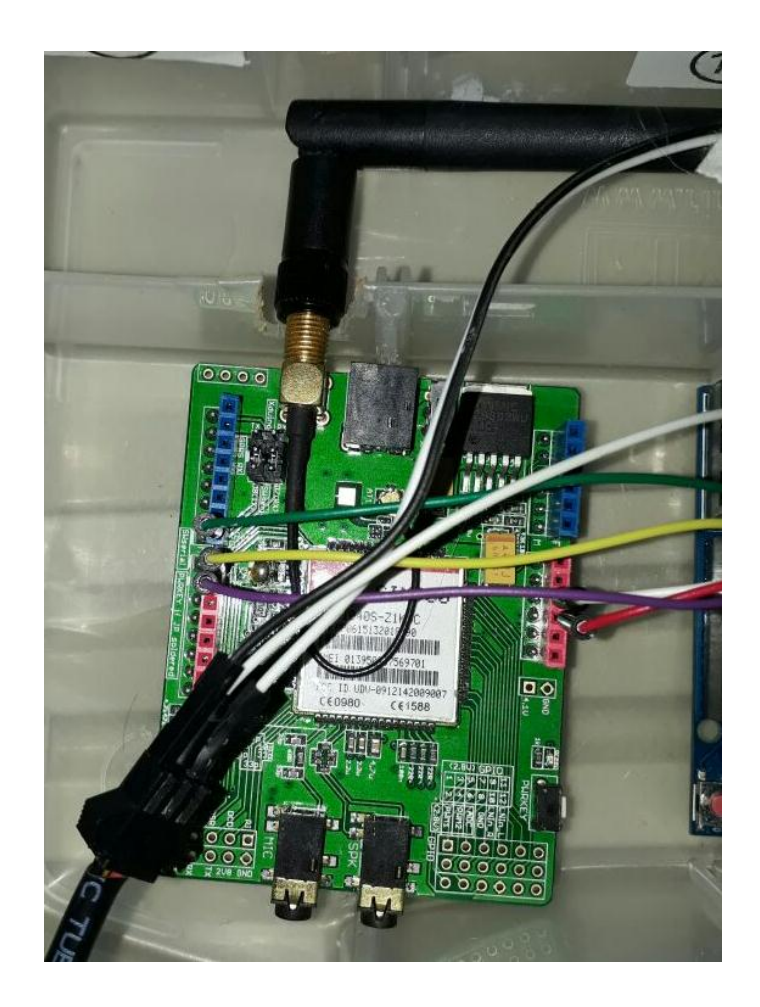

#### *Figura 30. Visualización del módulo Shield Gsm.*

 En la figura 31, podemos apreciar el esquema general del dispositivo para el control y monitoreo hidráulico que se encuentra conformado por:

Módulo Shield.

Placa Arduino Uno.

Válvula Solenoide.

Caudalímetro.

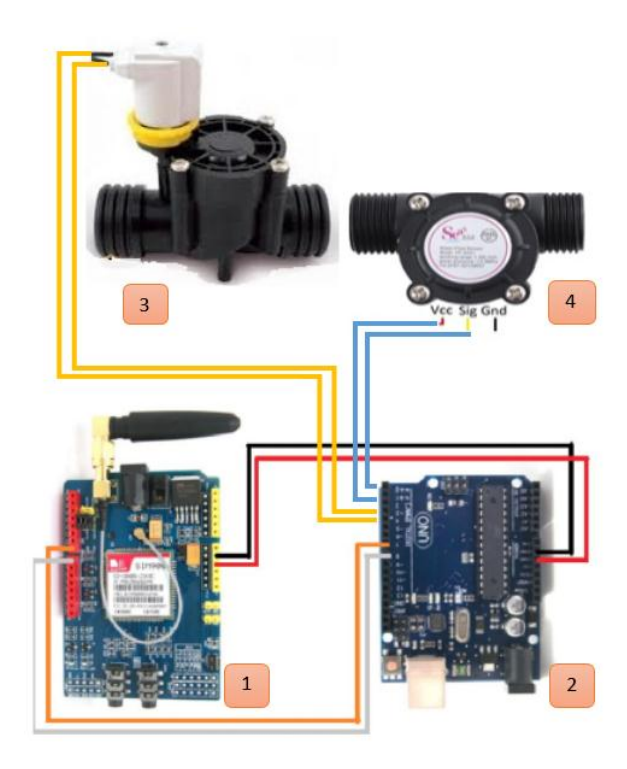

*Figura 31. Esquema general del dispositivo para el control y monitoreo hidráulico*

En la figura 32, se visualiza la conexión de la placa Arduino que se realizó en la presente investigación.

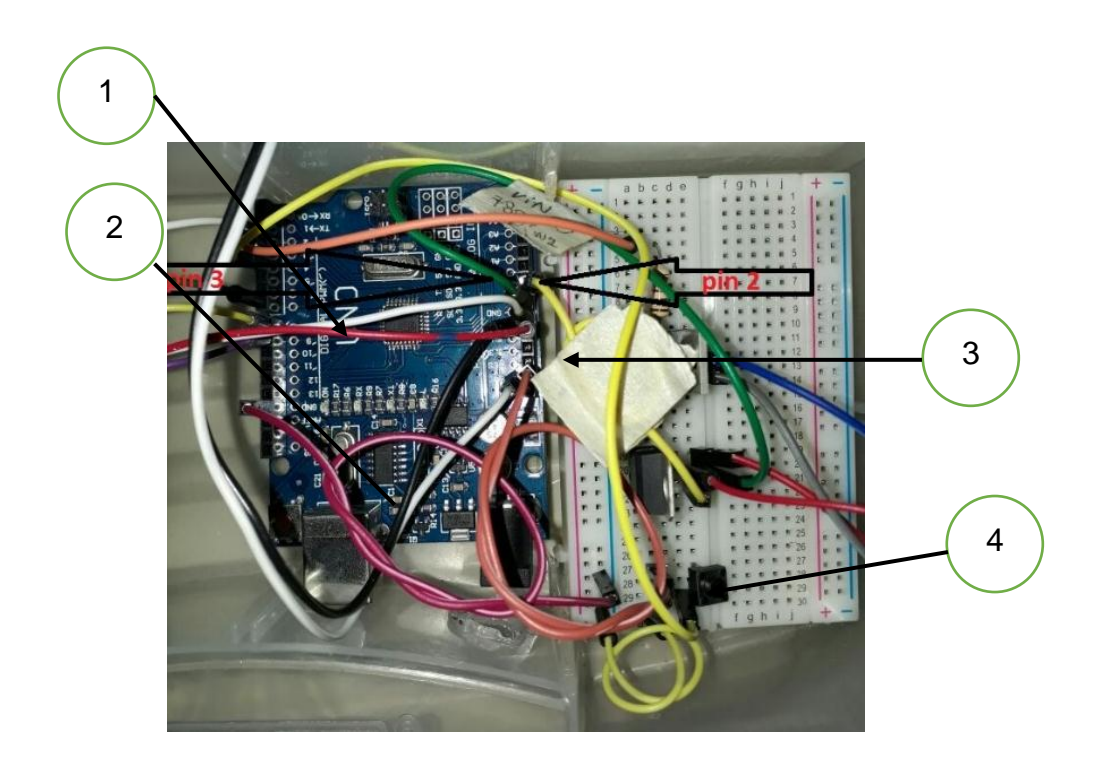

*Figura 32. Visualización de la conexión de la placa Arduino.*

 A continuación se describen las conexiones para el funcionamiento de la placa Arduino:

 Conexión de comunicación de las placas, el módulo Shield Gsm es el encargada de la comunicación entre la placa Arduino y el sistema integral donde se registran los datos del consumo de agua de los clientes.

 Comunicación con el sistema, los pines de comunicación trabajan para que pueda haber fluidez en los guets realizados

 Pin 2 envió del guet, programado en la placa para que se pueda enviar la información del consumo agua registrada por el medidor.

 Conexión de energía para el guet, un pin de energía utilizado para que pueda hacer la función requerida.

# **7.3.16. Conexión de la tubería y válvulas**

 En la figura 33, podemos apreciar la conexión de la tubería y las válvulas, realizada en la presente investigación.

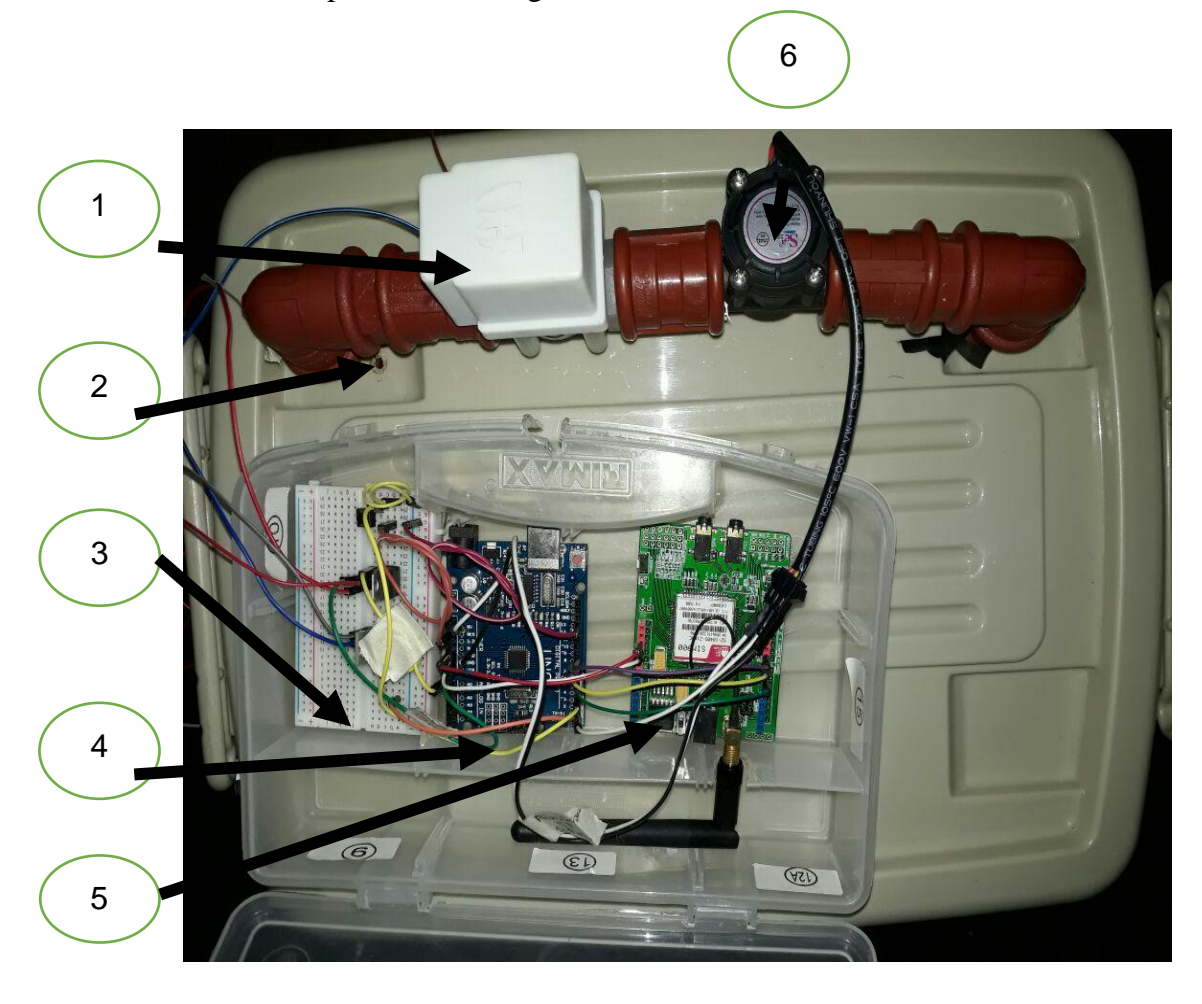

*Figura 33. Conexión de la tubería y válvulas.*

A continuación se describe cada una de las conexiones:

Electroválvula; regula el paso del fluido de agua potable.

Tubería de ¾.

Protoboard; placa donde descansa las diferentes conexiones electrónicas.

Placa Arduino 1.

Módulo de comunicación Shield Gsm.

Caudalímetro; permite medir la cantidad de agua que atraviesa la tubería.

 Todas estas conexiones permiten el funcionamiento adecuado para el control y medición de consumo de agua y que posteriormente a través del módulo Shield Gsm, se comunica al sistema integrado para poder visualizar la información de los medidores de cada uno de los clientes de la empresa Portoaguas.

#### **7.3.17.Programación del Arduino**

La plataforma Arduino y sus placas de desarrollo están compuestas por micro controladores que necesitan una serie de reglas u órdenes dadas en lenguaje de máquina, directamente para darle estas órdenes no es tan fácil desde un computador, para esto existen los lenguajes de programación, un entorno de programación y un compilador. El entorno de programación permite tener un ambiente en el cual se pueda escribir las líneas de código que se desee y en el lenguaje que se decida (el lenguaje respeta una sintaxis al escribir código), una vez que se haya escrito el código, el computador necesita una manera de traducir todos esos comandos al lenguaje máquina y es aquí donde el trabajo del compilador es necesario. En la figura 34, podemos apreciar el código que se desarrolló para el funcionamiento entre la placa Arduino y módulo comunicación GSM Shield.

```
\mathbf{1}const int sensorPin = 2;\frac{1}{100} and \frac{1}{200} and \frac{1}{200} and \frac{1}{200} and \frac{1}{200} and \frac{1}{200} and \frac{1}{200} and \frac{1}{200} and \frac{1}{200} and \frac{1}{200} and \frac{1}{200} and \frac{1}{200} and \frac{1}{200} and \frac{1}{200} a
\overline{2}volatile int pulseConter;
\overline{\mathbf{3}}\Delta\overline{\mathbf{5}}// YF-5201
 6
        const float factorK = 7.5;
 \overline{7}8
       // FS300A
\overline{9}//const float factorK = 5.5;
1011// FS400A
12//const float factorK = 3.5;
1314void ISRCountPulse()
15
16\,\mathcal{L}17pulseConter++;
18
       \mathbf{B}19
20^{\circ}float GetFrequency()
\overline{21}\cdot\overline{22}pulseContexter = 0;23interrupts();<br>delay(measureInterval);
242526
             noInterrupts();
27return (float)pulseConter * 1000 / measureInterval;
28
29
       \overline{1}30
31
        void setup()
32
        \overline{A}33
             Serial.begin(9600);
34
             attachInterrupt(digitalPinToInterrupt(sensorPin), ISRCountPulse, RISING);
35
        \overline{1}36
37
        void loop()
38
        \mathcal{L}// obtener frecuencia en Hz
39
\Delta \Thetafloat frequency = GetFrequency();
41
             // calcular caudal L/min
42
43
             float flow_Lmin = frequency * factorK;
44
45
             Serial.print("Frecuencia: ");
46
             Serial.print(frequency, 0);
             Serial.print(" (Hz)\tCaudal: ");<br>Serial.print(" (Hz)\tCaudal: ");<br>Serial.print(flow_Lmin, 3);
47
48
49
             Serial.println(" (L/min)");
50
       \mathbf{R}
```
*Figura 34. Código en la placa Arduino*

# **8. MARCO ÉTICO Y LEGAL**

#### **8.1 Plan Nacional del Buen Vivir 2013-2017**

A: Mejorar la calidad de vida de la población.

B; Promover el mejoramiento de la calidad en la prestación de servicios de atención que componen el Sistema Nacional de Inclusión y Equidad Social. C: Implementar sistemas de calidad con estándares normalizados que faciliten la regularización, el control y la auditoria de los servicios que componen Sistemas Nacional de Inclusión y Equidad Social. (Vivir, 2018).

**8.2 Ordenanza que establece el cobro de la tasa por prestación del servicio público de agua potable, alcantarillado y saneamiento para el cantón Portoviejo.**

 Art. 1.- Declaratoria de uso público.- Se declara de uso público el servicio de agua potable, alcantarillado y saneamiento del cantón Portoviejo, facultándose su aprovechamiento a los ciudadanos del cantón, con sujeción a las disposiciones de esta Ordenanza.

 Art. 2.- Obligatoriedad del uso del agua potable y el sistema de alcantarillado y saneamiento.- El uso del agua potable y el sistema de alcantarillado es obligatorio, conforme lo establece la Constitución, la Ley Orgánica de Recursos Hídricos, Usos y Aprovechamiento del Agua, y su normativa conexa; y, esta Ordenanza. Se concederá para servicio doméstico, comercial e industrial, de acuerdo con las normas pertinentes, y 5 el pliego tarifario que se detalla en esta norma.

 Art. 13.- Clasificación.- El uso del agua potable y red de alcantarillado se clasifica en las siguientes categorías: residencial, comercial, industrial, de conformidad con el detalle que se establece en esta ordenanza, dependiendo del rango de consumo.

A. Categoría Residencial: Corresponde al servicio que se entrega para satisfacer necesidades domésticas, ubicados en locales y edificios destinados a vivienda.

B. Categoría comercial: Por categoría comercial se entenderá al suministro de agua a locales utilizados para fines comerciales, tales como almacenamiento, expendio y transporte de bienes y/o servicios, hostelería y afines, centros recreativos, tiendas, almacenes, bazares, oficinas, consultorios, carpinterías y demás inmuebles o locales que por su actividad guardan relación con lo comercial, o atención al público, como entidades del sector público, siempre y cuando utilicen el líquido vital para fines estrictamente relacionados con sus actividades comerciales.

C. Categoría industrial: Comprende el suministro de agua a edificios o locales utilizados para fines industriales o servicios industriales tales como: servicios petroleros, industrias de transformación, empresas que fabriquen materiales de construcción, gasolineras, talleres de mecánica y locales de lavada y engrasada de vehículos motorizados, envasadoras de agua debidamente autorizadas por las autoridades pertinentes y demás inmuebles o locales que por su actividad guardan relación con lo industrial, siempre y cuando utilicen el líquido vital para fines estrictamente relacionados con sus actividades industriales.

 Art. 14.- Determinación de la categoría.- La determinación de la categoría estará a cargo de la EPMAPAP, en base a la información entregada por el usuario o usuaria y conforme a la inspecciones realizadas.

 Art. 20.- Medidor de consumo.- Toda conexión será instalada con el respectivo medidor de consumo, siendo obligación del propietario y/o usuario

47

mantenerlo en perfecto estado de funcionamiento, tanto en lo que respecta a tuberías y llaves, así como del medidor, de cuyo valor será responsable; si por negligencia llegare a inutilizarse el medidor, el usuario deberá cubrir en tal caso el costo de las reparaciones que el buen funcionamiento lo requiera, o el reemplazo por uno nuevo.

 Art. 21.- Sello de seguridad del medidor.- Todo medidor colocado en las instalaciones, llevará un sello de seguridad, el mismo que ningún propietario podrá 9 abrir, ni cambiar y que será revisado por el respectivo lector, cuando lo estime conveniente.

En caso de violación a lo determinado en el inciso anterior, el usuario será sancionado conforme lo determina la normativa interna.

 Art. 22.- Control.- La EPMAPAP tiene exclusividad para el control, revisión y mantenimiento de los medidores de agua, por lo que de oficio y en cualquier día podrá realizar estas actividades, de conformidad con la normativa respectiva.

Cuando se produzcan desperfectos en la conexión domiciliaria desde la tubería de la red hasta el medidor o en este último, el propietario está obligado a notificar inmediatamente a la Unidad de Operación y Mantenimiento, para la reparación respectiva. También si el propietario observare un mal funcionamiento o presumiere alguna falsa indicación de consumo en el medidor, deberá solicitar la revisión o cambio.

 La EPMAPAP, emitirá la normativa interna para establecer los procedimientos administrativos y sancionatorios respecto al uso del servicio de agua potable, alcantarillado y saneamiento, su instalación, mantenimiento, operatividad y control.

48

 Art. 23.- Suspensión por falta de pago.- La mora en el pago del servicio de agua potable, será causa suficiente para la suspensión del servicio.

 Art. 24.- Reinstalación del Servicio.- El servicio que hubiere sido suspendido, no podrá ser reinstalado sino por los técnicos responsables de la EPMAPAP, previa autorización del Director de la unidad responsable y pagos de los derechos de reconexión, valor determinado en la normativa interna de la EPMAPAP.

 Cualquier persona que ilícitamente de forma intelectual o de hecho interviniere en la reconexión del servicio de agua potable, serán sancionados de forma solidaria con una multa de 2 salarios básicos unificados del trabajador, sin perjuicio de la acción judicial respectiva. (Portoviejo, GAD, 2016).

# **8. PROCEDIMIENTO METODOLÓGICO**

Esta investigación fue realizada para la empresa pública Portoaguas, donde utilizamos varios métodos investigativos que fueron el método campo, bibliográfico y descriptivo.

# **9.1. Investigación de campo**

La investigación de campo es la recopilación de datos nuevos de fuentes primarias para un propósito específico. Es un método cualitativo de recolección de datos encaminado a comprender, observar e interactuar con las personas en su entorno natural. (Lopez, 2002).

En la presente investigación se realizó un cuestionario para los diferentes actores que intervendrán en el sistema integral, dicho cuestionario que se aplicó a los empleados de la empresa permitió identificar los diferentes problemas que padece y de esta forma conocer que soluciones debe dar el sistema integral.

Se entrevistaron a los clientes los cuales pudieron dar una reseña de los problemas más comunes que tienen con la empresa y una posible solución para ellos.

Por tal motivo se utilizar el cálculo del tamaño de la muestra para poblaciones desconocidas para cada uno de los objetivos a investigar. La fórmula por utilizar es:

$$
n = \frac{Z^2 * p * q}{d^2}
$$

En donde:

 $Z$  = nivel de confianza

p = probabilidad de éxito, o proporción esperada

- q = probabilidad de fracaso
- d = precisión (error máximo admisible en términos de proporción)

Las variables aplicadas en el presente estudio consideran los siguientes valores:

Seguridad= 95%

Precisión= 5%

Proporción esperada= 5%

Entonces:

 $Z2 = 1,962$  (seguridad es del 95%)

 $p = 0.05$  (proporción esperada del 5%=0.05)

 $q = 0.95$  (en este caso 1-0.05=0.95)

 $d = 0.05$  (precisión es 5%)

$$
n = \frac{Z2(1.96^2) * p(0.05) * q(0.95)}{d(0.05^2)}
$$

Tomando referencia las variables y la resolución de la formula aquí planteada el valor de "n" fue de 73 muestras realizadas.

## **9.2. Investigación bibliográfica**

 Hoy en día los métodos bibliográficos y técnicas de trabajo se enfrentan al procesamiento de información en gran escala, de ahí la importancia de constar con las técnicas modernas como poder citar elementos (Rodriguez, 2008).

 Este es el procedimiento que nos facilita en si decirlo la búsqueda de información que conlleva a la realización del sistema integral y de lo escrito en la redacción de este libro, hay que saber que por el momento de la redacción de este libro es vital las diferencias bibliográficas ya sea de artículos o revista mejor si son de libros ya que sus referencias nutrirían esta redacción todo esto es importante ya que puede ser mejorado a futuro por nuevas tecnologías y tendencias de la misma todo esto ayuda a la elaboración de un libro corregido y acto para su sustentación.

# **9.3 Investigación descriptiva**

 Esta técnica se realiza cuando se necesita detalles en todos los factores principales de un problema en un entorno o ambiente determinado. (Heinemann, 2003)

# **9. PRESUPUESTO**

 A continuación se detalla el presupuesto para los recursos de hardware necesario de los equipos de medición y del sistema integrado:

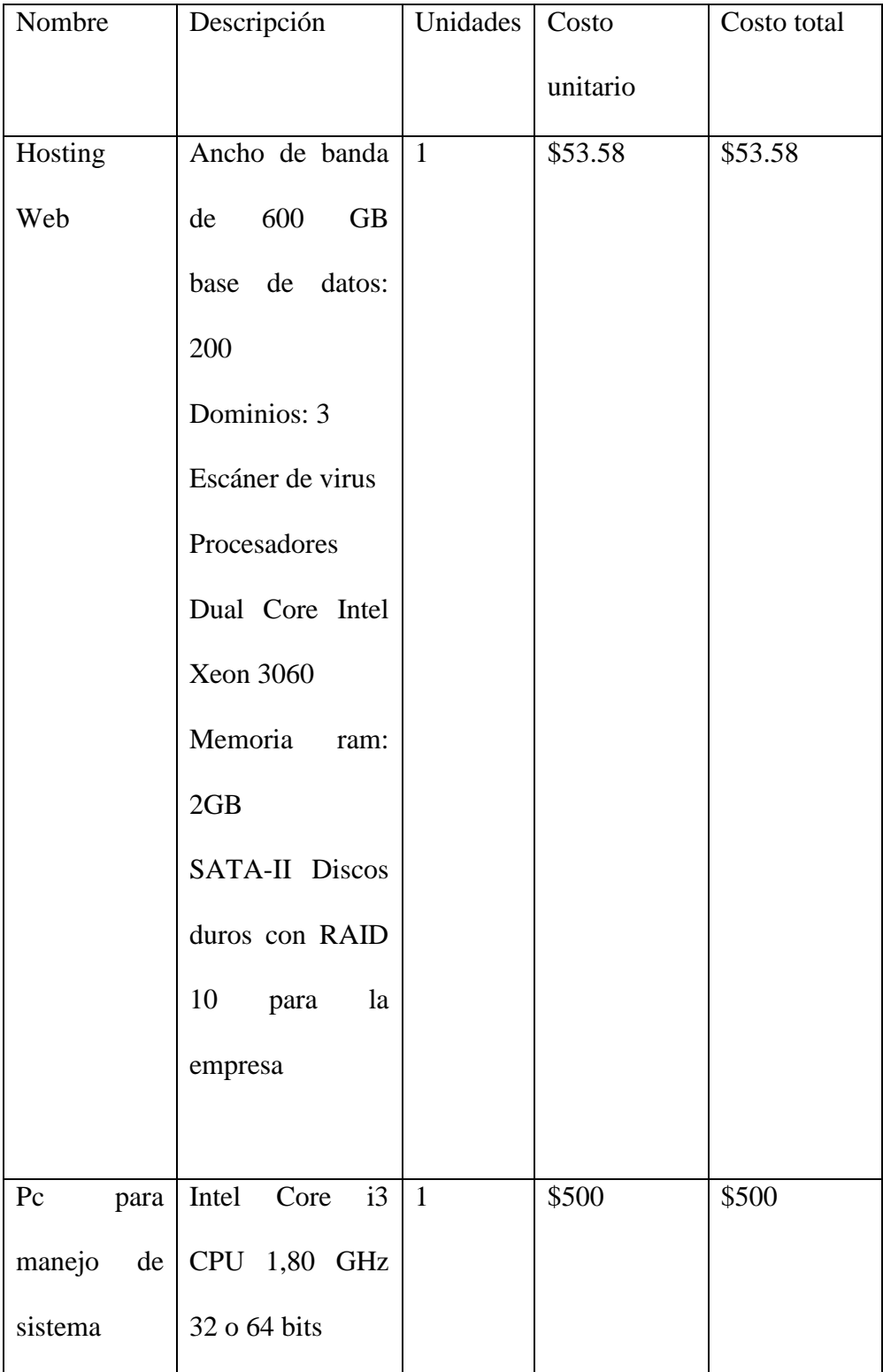

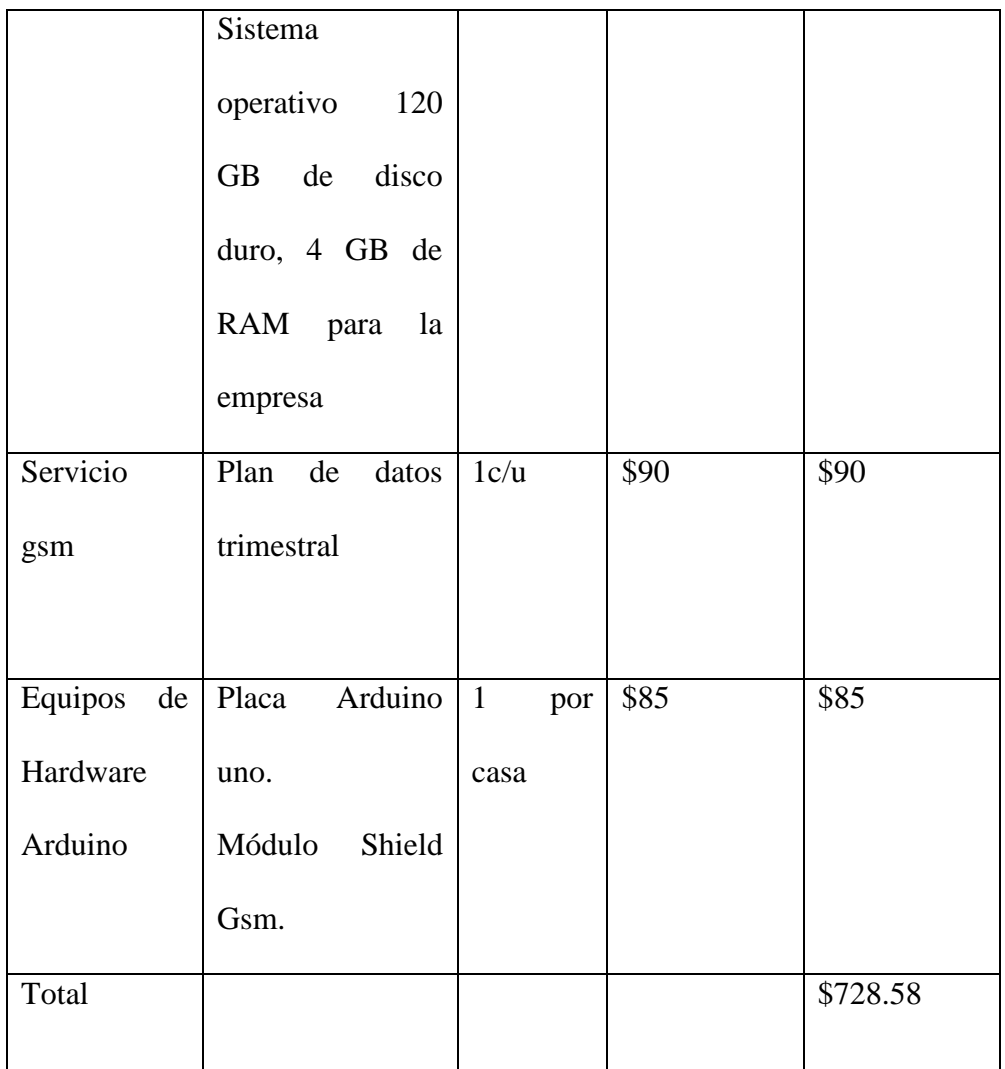

#### **10. CONCLUSIONES**

Con la implementación del sistema integral para el control y monitoreo de agua potable por medio de un dispositivo electrónico para la empresa Portoaguas, se podrá obtener un mejor control sobre los cortes y reconexiones para los clientes de esta empresa, de esta manera se podrá disminuir el uso de papel ya que el acceso a la información es digital, ya que estas se verán reflejadas en el sistema o en el contenido del usuario.

El sistema facilita a los clientes el poder tener acceso a su información pero lo que facilita más es el uso de corte y reconexión para los usuarios, el tiempo de corte seria inmediato y el de reconexión igual esto ayudaría a la empresa poder monitorear y poder reflejar el consumo para que la empresa pueda ejercer sus funciones con más eficacia, la medidas de los medidores que son tomadas por brigadas en un horario en los que ellos puedan pasar, este sistema ayudaría a tener la medida del consumo de los medidores inalámbricamente desde la empresa y poder generar sus reportes.

El uso de este sistema inalámbrico es generado por placas gsm. Los datos son enviados por gsm y recibidos en el web server, esto permitirá reducir gastos a la empresa.

# **11. RECOMENDACIONES**

Los administradores tendrán acceso dependiendo su cargo unos podrán ver información y otros podrán editarlas, el administrador registro de medidor el cual es encargado de ingresar nuevos medidores seria parte fundamental para la alimentación de la base de datos.

Solo el usuario administrativo debe ser el encargado de verificar si el cliente está en estado activo o no, pudiendo realizar el corte o reconexión del suministro del agua potable.

Para un mejor funcionamiento y cuidado de los equipos de medición la empresa Portoaguas debe explicar al cliente de los cuidados y mantenimiento que se debe dar al equipo de medición para alargar su vida útil.

# **12. BIBLIOGRAFÍA**

Almagro, C. U. (2011-2012). *Lenguaje de programacion .*

Almagro, C. U. (2012). *Lenguajes de Programación.*

Alvarez, M. A. (2018). *Desarrolloweb.* Obtenido de http://tutoriales.altervista.org/trabajos/Manual\_php\_completo.pdf

Android, D. (2018). *Developers*. Obtenido de https://developer.android.com/studio/intro/

Angel Cobo, P. G. (2005). *PHP.* Diaz de Santos .

Aranda, D. (2018). *Electronica plataformas arduinos.*

Castro, M. (2014). *Regeneracion automata de agua urbana .* Riobamba: R.M.

Diario, E. (5 de 11 de 2017). *El 85% del agua no se cobra en Portoviejo*.

Diego Ortiz Villalba, J. L. (2014). *SISTEMA DE MEDICIÒN INTELIGENTE PARA LA GESTIÓN DE LA ENERGÍA ELÉCTRICA Y MEDICIÓN DE AGUA POTABLE EN LOS HOGARES.* Universidad de las Fuerzas Armadas ESPE, Latacunga, Ecuador.

Emasa. (2015). Malaga-España: M.E. Obtenido de https://www.emasa.es/

Engineers Edge, L. (2018). Fluid Volumetric Flow Rate Equation. *Engineers Edge*.

FABRICIO, L. N. (2011). *"DISEÑO E IMPLEMENTACIÓN DE UN MEDIDOR DIGITAL PARAEL CONSUMO DE AGUA POTABLE EN LUGARES RESIDENCIALES Y ENVÍO DE DATOS VÍA SMS.* Latacunga: ESCUELA POLITÉCNICA DEL EJÉRCITO .

Fragoso Sandoval, L. e. (2013). Sistema para control y gestión de redes de agua potable de dos localidades de México. *scielo.sld.cu/scielo*, 112-126.

Gauchat, J. D. (2012). *El gran libro de HTML5,CSS3 y JAVASCRIP.* Barcelona: MARCOMBO,S.A.2012.

- GAUCHAT, J. D. (2012). *El gran libro HTML5.* J. D. Gauchat .
- Heinemann, K. (2003). *INTRODUCCIÓN A LA METODOLOGÍA DE LA INVESTIGACIÓN.* Barcelona.

Hohensee, B. (2013). *Introduccion a Android Studio.*

- HTML. (2011). *HTML.* Obtenido de http://www.vc.ehu.es/jiwotvim/ISOFT2010- 2011/Teoria/BloqueIV/HTML.pdf
- Iervasi, J. (24 de Octubre de 2016 ). *software para la generación de un sistema de abastecimiento de agua potable.* Argentina.
- Kendall, k. E.-J. (2005). *Analis y diseño de sistemas .* mexico .
- Lopez, A. E. (2002). *Metodologia dela investigacion contable.* Mexico.
- Martinez, P. (2012). *El municipio , ciudad y urbanismo.* Mexico.
- Martinez, P. (s.f.). *El municipio , ciudad y urbanismo .* Mexico.
- Microsof. (s.f.). *Lenguaje de programacion.*
- Muñoz, I. .. (22 de noviembre de 2017). Desgloce de agua de 4 Esquinas. (F. Espinel, Entrevistador)
- Muñoz, L. (2017). Costo del agua cruda. (F. Espinel, Entrevistador)
- pablos, C. d. (2004). *Informatica y comunicaciones en la empresa .* Madrid : ESIC.
- Paz, C. d. (2015). *Desarrollo de unsistema informatico para la gestion estrategica de la subgerencia de informatica ETAPAEP.* Cuenca -Ecuador: Universidad Salesiana .

Pimentel, F. D. (2007). *programacion orientada a objeto con java .* España: clm, S.L.

PORTOAGUAS. (2016). *Portoaguas* . Obtenido de https://www.epmapap.gob.ec/

Portoaguas. (2018). *Portoaguas*. Obtenido de http://www.portoaguas.gob.ec/index.php/nosotros/historia

Portoviejo, GAD. (2016). *Portoaguas.* Obtenido de https://www.portoaguas.gob.ec/okeydoc/download.php?id=731

Rodriguez, A. M. (2008). *La investigacin en la era de la informacin .* Mexico.

SANTIAGO, C. U. (3 de Diciembre de 2016). *Centro Tecnologico de Hidrologia Ambiental*. Obtenido de http://ctha.utalca.cl/newsletter/html/noticia1.html

Schulz, R. G. (2008). *Diseño web con CSS.*

Stoner, J. A. (s.f.). *administración.* México DF.

Vivir, P. N. (2018). *buenvivir.gob.ec.* Obtenido de http://www.buenvivir.gob.ec/documents/10157/26effa35-aaa8-4aec-a11cbe69abd6e40a
# **13. ANEXO**

#### **Entrevista a los clientes de Portoaguas**

Encuesta realizada y aplicada a los usuarios de Portoaguas en la ciudad de Portoviejo

En esta encuesta tiene como objetivo informar y saber información acerca de la existencia de un dispositivo de corte y reconexión inalámbrica desde la empresa portoaguas.

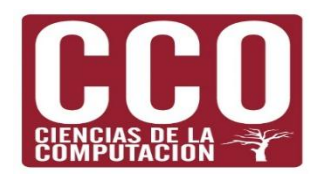

# **Universidad San Gregorio de Portoviejo**

# **Carrera de Ciencias de la Computación**

**Encuesta a la comunidad de la cuidad de Portoviejo.**

**Tema: Desarrollo integral a través de un dispositivo electrónico para el control y monitoreo de agua potable para la empresa pública portoaguas.**

- 1. ¿Con que frecuencia solicita usted información sobre su consumo de agua?
- . Nunca
- . En ocasiones
- . Frecuentemente
- . Siempre
- 2. ¿Cuántas veces a la semana revisa si su cisterna o tanques están llenos para así cerrar la lleve y evitar desperdiciar el agua potable?
- 1 a 2 veces por semana
- 3 a 4 veces por semana
- 5 a 6 veces por semana
- Los 7 días de la semana
- 3. ¿Tiene usted alguna dificultad para obtener información sobre sus tarifas y gastos de agua? Especifique
- . Si
- . No
- 4. ¿Hay dificultades con respecto a horarios para conseguir información de la empresa de agua potable? Especifique
- . Si
- . No
- 5. ¿Conoce usted sobre el servicio de reserva?
- $\bullet$  Si
- $\bullet$  No
- 6. ¿Conoce algún servicio de información en línea?
	- Si
- No
- 7. ¿Cuáles son estos servicios de consulta que usted conoce?
- 8. ¿Conoce alguna aplicación móvil para poder acceder a esta información? Especifique
	- Si
	- No

Carrera de Ciencia de la Computación junio del 2017

**Encuesta realizados a los empleados públicos de portoaguas** 

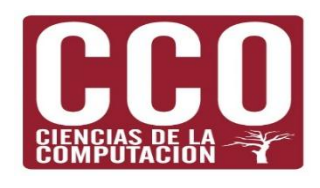

# **Universidad San Gregorio de Portoviejo**

### **Carrera de Ciencias de la Computación**

**Entrevista a empleados del sector público de Portoaguas .**

**Tema: Desarrollo integral a través de un dispositivo electrónico para el control y monitoreo de agua potable para la empresa pública Portoaguas.**

- 1. ¿Cuáles son los procedimientos diarios que usted realiza?
- 2. ¿Qué inconveniente se le presenta en sus procedimientos cotidianos en la actividad laboral o cargo?

- 3. ¿Cuál es la metodología o el proceso que se hace cuando se registran usuarios?
- 4. ¿Qué requerimientos o datos necesitan para generar sus reportes?

5. ¿Cuáles son los inconvenientes más frecuentes?

6. ¿En qué sentido o en que método se vinculan con el usuario?

Carrera de Ciencia de la Computación julio del 2017

# **14. ANÁLISIS DE LOS RESULTADOS DE LAS ENCUESTAS**

### **Pregunta No. 1**

¿Con que frecuencia solicita usted información sobre su consumo de agua?

- . Nunca
- . En ocasiones
- . Frecuentemente
- . Siempre

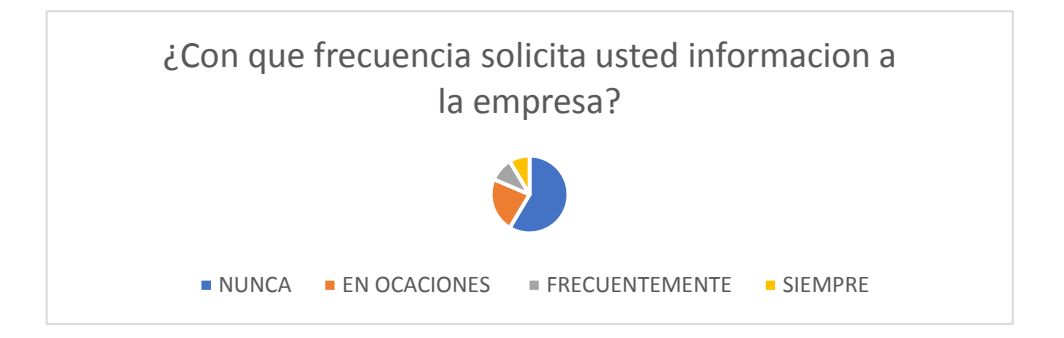

# **Análisis**

las personas en este caso clientes de la empresa no toman la importación adecuada de estar informados sobre su consumo de agua, solo si este se siente perjudicado toma el

dicho interés

¿Cuántas veces a la semana revisa si su cisterna o tanques si están llenos para así cerrar

la lleve y evitar desperdiciar el agua potable?

- 1 a 2 veces por semana
- 3 a 4 veces por semana
- 5 a 6 veces por semana
- Los 7 días de la semana

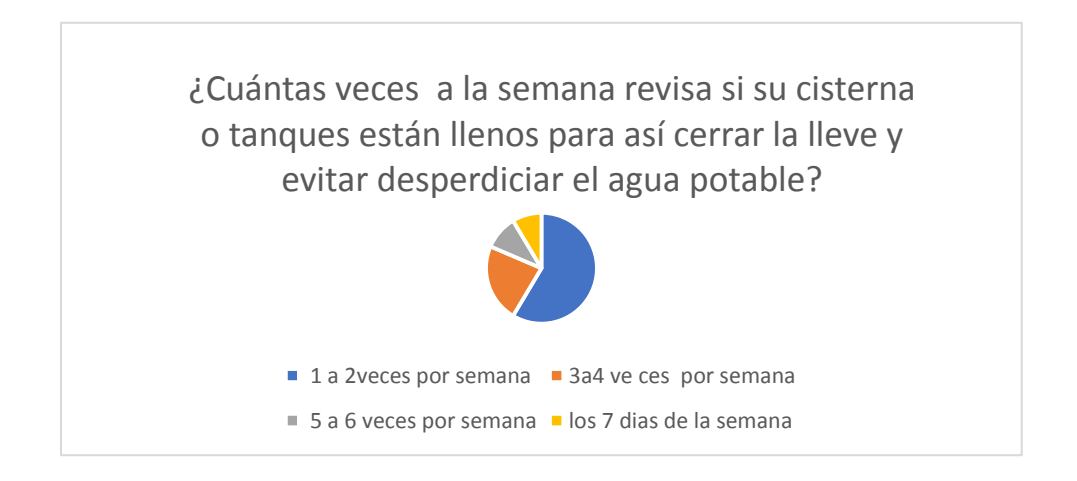

# **Análisis**

En esta pregunta pude establecer que las personas con cisternas o tanques cisternas, son cuidadosas en no tener el fluido de agua pasando cuando están llenos los tanques, ya que estos rebosarían haciendo estragos en las viviendas

¿Tiene usted alguna dificultad para obtener información sobre sus tarifas y gastos de agua?

. Si

. No

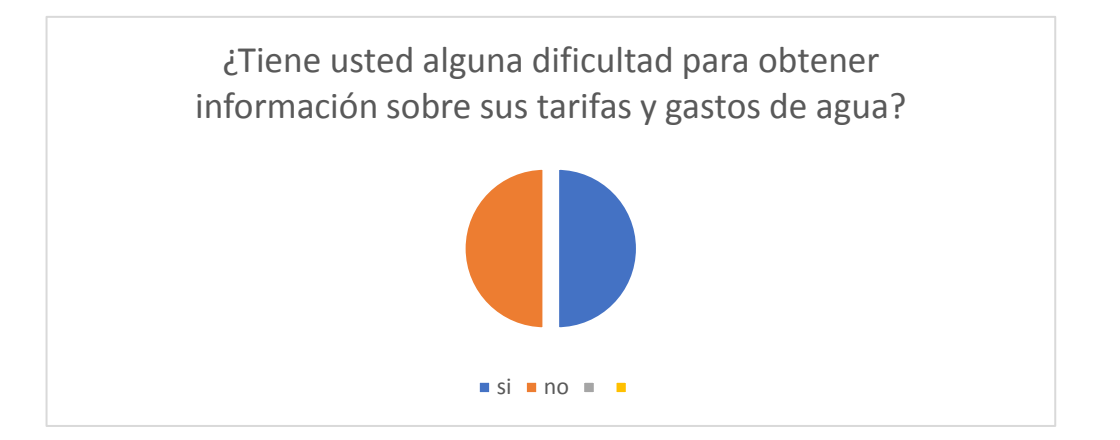

# **Análisis**

Se determina que la mayoría de personas no tiene conocimiento de como acceder a un portal o como acceder a su información para así poder tener idea de lo consumido y mejorar economía al ahorrar en sus pagos de agua

¿Hay dificultades con respecto a horarios para conseguir información de la empresa de agua potable?

. Si

. No

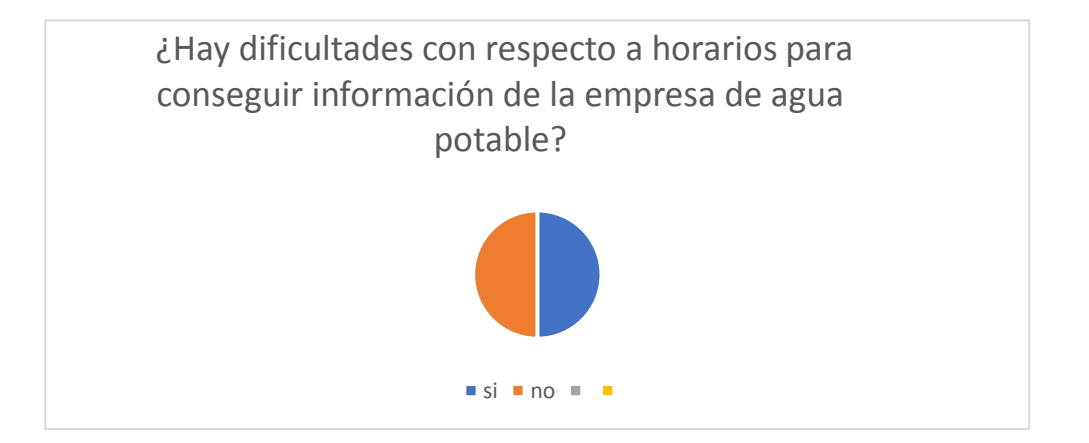

# **Análisis**

A consideración de los horarios estipulados la empresa cumple con proceder la información, el usuario debe de encargarse de poder acceder a estos horarios, la mayoría de ellos no obtiene su información por falta de tiempo no de la empresa

- 1. ¿Cuáles son los inconvenientes más frecuentes?
- . Horarios
- . Falta de personal

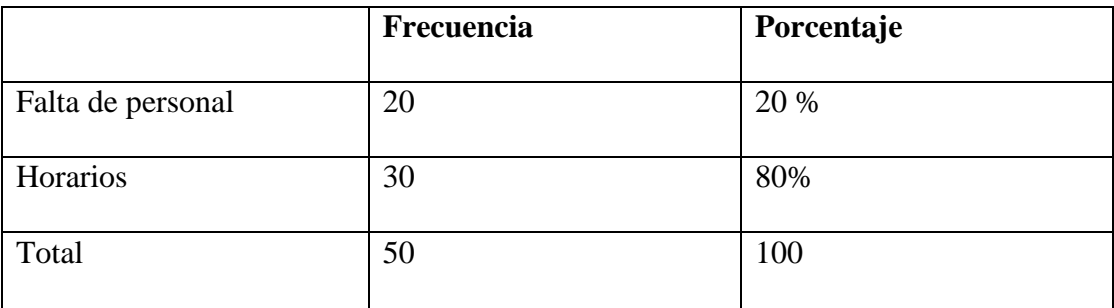

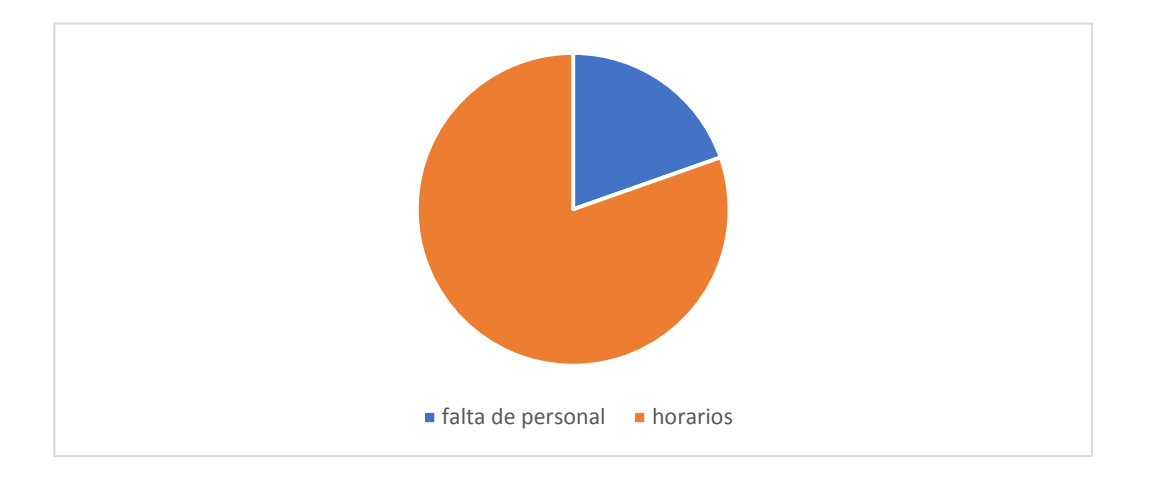

¿Conoce algún servicio de información en línea?

- $\bullet$  Si
- No

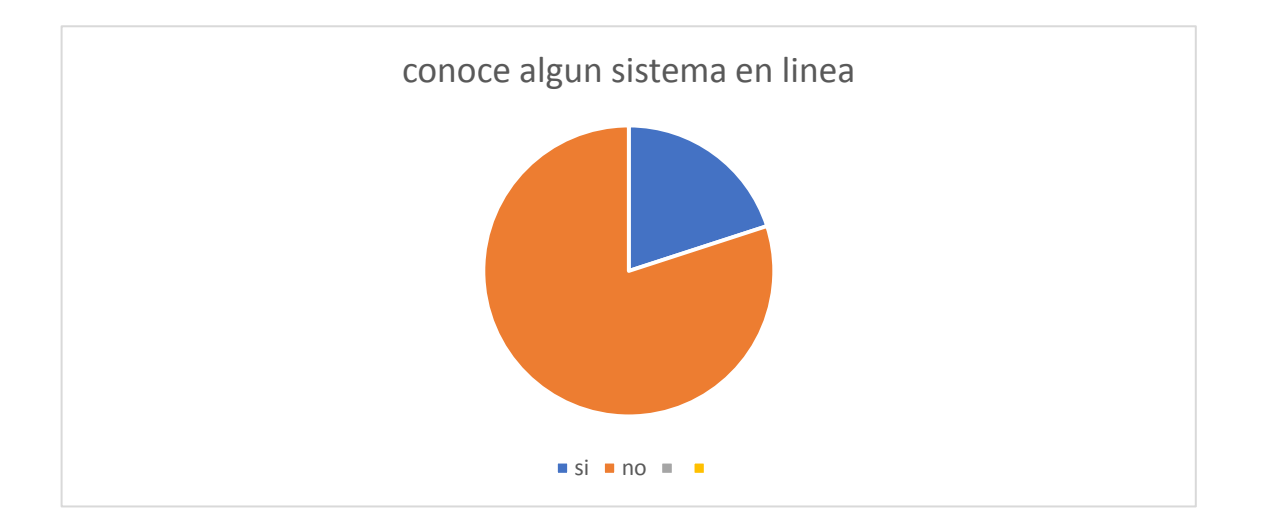

# **Análisis**

Los usuarios desconocen de la existencia de una plataforma en línea, esto lleva a la empresa hacer publicidad sobre estos servicios y así los usuarios darle importancia

¿Cuáles son estos servicios de consulta que usted conoce?

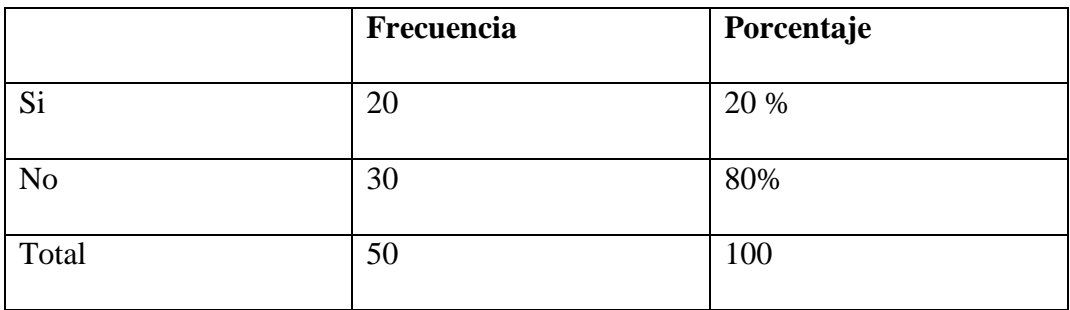

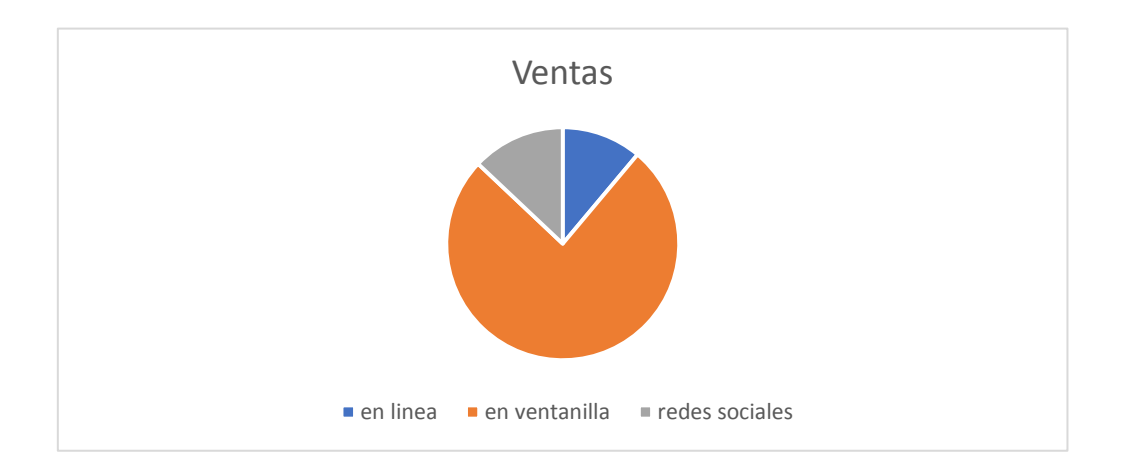

¿Conoce alguna aplicación móvil para poder acceder a esta información? Especifique

- $\bullet$  Si
- $\bullet$  No

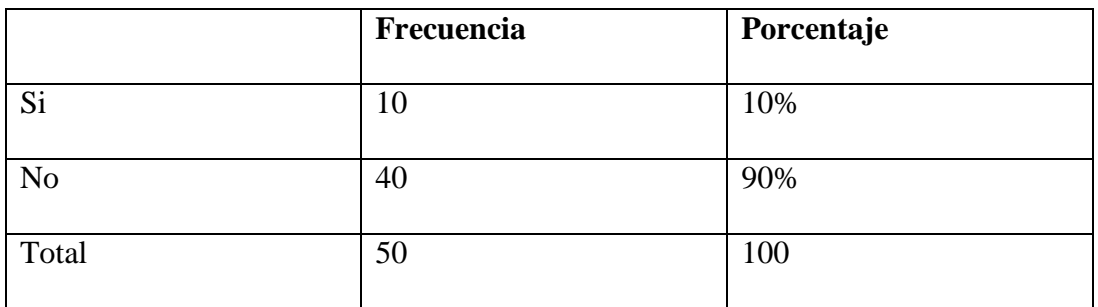

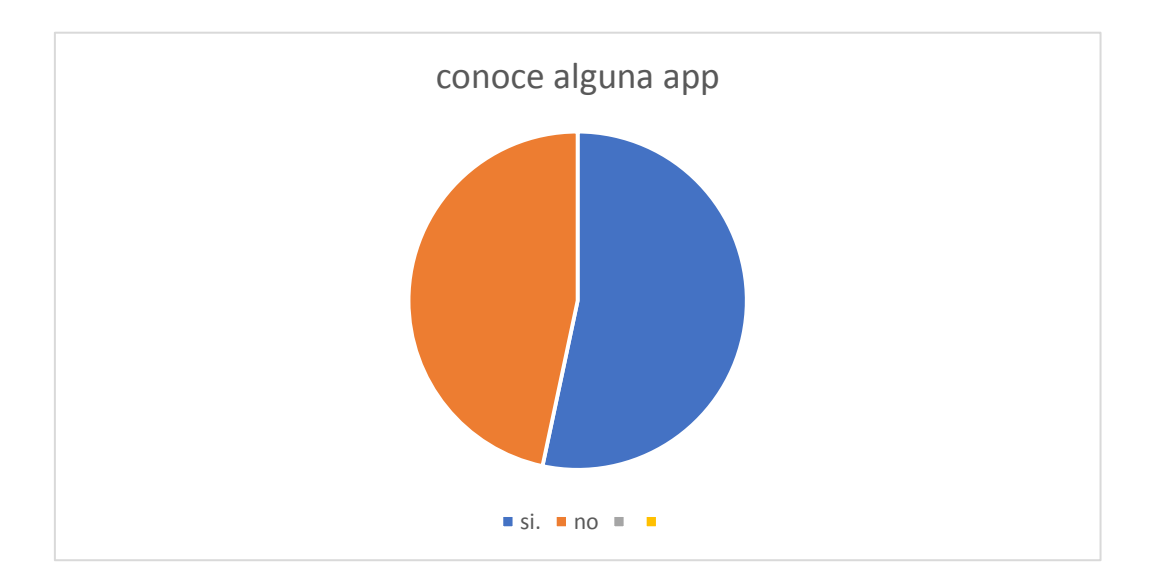

# **Encuestas a empleados de la empresa**

# **Pregunta No. 1**

¿Cuáles son los procedimientos diarios que usted realiza?

# **Pregunta No. 2**

¿Qué inconveniente se le presenta en sus procedimientos cotidianos en la actividad laboral o cargo?

# **Pregunta No. 3**

¿Cuál es la metodología o el proceso que se hace cuando se registran usuarios?

# **Pregunta No. 4**

¿Qué requerimientos o datos necesitan para generar sus reportes?

# **Pregunta No. 5**

¿Cuáles son los inconvenientes más frecuentes?

¿En qué sentido o en que método se vinculan con el usuario?

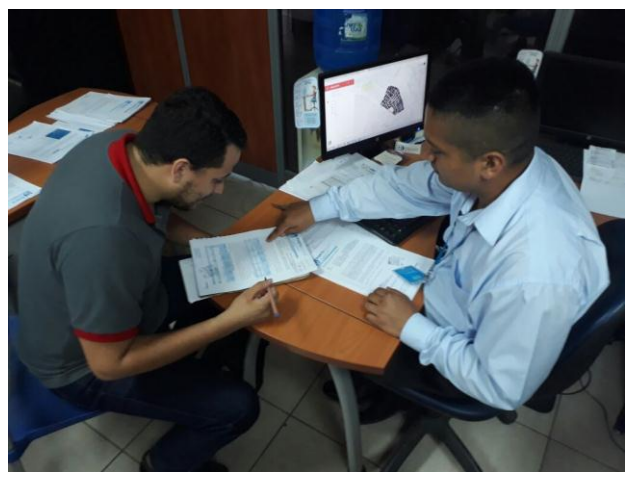

Entrevista con el director de informática de Portoaguas

Ing. Leonel Muñ

### **Manual de usuario**

#### **Ingreso al sistema integral**

tesis.radiocapital.ec

con esta dirección se podrá ingresar al sistema como un cliente

### **Inicio de sesión del cliente**

En esta parte en particular se puede denominar como la primera interacción del usuario con el sistema integral, en donde se genera el intercambio de información entre ambos, una orden dada al sistema desde un simple paso o intercambios de datos, esto desempeña al sistema y lo hace más versátil ya que los inicios de cesión sirven para validar al usuario y ver si este es cliente o administrativo el inicio de esta sesión es abierta solo si el cliente o admín introduce la información correcta. Esto puede darle a dicho usuario la información que necesita o las funciones necesarias para ejercer su trabajo

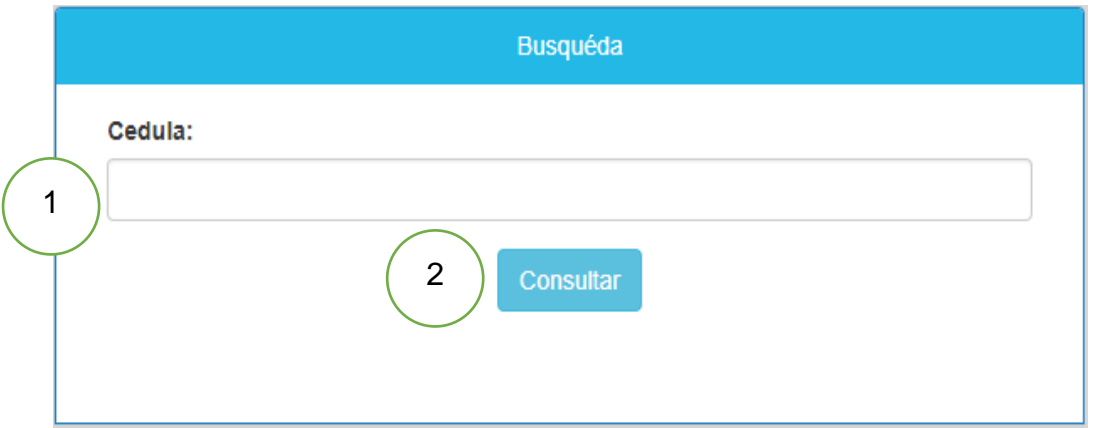

- 1- Barra de búsqueda; se puede buscar por cedula nombre o codigo único
- 2- Botón de consulta ; acción que sirve para consultar

En la figura 2 podemos observar como entraría un cliente a ver su información, la más simple forma de recordar y no fallar es la acción de poner su número de cedula y así poder entrar a su usuario donde podrá ver su información de consumo por mes sus pagos y sus costos, en esta acción el usuario podrá tenar la información necesaria para estar siempre informado y así poder toar conciencia del consumo que hace.

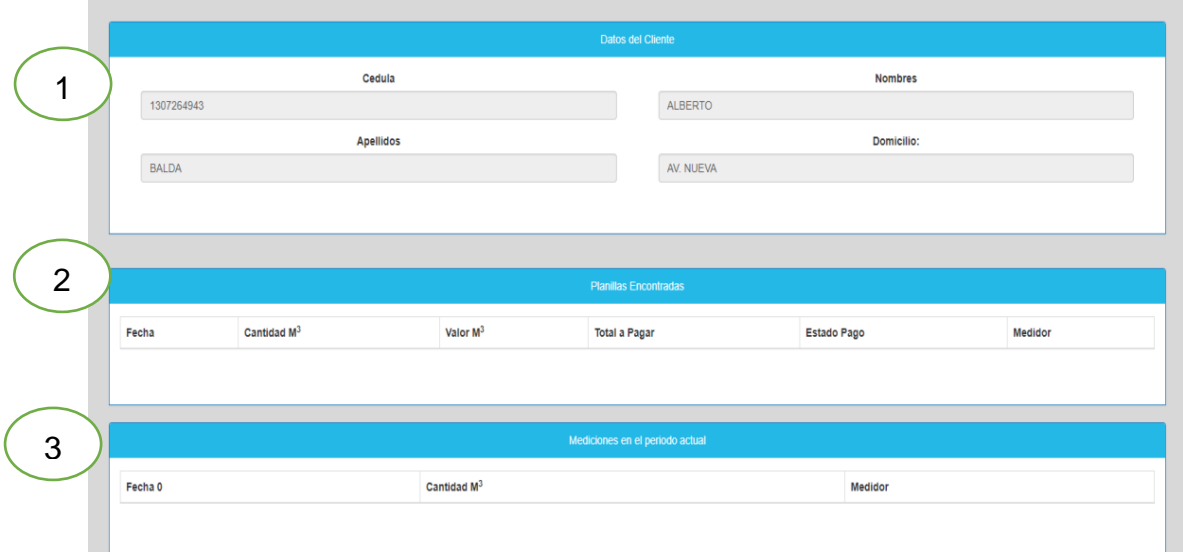

- **1- Información del cliente**
- **2- Información de la planilla del cliente**
- **3- Mediciones del periodo actual**

#### **Registro de medidores**

Este usuario administrativo también solo cumple una función y hace énfasis a esa , a lo que la empresa necesita y es el registro de los nuevos medidores o nuevos clientes este creara los clientes con su información la cual estará en la base de datos del servidor y se podrá acceder mediante los usuarios que puedan tener acceso a esta información , este usuario toma una gran importación cuando de efectuar una lista de usuarios previos, un filtro en pocas palabras determina el tipo de cliente que está ingresando a la empresa.

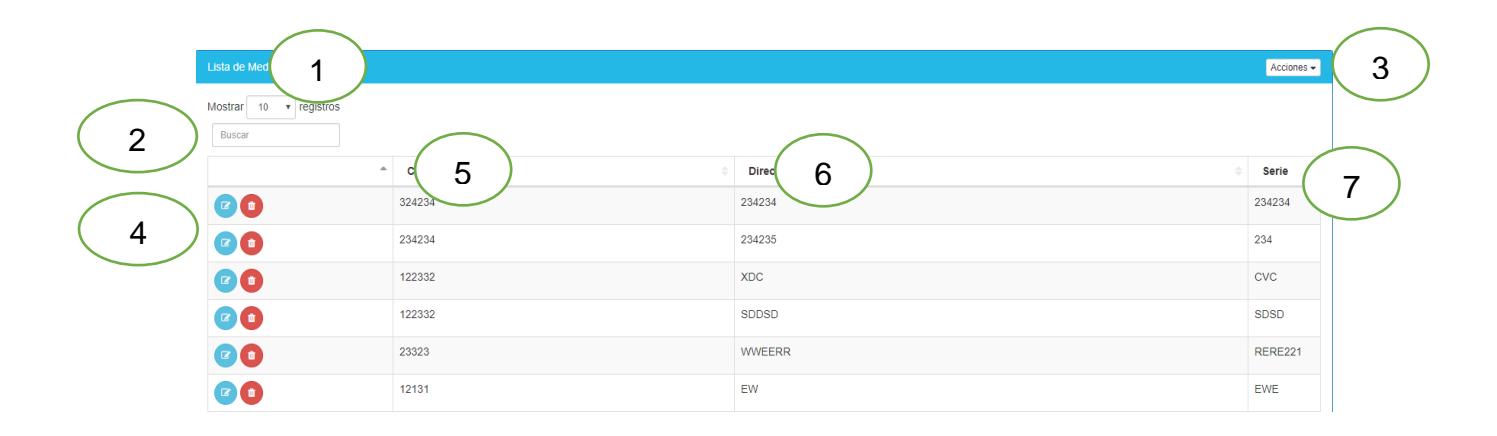

- **1- Acción para mostrar la cantidad de medidores a buscar**
- **2- Barra de búsqueda**
- **3- Acción en donde se puede realizar la función de registro**
- **4- Botones de borrado y ver cliente**
- **5- Codigo del medidor**
- **6- Descripción del medidor**
- **7- Serie del medidor**

## **Figura4; registro de medidor**

En esta figura podemos observar los medidores ya registrados anteriormente, también puede hacer la acción de registrar nuevos medidores y asignarlos a los usuarios que necesiten o requieran un medidor

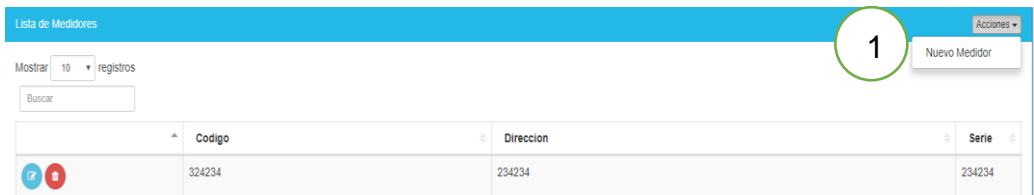

1- Acción de nuevo usuario

# **Figura 5; acción del registro de medidor**

**E**n esta parte como lo explica la figura 5 podemos ingresar nuevos medidores para poder asignarlos a los clientes que estén registrados en la empresa como también a nuevos clientes

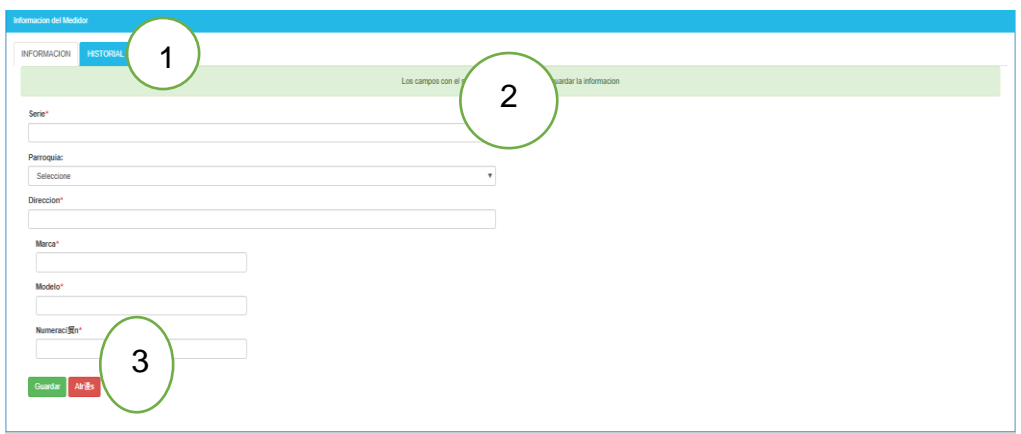

- 1- Información
- 2- Formulario del cliente
- 3- Acción de guardar y nuevo

En esta parte se deben de llenar los datos que pide el sistema para poder registrar un nuevo medidor la serie por la cual se identificara al medidor , el modelo y marca para poder identificar lo que tiene cada cliente esta parte solo podrá registrar nuevos medidores que lleguen a la empresa.

### **Función del usuario caja**

En esta parte se puede buscar a los clientes que tengan una cuenta pendiente con la empresa, para así poder cargar una factura para poder brindarle al usuario el valor que debe cancelar a la empresa, lo hace por un método de búsqueda por numero de cedula el cual brindara la información del cliente y sus respectivas medidas de los metros cúbicos que ha consumido el cliente

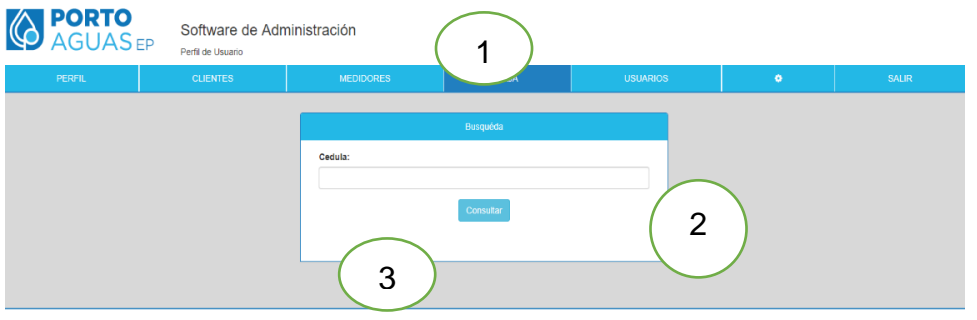

1- Caja

- 2- Búsqueda por nombre , apellido ,cedula ,numero de medidor
- 3- Buscar

De esta forma el usuario puede generar las búsquedas de los clientes por cedula nombres o parroquias también se puede ver si un cliente tiene uno a mas medidores y poder generar los pagos correspondientes.

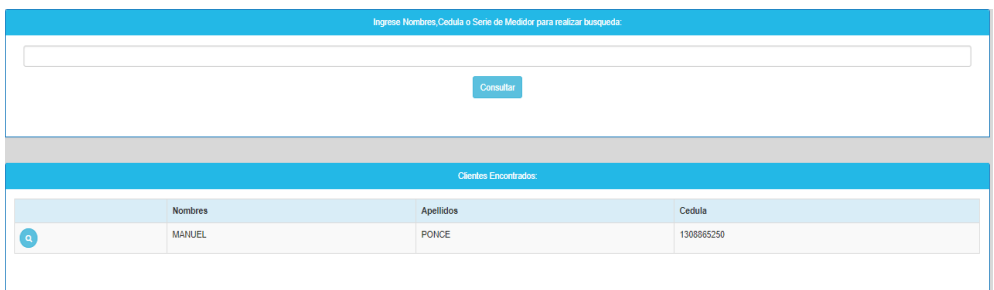

Al encontrar al cliente se podrá verificar los datos para así poder imprimir sus facturas correspondientes o despejar cualquier duda por sus consumos

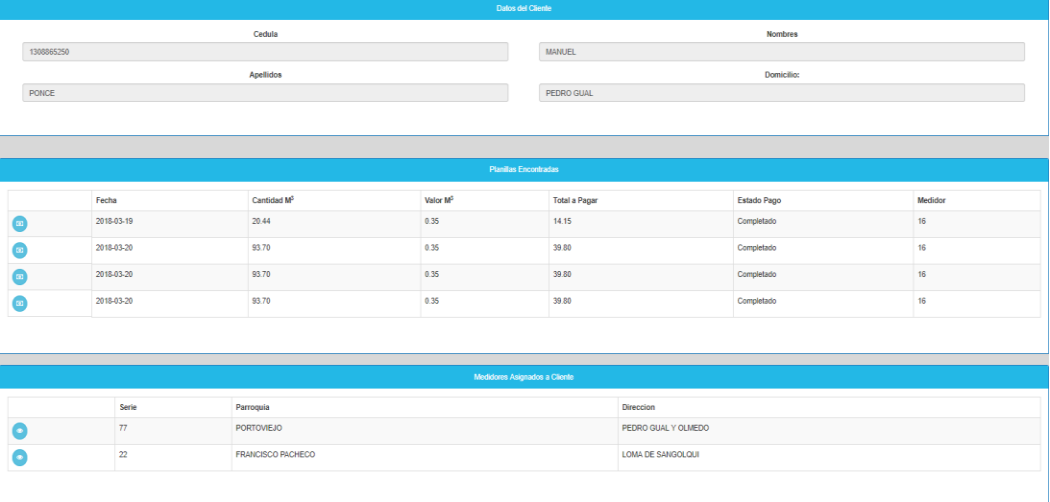

# **Función de usuario admin**

El usuario administrador tiene prioridad sobre todos los módulos, ya que administra y es el encargado de controlar monitorear todos los procesos ya sea para registrar nuevos admín o clientes siempre se necesita un usuario admín que tenga acceso a todos los módulos por alguna emergencia o motivo de fuerza mayor

El administrador y sus tareas ya se sabe que tiene la capacidad de crear cual usuario, pero también puede crear usuarios para distintos procesos en este caso en nombre respectivo de usuario determina sus funciones dependiendo al tipo de trabajo que este efectuando en la empresa.

Una vez creado el usuario por el administrador se abriría una ventana general dando el mensaje positivo de creación, cada registro puede ser editado por el administrador e incluso excluido por la base del administrador

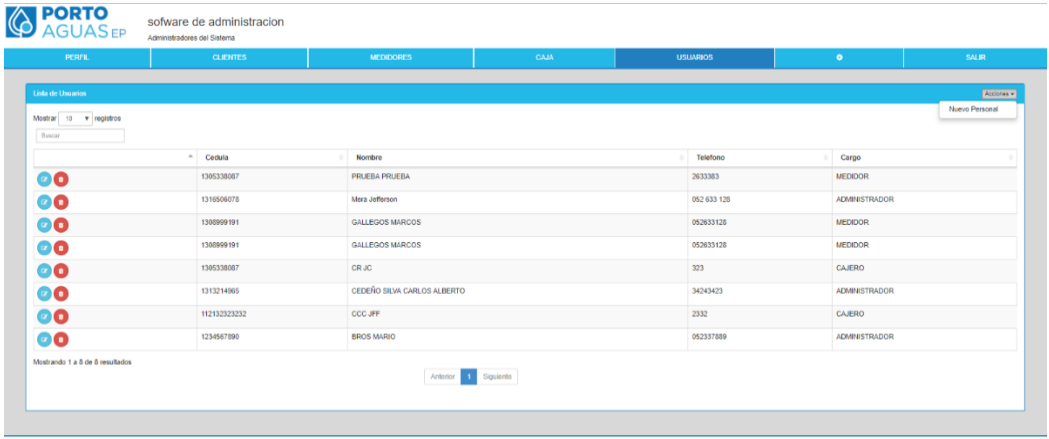

# **Usuario de administración de clientes**

La administración de clientes es algo que se hace en cualquier empresa o institución, es la organización y manejo adecuado y forma regulada la información de un usuario cliente o registro denominado cliente, mientras mejor se organiza esta información sería más fácil el manejo de esta y se podría ejercer un óptimo.

trabajo, en este sistema la organización es fundamental ya que aparte de crear nuevos clientes se podrán buscarlos mediante motores de búsqueda.

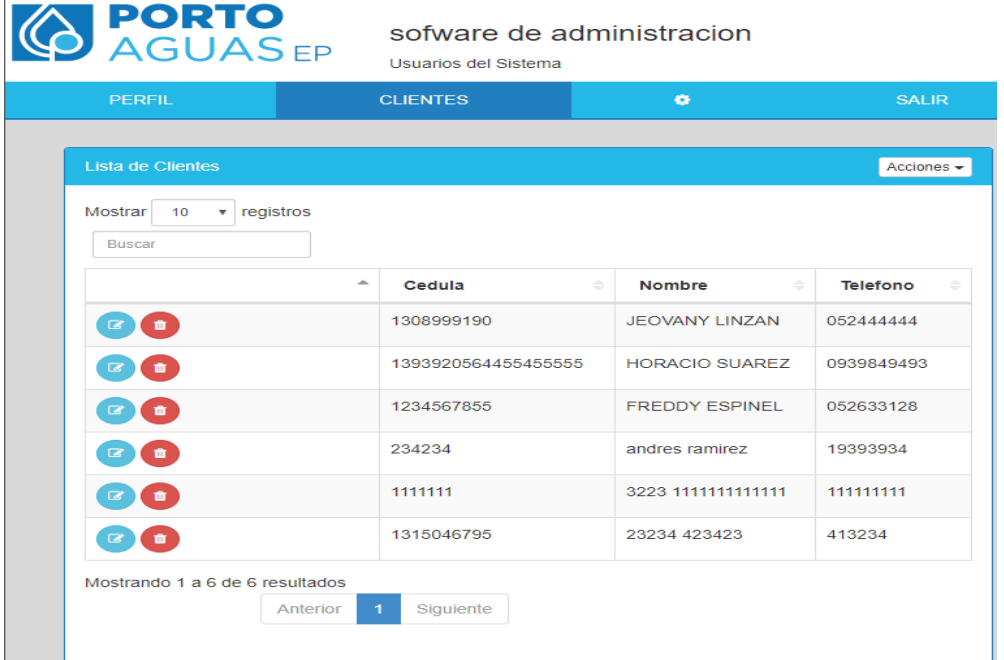

### **Administración de medidores para clientes**

En esta parte se puede añadir los medidores que después serán asignados a los clientes de una manera administrativa se puede organizar todos los medidores ya sean asignados o por asignar esto ayudaría al registrador de medidores a poder buscar algún medidor por medio de su serie o modelo o saber de qué zona esta esté medidor por asignar o ya registrado

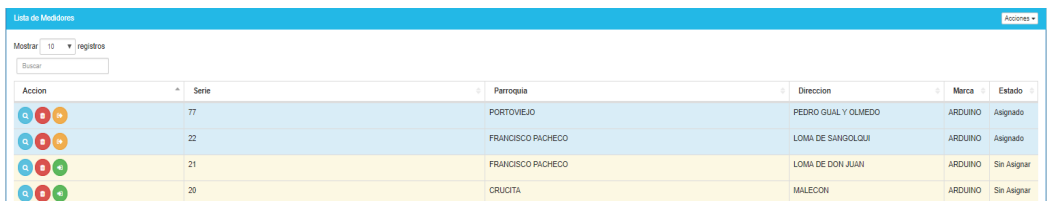

En esta parte el administrador de clientes puede asignarle un medidor a un cliente nuevo o reasignar un medidor a un nuevo cliente que quiera tener ya un medidor existente, el procedimiento de esta función depende solo en si se asigna un medidor o se libera uno toda esta información va un historial de medidor que se puede ver para poder tener un control de los medidores reasignados.

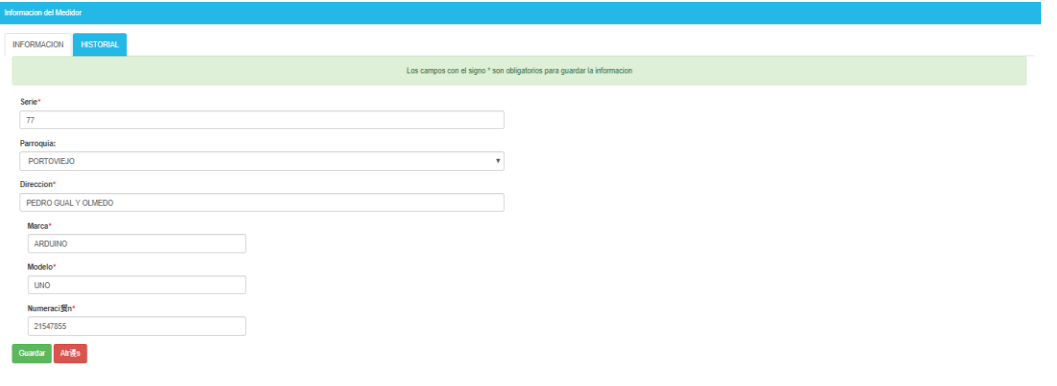

### **Informe e historial de mediciones**

La información es primordial, con esta parte se podrá ver los historiales de las medidas, en si las medidas diarias como las semanales esto ayudaría a ver las anomalías a un futuro o también tomar conciencia del gasto de agua ya que las medidas mensuales deben mostrar el consumo de cada cliente para poder ser facturado

#### **Facturación**

La información mensual será reflejada en una factura que el cliente podrá ver o descargar en pdf esto también puede ser llevado al usuario mediante la aplicación móvil, esta factura podrá llevar toda la información y también los impuestos que tiene llevar este líquido vital a los hogares.

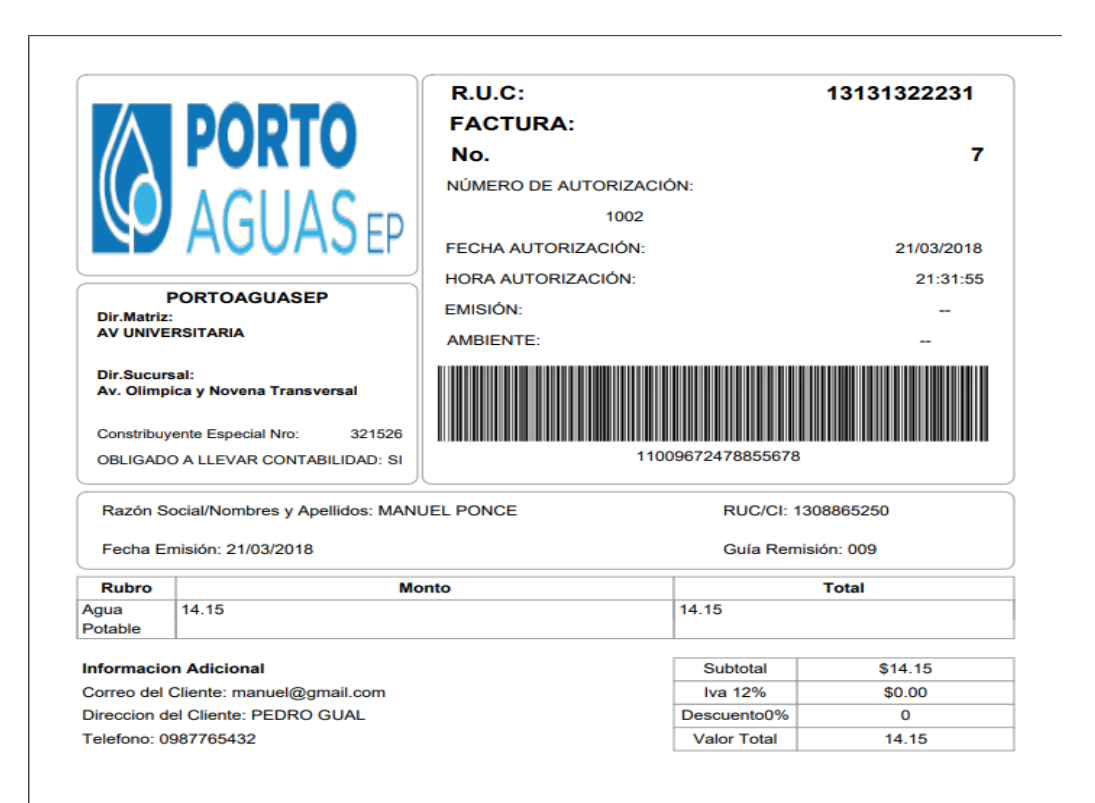

En esta parte se debe poner en la programación del Arduino el código o identificación del medidor para pueda ser leído por el sistema, este cambio en un paso simple de compilación

```
#include <SoftwareSerial.h>
SoftwareSerial GSM(7, 8);
#define EVALV 3
                   //pin de salida para electrovalvula.
//#define BUTTON 4
                    //boton que al ser aplastado envia trama.
#define SW 9
                   //pin para prender y apagar el sim
#define SENSOR 2
                  //Pin al que se conecta el sensor.
int id=16; //Serie unica identificador
float litros=0;
```
#### **Acceso a la app**

Al igual que en el entorno web su uso es similar a la hora de acceder la misma función de ida los mismos requisitos el desarrollo de esto es para optimizar su respectivo funcionamiento ya que hay distintos dispositivos móviles los cuales no cuentan con las características físicas para soportar una gama avanzada.

En este formulario solo ingresamos el número de cedula registrado para poder acceder esta información es comparada con la información que ya este guardada del cliente y se verificara para poder darle un acceso a su cuenta y poder ver su información.

A continuación, se muestra cómo se visualiza la información del usuario y poder hacer las distintas funciones que la app lo permita.

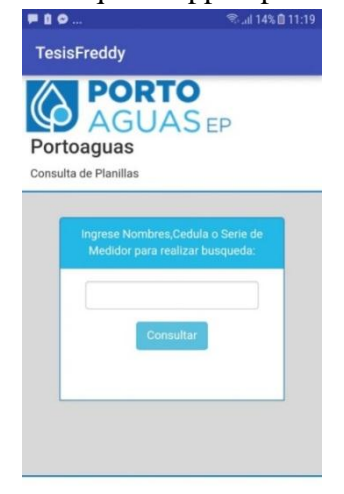

La app se encargara de mostrar la información requerida al usuario y ver de antemano si su servicio se encuentra activo o suspendido para poder ver nuestro consumo y los valores podemos ingresar tocando nuestro nombre después de verificar si el servicio está activo o no.

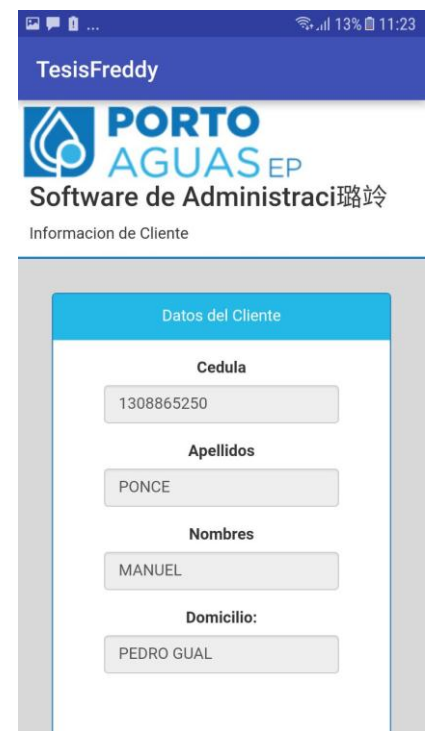

Se podrán ver los valores y el grafico donde se podrá orientar al usuario cual fue su consumo por hora fecha y día y su valor a pagar, para poder generar un pago necesitamos ver la factura y esa la generamos dándole a "pagar" y automáticamente se nos descara un documento pdf como lo vemos a continuación.

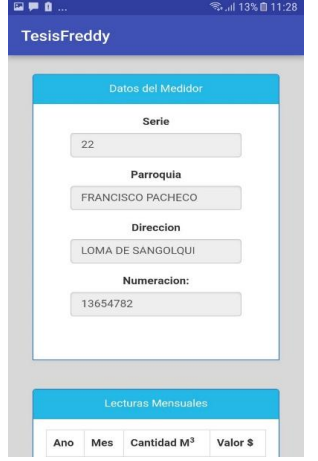

En ese estado lo tenemos descargado en nuestro dispositivo ya depende del usuario si desea acceder o mantenerlo guardado, si este documento es abierto veremos la factura a pagar del cliente.

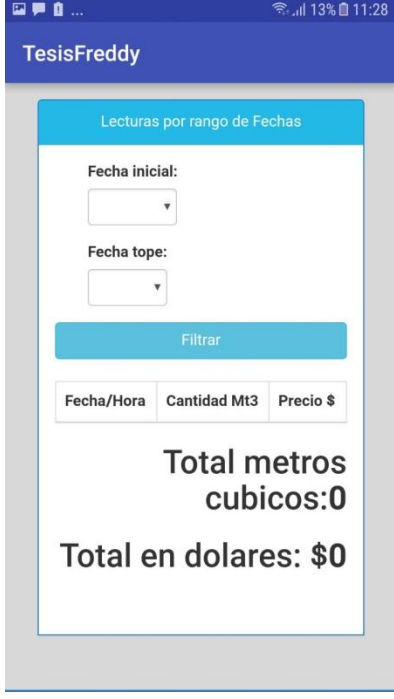

Generar los reportes por fechas es también una ventaja para el usuario y se lo podrá hacer, ya que el cliente podrá determinar desde que tiempo quisiera generar su reporte.

En este formulario podemos ubicar desde que fecha iniciar hasta que fecha acabar el reporte, se verá algo como la siguiente figura.

El tipo de reporte obtenido será descargado por el dispositivo y el cual podrá ser accedido cuando el cliente lo requiera.

# **Manual técnico**

Implementación del sistema web al Hosting.

- En recursos de hardware se necesita un computador o un aparato electrónico con acceso a internet.
- Requiere un sistema operativo Windows o basado en kernel Linux
- que cuente con un navegador web Firefox o Chrome.

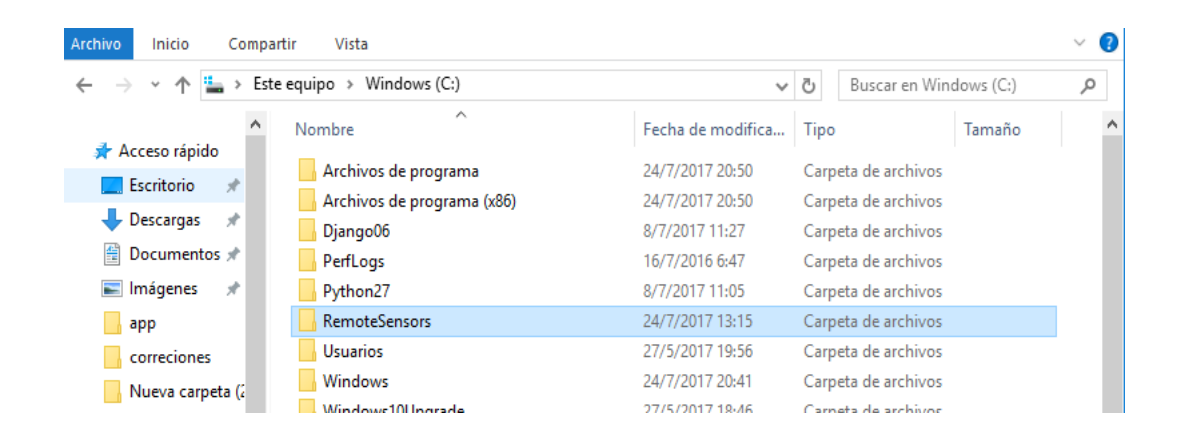

Se busca la carpeta donde se encuentre alojado el proyecto el cual contiene el archivo necesario los cuales irán dentro del hosting esto es comprimido para su subida

Ingresamos al login del hosting creado, para ingresar debemos poner los daros de inicio de

cesión

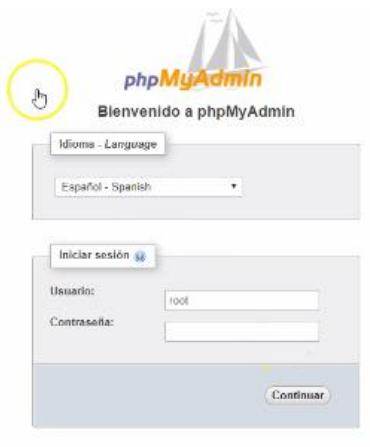

Nos dirigimos al administrador de contenidos

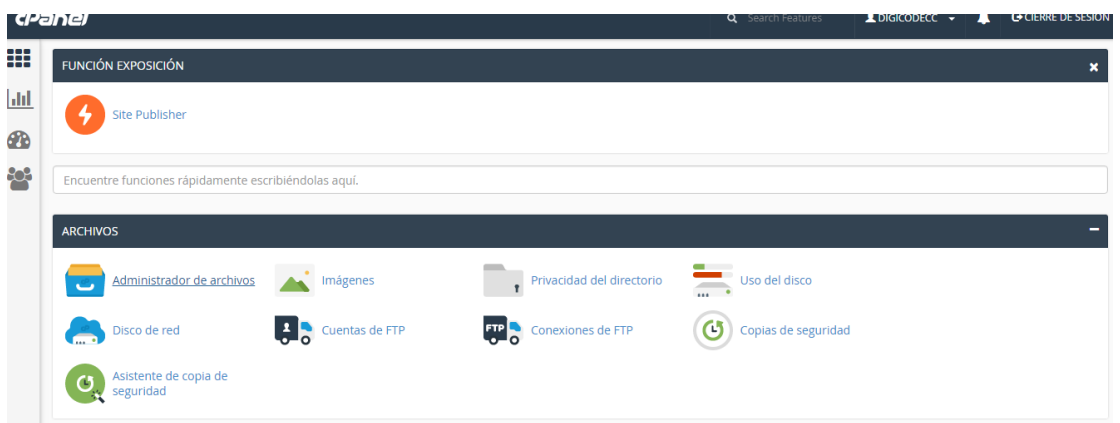

De ahí buscamos una carpeta con el nombre de public.html/aplicaciones y le damos cargar

Para subir la base de datos debemos realizar lo siguiente

Extraemos el archivo comprimido, esto debe ser en una carpeta para poder tener su ubicación

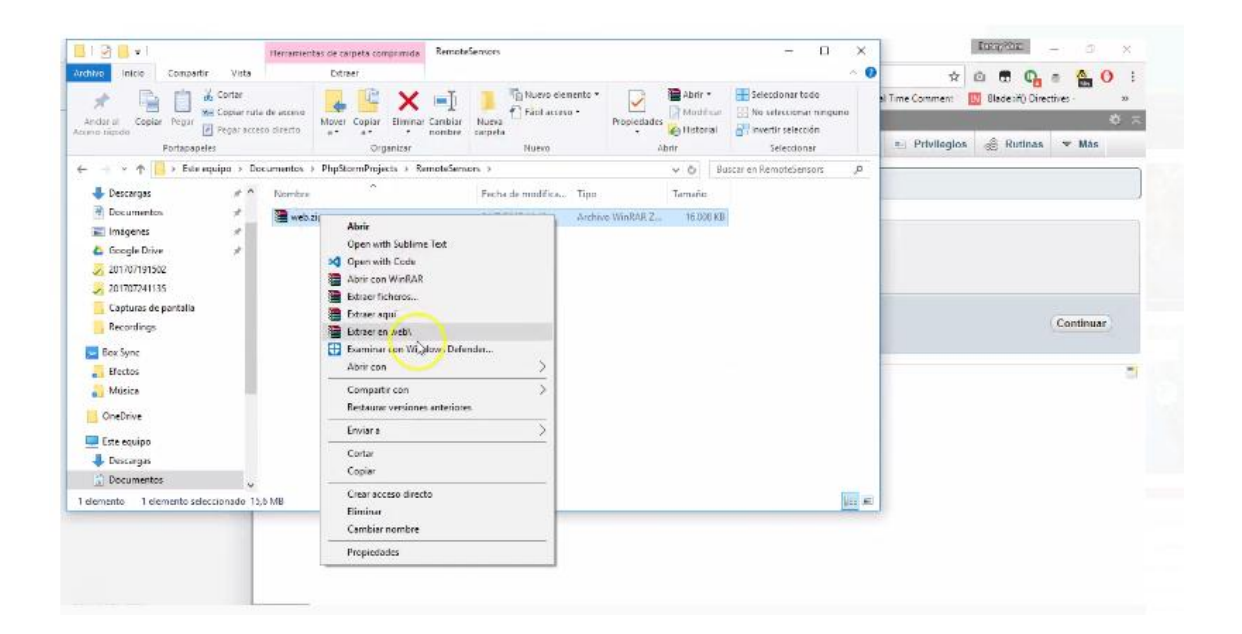

Cuando se extraigan todos los archivos podemos observar las carpetas donde se encuentran los datos necesarios para la extracción de la base de datos

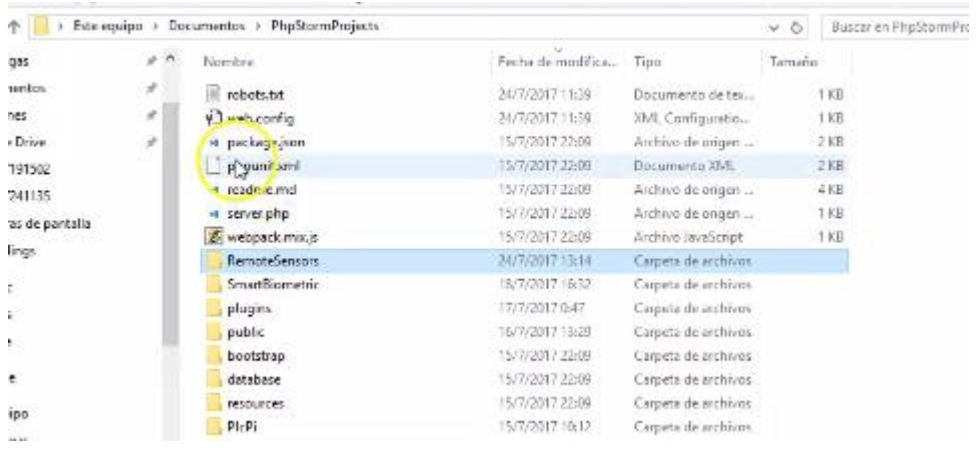

Una vez que se allá exportado todos los archivos vamos a phpMYadmin

Regresamos a la pantalla principal, nos dirigimos a la sección "BASE DE DATOS" Colocarse en la opción "Bases de datos de MYSQL".

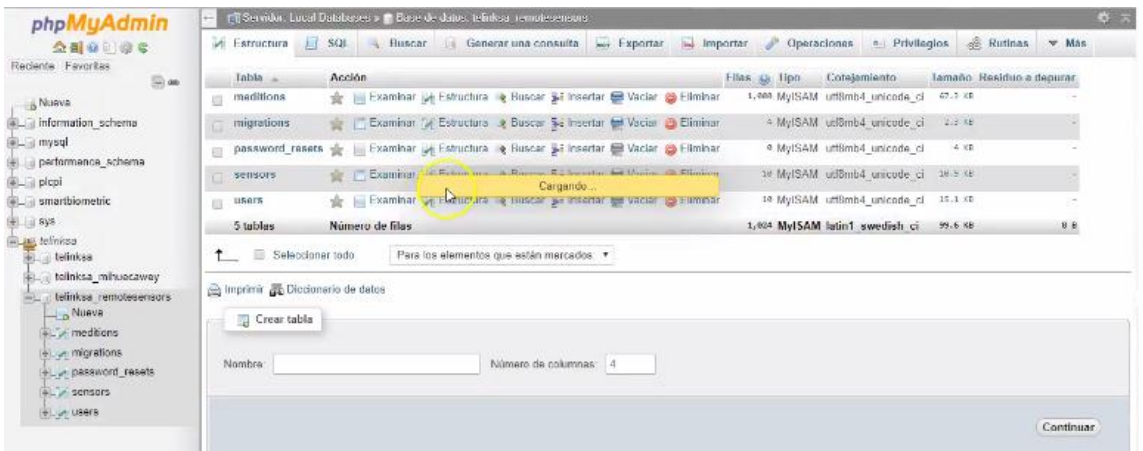

# Hay podemos ver las tablas con su respectiva información

En sensors tenemos las mediciones

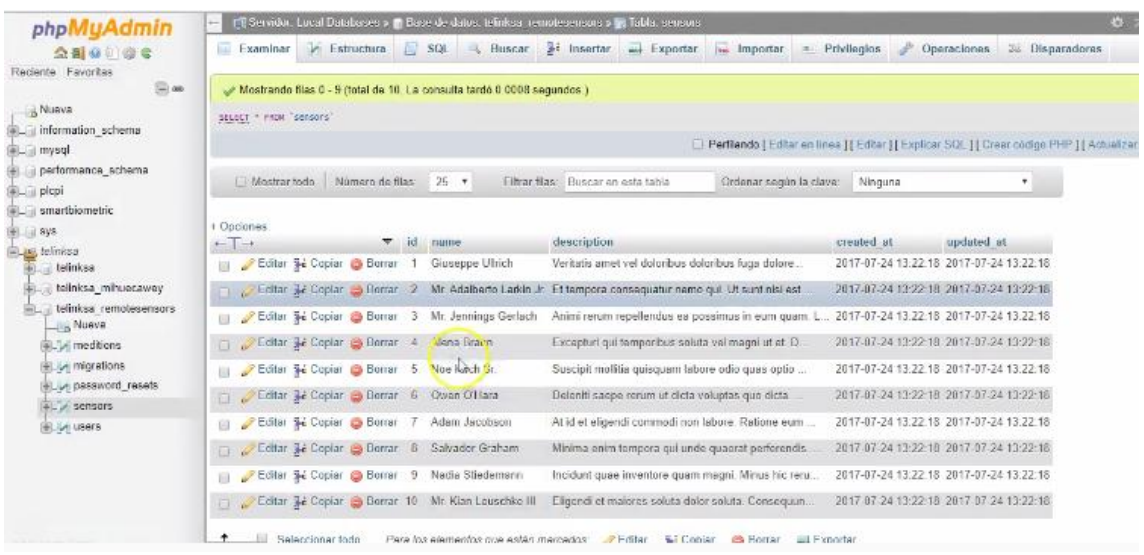

Y en mediciones lo que lleva cada usuario guardado en medidas

En la parte de sensors tenemos la información de los sensores que están funcionando remotamente

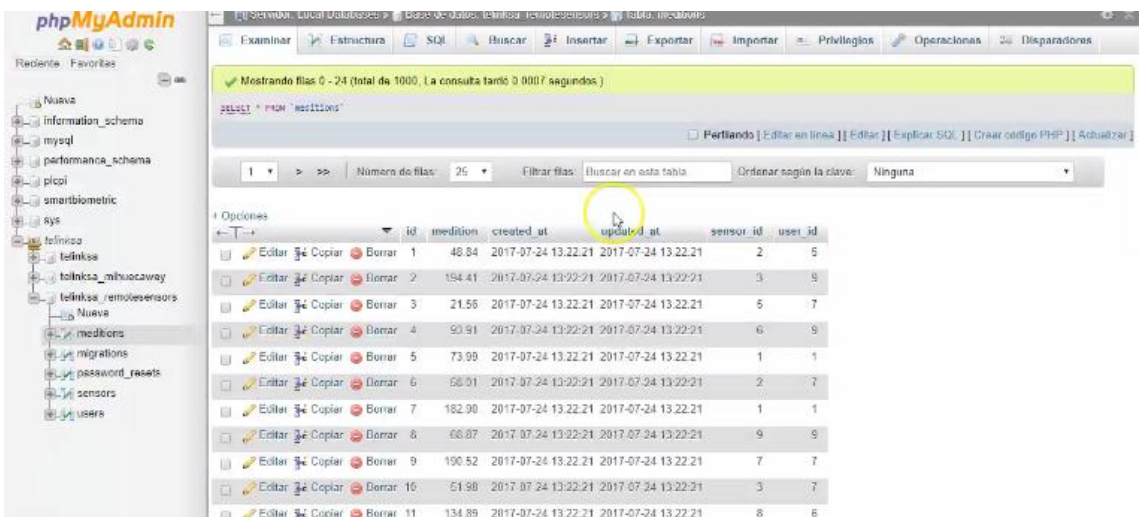

### *del dispositivo de monitoreo y corte*

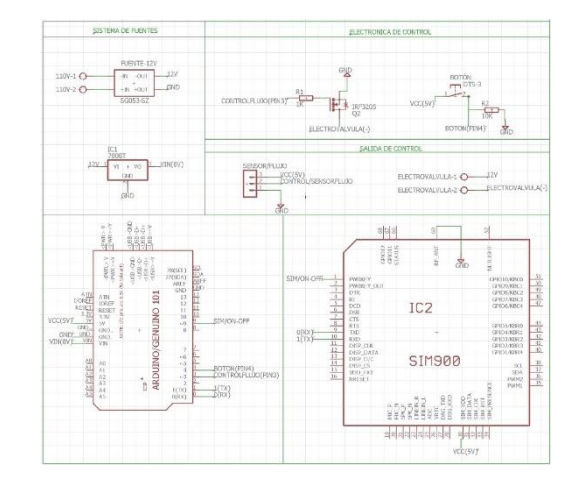

Placas Arduino

Estas placas son las involucradas para el funcionamiento del control monitoreo y cierre de agua

Su instalación depende de los conectores digitales y de la programación en la su función esta dirigida

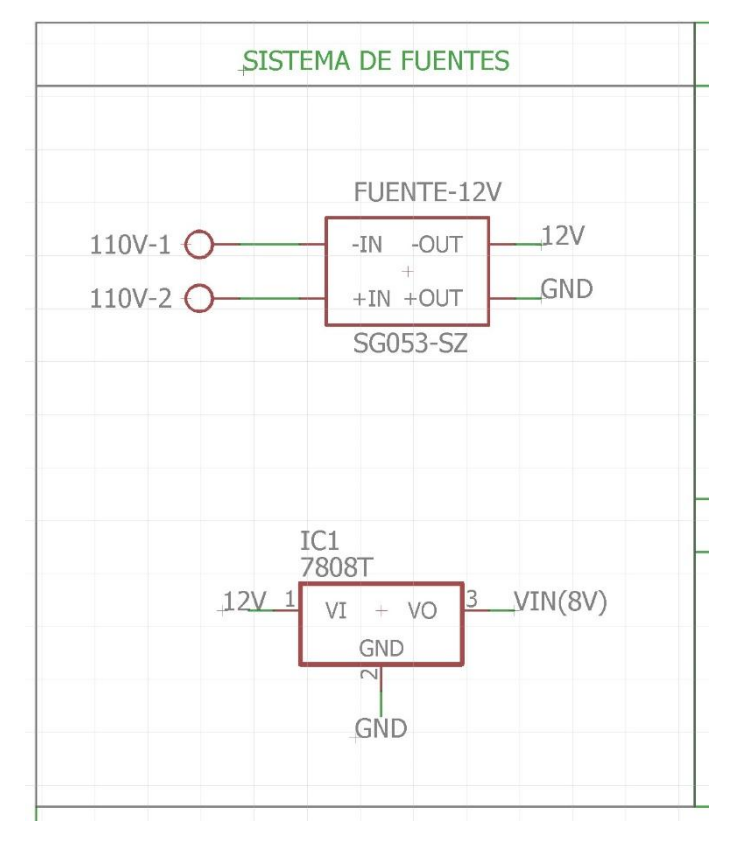

A comunicación inalámbrica sin el uso de internet es en base a una placa gsm esto ayudara a optimizar recursos ya que si usamos el wifi o internet de cada casa donde se instala demandaría un gasto con la placa gsm podremos olvidarnos de ese mantenimiento o gasto

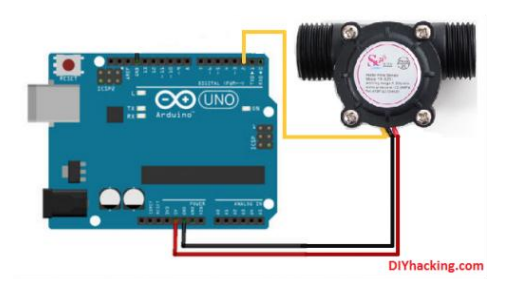

Como vemos en la imagen así sería conectado el sensor

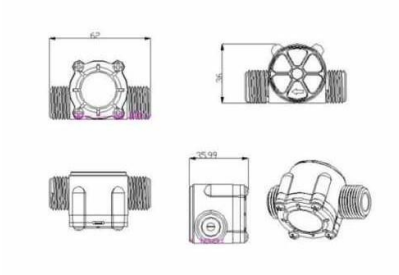

Su arquitectura es la cual puede brindarnos las lecturas de agua en cualquier tubería.

Este sensor se acopla muy bien a la tubería de agua de cualquier edificio o casa y contiene un sensor de molino para medir la cantidad de líquido que ha pasado a través de él. También tiene un sensor magnético de efecto Hall que emite un impulso eléctrico con cada revolución. El sensor de efecto Hall está sellado para permanecer seguro y seco.

Paso #2 Características

Modelo: YF-S201

Tipo de Sensor: Efecto Hall

Voltaje Nominal: 5 to 18V DC (Voltaje Mínimo Requerido 4.5V)

Máxima Corriente de operación: 15mA @ 5V

Voltaje de Salida: 5V TTL

Velocidad de Flujo: 1 a 30 Litros/Minuto

Rango de Temperatura: -25 a +80℃

Rango de Humedad: 35%-80% RH

Precisión: +10%

Máxima Presión de Agua: 2.0 MPa

Salida del Ciclo de Trabajo: 50% +-10%

Pulsos por Litro: 450

Durabilidad: Mínimo 300,000 ciclos

Largo del Cable: 15cm

Conectores nominales tubería de 1/2″

Diámetro externo de 0.78″

Rosca de 1/2″

Tamaño: 2.5″ x 1.4″ x 1.4″

Paso #3 Componentes

Arduino Uno

Sensor de Flujo YF-S201

2 conectores de ½ pulgada

1 pedazo de manguera de ½ pulgada

1 embudo

Teflón para evitar fugas en los conectores

Paso #4 Descripción del Tutorial

En este tutorial se realizará la medición del flujo de agua en L/min así como el volumen total de agua que pasa por el sensor.

Paso #5 PinOut

Cable Rojo: +5V

Cable Negro: GND

Cable Amarillo: PWM output

Paso #7 Calibración

Procedimiento de Calibración:

Si se requiere más de 10% de precisión recomendamos hacer el proceso de calibración. Incluso si no se requiere es buena práctica realizarlo para mejorar el desempeño y revisar que todo se encuentre funcionando correctamente. Además de que no requiere de mucho tiempo.

Lo que haremos es conseguir una tasa de medición y realizar pruebas para ver cuántos pulsos se miden con cierto volumen de agua. Esto se repite varias veces y se obtiene un promedio.

Para obtener los pulsos simplemente podemos cargar este programa al Arduino:

Lo que hará el programa es simplemente desplegar la cantidad de pulsos en el Serial Monitor.

volatile int pulsos; // Cantidad de pulsos del sensor. Como se usa dentro<br>#define sensorDeFlujo 2 //Pin al que se conecta el sensor. DEBE ser 2 porq void flujo () // Funcion de interrupcion {<br>pulsos++; // Simplemente sumar el numero de pulsos  $\rightarrow$ void setup() {<br>pinMode(sensorDeFlujo, INPUT);<br>serial.begin(9600);<br>attachInterrupt(0, flujo, RISING);<br>interrupts();  $void loop()$ Serial.print("Pulsos: ");<br>Serial.println(pulsos);

Corremos el programa y se vierte el agua para que pase completamente por el sensor y anotamos la cantidad de pulsos. Esto se puede repetir varias veces con distintas cantidades de agua. Nosotros realiamos 3 pruebas con 500ml y 3 pruebas con 1000ml y los resultados son bastante evidentes.

Podemos entonces inferir que por cada litro de agua que pasa por el sensor obtenemos aproximadamente 400 pulsos. Lo redondeamos por simplicidad, pero puedes repetir la prueba cuantas veces sea necesario y obtener un valor más preciso. Si se requiere mucha precisión es importante cuidar que la cantidad de agua vertida sea siempre la misma.

Por lo tanto, concluimos que:

 $400$  pulsos = 1 Litro

Para calcular el flujo requermos entonces cuantos Litros/seg están pasando por el sensor. Tomando en cuenta lo que determinamos anteriormente entonces sabemos que si pasa 1 Litro en 1 minuto tendíamos 400 pulsos/min. Lo dividimos entre 60 para convertirlo a segundos y tenemos 6.67 pulsos / seg.

Entonces:

400 pulsos/min  $= 1$  Litro / min

6.67 pulsos/seg  $= 1$  Litro /min

6.67 Hz =  $1$  L/min

Esto quiere decir que si tenemos el número de Hz simplemente lo dividimos entre 6.67 para obtener el número de L/min.

 $Q(L/min) = f / 6.67$ 

Si revisamos la hoja de datos vemos que estamos bastante cerca de lo que menciona. Este número puede variar dependiendo de cada sensor y te recomendamos que hagas

Paso #8 Software

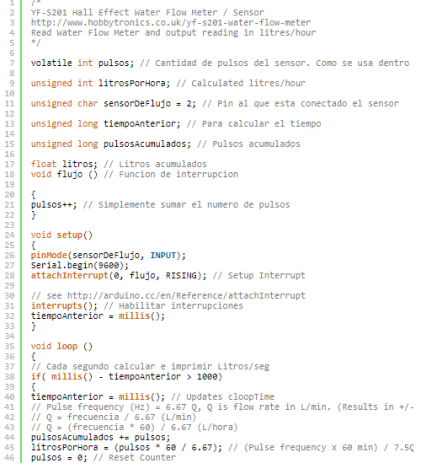
### **Tablas y códigos**

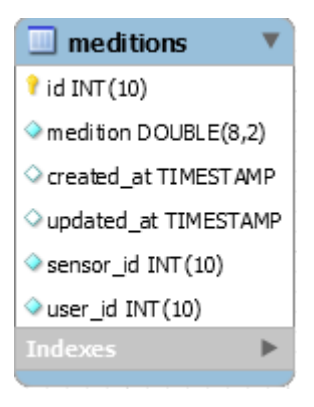

## CREATE TABLE IF NOT EXISTS `meditions` (

`id` int(10) unsigned NOT NULL AUTO\_INCREMENT,

`medition` double(8,2) NOT NULL,

`created\_at` timestamp NULL DEFAULT NULL,

`updated\_at` timestamp NULL DEFAULT NULL,

`sensor\_id` int(10) unsigned NOT NULL,

`user\_id` int(10) unsigned NOT NULL,

PRIMARY KEY (`id`),

KEY `meditions\_sensor\_id\_foreign` (`sensor\_id`),

KEY `meditions\_user\_id\_foreign` (`user\_id`)

) ENGINE=MyISAM DEFAULT CHARSET=utf8mb4 COLLATE=utf8mb4\_unicode\_ci AUTO\_INCREMENT=7108 ;

#### **usuario "users"**

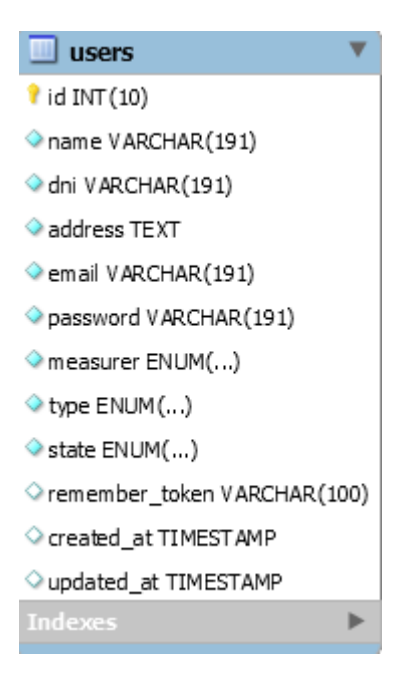

#### CREATE TABLE IF NOT EXISTS `users` (

`id` int(10) unsigned NOT NULL AUTO\_INCREMENT,

`name` varchar(191) COLLATE utf8mb4\_unicode\_ci NOT NULL,

`dni` varchar(191) COLLATE utf8mb4\_unicode\_ci NOT NULL,

`address` text COLLATE utf8mb4\_unicode\_ci NOT NULL,

`email` varchar(191) COLLATE utf8mb4\_unicode\_ci NOT NULL,

`password` varchar(191) COLLATE utf8mb4\_unicode\_ci NOT NULL,

`measurer` enum('business','house') COLLATE utf8mb4\_unicode\_ci NOT NULL,

 `type` enum('admin','client') COLLATE utf8mb4\_unicode\_ci NOT NULL DEFAULT 'client',

`state` enum('active','inactive') COLLATE utf8mb4\_unicode\_ci NOT NULL,

`remember\_token` varchar(100) COLLATE utf8mb4\_unicode\_ci DEFAULT NULL,

`created\_at` timestamp NULL DEFAULT NULL,

`updated\_at` timestamp NULL DEFAULT NULL,

PRIMARY KEY (`id`),

UNIQUE KEY `users\_dni\_unique` (`dni`),

UNIQUE KEY `users\_email\_unique` (`email`)

) ENGINE=MyISAM DEFAULT CHARSET=utf8mb4 COLLATE=utf8mb4\_unicode\_ci AUTO\_INCREMENT=25 ;

## **Migrations**

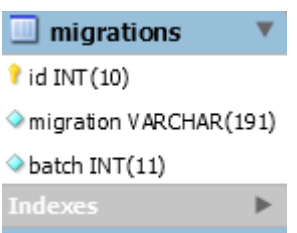

CREATE TABLE IF NOT EXISTS `migrations` (

`id` int(10) unsigned NOT NULL AUTO\_INCREMENT,

`migration` varchar(191) COLLATE utf8mb4\_unicode\_ci NOT NULL,

`batch` int(11) NOT NULL,

PRIMARY KEY (`id`)

) ENGINE=MyISAM DEFAULT CHARSET=utf8mb4 COLLATE=utf8mb4\_unicode\_ci AUTO\_INCREMENT=33 ;

## **Password**

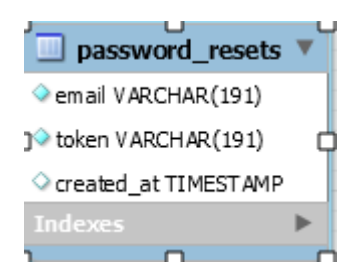

CREATE TABLE IF NOT EXISTS `password\_resets` (

`email` varchar(191) COLLATE utf8mb4\_unicode\_ci NOT NULL,

`token` varchar(191) COLLATE utf8mb4\_unicode\_ci NOT NULL,

`created\_at` timestamp NULL DEFAULT NULL,

KEY `password\_resets\_email\_index` (`email`)

) ENGINE=MyISAM DEFAULT CHARSET=utf8mb4 COLLATE=utf8mb4\_unicode\_ci;

#### **Sensors**

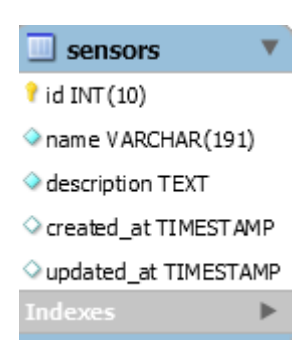

## CREATE TABLE IF NOT EXISTS `sensors` (

`id` int(10) unsigned NOT NULL AUTO\_INCREMENT,

`name` varchar(191) COLLATE utf8mb4\_unicode\_ci NOT NULL,

`description` text COLLATE utf8mb4\_unicode\_ci NOT NULL,

`created\_at` timestamp NULL DEFAULT NULL,

`updated\_at` timestamp NULL DEFAULT NULL,

PRIMARY KEY (`id`),

UNIQUE KEY `sensors\_name\_unique` (`name`)

ENGINE=MyISAM DEFAULT CHARSET=utf8mb4 COLLATE=utf8mb4\_unicode\_ci AUTO\_INCREMENT=11 ;

Usuario client

```
@component('templates.basic')
```
@include('partials.navbar',['title'=>\Illuminate\Support\Facades\Auth::user()-

```
>name,'back'=>'/admin/home'])
```
 $<sub>2</sub>$ 

```
 <div style="max-width: 1000px; margin: auto;" class="w3-padding-16 w3-hover-light-
gray w3-white w3-card-4">
```

```
<span class="w3-right">
```
 <div class="w3-bar-item w3-button w3-blue w3-right" onclick="document.getElementById('reportModal{{\$client->id}}').style.display='block';">

```
 <i class="fa fa-download"></i>
```
 $\langle$ div>

</span>

```
 @component('partials.alert')
```
@slot('id','reportModal'.\$client->id)

@slot('visible',false)

 $\langle$ div class="w3-padding">

 $$ 

Generar reporte

 $<$ /h1>

@component('partials.form')

@slot('method','get')

@slot('action','/admin/client/download/report/')

<input type="hidden" name="id" value="{{\$client->id}}">

 $p$ 

<label><strong>Inicio</strong></label>

<input class="w3-input w3-border" type="date" name="start">

 $<$ /p>

 $p$ 

<label><strong>Final</strong></label>

<input class="w3-input w3-border" type="date" name="end">

 $<$ /p>

 <input class="w3-button w3-block w3-green" type="submit" value="Generar reporte">

```
 @endcomponent
```
 $\langle$ div $>$ 

@endcomponent

```
 @if($client->measurer==='business')
```

```
 <img src="{{asset('plugins/app/img/business.png')}}" class="w3-left w3-circle w3-
margin-right w3-margin-left" style="width:50px">
```
@else

```
 <img src="{{asset('plugins/app/img/home.png')}}" class="w3-left w3-circle w3-
margin-right w3-margin-left" style="width:50px">
```
@endif

```
 @if($client->state==='active')
```

```
<span class="w3-tag w3-green">
```
Activo

</span>

@else

```
 <span class="w3-tag w3-red">
```
Inactivo

</span>

@endif

<strong>{{\$client->name}}</strong> ({{\$client->dni}})<br>

 ${\{\$client\>=\>email\}\}\lt{br>}$ 

{{\$client->address}}<br>

 $\langle$ div $>$ 

 $<sub>2</sub>$ 

<script src="{{asset('plugins/chartjs/js/chartjs.js')}}"></script>

{!! \$chartjs->render() !!}

 $chr$ 

<div style="max-width: 1000px; margin: auto;">

<table class="w3-table-all w3-card-4 w3-white">

 $<$ tr $>$ 

<th>Fecha</th>

<th>Medición</th>

<th>Valor a pagar</th>

 $\langle tr \rangle$ 

@foreach(\$meditions as \$medition)

 $<$ tr $>$ 

<td>{{\$medition->created\_at}}</td>

<td>{{\$medition->medition}}</td>

<td>\$ {{round(\$medition->medition\*\$factor,2)}}</td>

 $\langle tr \rangle$ 

@endforeach

</table>

 <a href="/admin/client/download/invoice/{{\$client->id}}" class="w3-button w3-green w3-block w3-margin-top">

Pagar

 $\langle a \rangle$ 

{{\$meditions->render()}}

 $\langle$ div $>$ 

@endcomponent

Control de monitoreo de agua potable

@component('templates.basic')

@include('partials.navbar',['title'=>\Illuminate\Support\Facades\Auth::user()-

```
>name,'back'=>'/admin'])
```
<h1 class="w3-center">Control de monitoreo de agua potable</h1>

 $\langle$  <div class="w3-card-4 w3-white w3-padding" style="width: 1000px; margin: auto;">

@component('partials.form')

@slot('action','/admin/edit')

<input type="hidden" name="id" value="{{\$user->id}}">

 $<$ h2 $>$ 

Editar datos de {{\$user->name}}

 $<$ h2>

 $p$ 

<label><strong>Nombre</strong></label>

 <input class="w3-input w3-border" type="text" name="name" placeholder="Nombre" value="{{\$user->name}}">

 $<$ /p>

```
p
```
 <input name="changePassword" class="w3-check" type="checkbox" onclick="document.getElementById('passwordsFields').style.display=this.checked?'block':'no ne';">

<label><strong>Cambiar contraseña</strong></label>

 $<$ /p>

<div id="passwordsFields" class="w3-row" style="display: none">

<div class="w3-half">

<label><strong>Contraseña nueva</strong></label>

 <input class="w3-input w3-border" type="password" name="newPassword" placeholder="Contraseña nueva">

 $\langle$ div $>$ 

<div class="w3-half">

<label><strong>Repetir contraseña nueva</strong></label>

 <input class="w3-input w3-border" type="password" name="repeatPassword" placeholder="Repetir la contraseña nueva">

 $\langle$ div $>$ 

 $\langle$ div $>$ 

 $p$ 

<label><strong>Dni</strong></label>

 <input class="w3-input w3-border" type="text" name="dni" placeholder="Dni" value="{{\$user->dni}}">

 $<$ /p>

 $< p >$ 

<label><strong>Email</strong></label>

 <input class="w3-input w3-border" type="email" name="email" placeholder="Email" value="{{\$user->email}}">

 $p$ 

<label><strong>Sucursal y/o Departamento</strong></label>

 <input class="w3-input w3-border" type="text" name="address" placeholder="Dirección" value="{{\$user->address}}">

 $<$ /p>

<p style="display: none">

<label><strong>Tipo de medidor</strong></label>

<select class="w3-input w3-border" name="measurer">

@if(\$user->measurer==='business')

<option value="business">Medidor de negocios</option>

<option value="house">Medidor de casas</option>

@elseif(\$user->measurer==='house')

<option value="house">Medidor de casas</option>

<option value="business">Medidor de negocios</option>

@endif

</select>

 $<$ /p>

 $< p >$ 

<input class="w3-button w3-block w3-green" type="submit" value="Editar">

 $<$ /p>

@endcomponent

 $\langle$ div $>$ 

@endcomponent

**Usuario admin**

```
@component('templates.basic')
```
 **@include('partials.navbar',['title'=>\Illuminate\Support\Facades\Auth::user()- >name,'back'=>'/admin'])**

 **<div style="max-width: 1000px; margin: auto;" class="w3-animate-bottom">**

 **@component('partials.alert')**

 **@slot('id','createModal')**

 **@slot('visible',false)**

 **<div class="w3-padding">**

 **@component('partials.form')**

 **@slot('action','/admin/create/client')**

 **<h2>**

 **Datos del nuevo cliente**

 **</h2>**

 **<p>**

 **<label><strong>Nombre</strong></label>**

 **<input class="w3-input w3-border" type="text" name="name" placeholder="Nombre">**

 **</p>**

 **<p>**

 **<label><strong>Tipo de usuario</strong></label>**

 **<select id="userType" class="w3-input w3-border" name="type" onchange="checkUserType()">**

 **<option value="admin">Administrador</option>**

 **<option value="client">Cliente</option>**

 **</select>**

 **</p>**

 **<script>**

 **function checkUserType()**

 **{**

 **var select=document.getElementById('userType');**

 **var option=select.options[select.selectedIndex];**

 **if(option.value==='client')**

```
 document.getElementById('measurerType').style.display='block';
 }
            else if(option.value==='admin')
 {
              document.getElementById('measurerType').style.display='none';
 }
          }
         </script>
           <div id="passwordsFields" class="w3-row">
             <div class="w3-half">
              <label><strong>Contraseña nueva</strong></label>
              <input class="w3-input w3-border" type="password" 
name="password" placeholder="Contraseña nueva">
            </div>
            <div class="w3-half">
               <label><strong>Repetir contraseña nueva</strong></label>
              <input class="w3-input w3-border" type="password" 
name="repeatPassword" placeholder="Repetir la contraseña nueva">
```
 **</div>**

 **{**

```
 </div>
```
 **<p>**

 **<label><strong>Dni</strong></label>**

 **<input class="w3-input w3-border" type="text" name="dni" placeholder="Dni">**

 **</p>**

 **<p>**

 **<label><strong>Email</strong></label>**

 **<input class="w3-input w3-border" type="email" name="email" placeholder="Email">**

 **</p>**

 **<p>**

 **<label><strong>Dirección</strong></label>**

 **<input class="w3-input w3-border" type="text" name="address" placeholder="Dirección">**

 **</p>**

 **<p id="measurerType" style="display: none">**

 **<label><strong>Tipo de medidor</strong></label>**

 **<select class="w3-input w3-border" name="measurer">**

 **<option value="house">Medidor de casas</option>**

 **<option value="business">Medidor de negocios</option> </select> </p> <p> <input class="w3-button w3-block w3-green" type="submit" value="Editar"> </p> @endcomponent </div> @endcomponent**

 **<button** 

**onclick="document.getElementById('createModal').style.display='block';" class="w3 button w3-green w3-right">Crear</button>**

 **<h2>**

 **Clientes**

 **</h2>**

 **<div class="w3-margin-bottom">**

 **<input id="searchKey" type="text" class="w3-input w3-border"** 

**placeholder="Buscar" onkeyup="search()">**

 **</div>**

 **<script type="text/javascript">**

```
 function search()
```
 **{**

```
 var key=document.getElementById('searchKey').value.toUpperCase();
```

```
 var searchables=document.getElementsByClassName('searchable');
```

```
 for(var index=0;index<searchables.length;index++)
```

```
 {
        var searchable=searchables[index];
        if(searchable.innerHTML.toUpperCase().indexOf(key)==-1)
        {
          searchable.style.display='none';
        }
        else
        {
          searchable.style.display='block';
        }
     }
 </script>
```

```
 <ul class="w3-ul w3-card-4">
```
 **}**

 **@foreach(\$clients as \$client)**

 **<li class="w3-padding-16 w3-hover-light-gray w3-white searchable">**

 **<span class="w3-right">**

 **<button onclick="document.getElementById('deleteModal{{\$client- >id}}').style.display='block';" class="w3-bar-item w3-button w3-red w3-right">**

 **<i class="fa fa-trash"></i>**

 **</button>**

 **</span>**

 **@if(\$client->type!=='admin')**

 **<span class="w3-right">**

 **<button onclick="document.getElementById('editModal{{\$client- >id}}').style.display='block';" class="w3-bar-item w3-button w3-green w3-right">**

 **<i class="fa fa-pencil"></i>**

 **</button>**

 **</span>**

 **<span class="w3-right">**

 **@if(\$client->state==='active')**

 **@component('partials.form')**

 **@slot('action','/admin/deactivate/client')**

 **<input type="hidden" name="id" value="{{\$client->id}}">**

 **<button class="w3-bar-item w3-button w3-red w3-right">**

 **<i class="fa fa-times"></i>**

 **</button>**

 **@endcomponent**

 **@else**

 **@component('partials.form')**

 **@slot('action','/admin/activate/client')**

 **<input type="hidden" name="id" value="{{\$client->id}}">**

 **<button class="w3-bar-item w3-button w3-green w3-right">**

 **<i class="fa fa-check"></i>**

 **</button>**

 **@endcomponent**

 **@endif**

 **</span>**

 **@endif**

 **@if(\$client->measurer==='business')**

 **<img src="{{asset('plugins/app/img/business.png')}}" class="w3-left w3 circle w3-margin-right" style="width:50px">**

 **@else**

```
 <img src="{{asset('plugins/app/img/home.png')}}" class="w3-left w3-
circle w3-margin-right" style="width:50px">
```
 **@endif**

```
 @if($client->state==='active')
```
 **<span class="w3-tag w3-green">**

 **Activo**

 **</span>**

 **@else**

 **<span class="w3-tag w3-red">**

 **Inactivo**

 **</span>**

 **@endif**

```
 <a href="/admin/client/{{$client->id}}"><strong>{{$client-
```

```
>name}}</strong></a> {{$client->email}}<br>
```
 **@if(\$client->type==='admin')**

 **<span class="w3-tag w3-green">**

## **Administrador**

 **</span>**

 **@else**

 **<span class="w3-tag w3-blue">**

 **Cliente**

 **</span>**

 **@endif**

 **<strong>Dni</strong> {{\$client->dni}}<br>**

 **<strong>Dirección</strong> {{\$client->address}}<br>**

 **@component('partials.alert')**

 **@slot('id','editModal'.\$client->id)**

 **@slot('visible',false)**

 **<div class="w3-padding">**

 **@component('partials.form')**

 **@slot('action','/admin/edit/client')**

 **<input type="hidden" name="id" value="{{\$client->id}}">**

 **<h2>**

 **Editar datos de {{\$client->name}}**

 **</h2>**

 **<p>**

 **<label><strong>Nombre</strong></label>**

 **<input class="w3-input w3-border" type="text" name="name" placeholder="Nombre" value="{{\$client->name}}">**

> **</p> <p>**

> > **<label><strong>Dni</strong></label>**

 **<input class="w3-input w3-border" type="text" name="dni" placeholder="Dni" value="{{\$client->dni}}">**

 **</p>**

 **<p>**

 **<label><strong>Email</strong></label>**

 **<input class="w3-input w3-border" type="email" name="email"** 

**placeholder="Email" value="{{\$client->email}}">**

 **</p>**

 **<p>**

 **<label><strong>Dirección</strong></label>**

 **<input class="w3-input w3-border" type="text" name="address"** 

**placeholder="Dirección" value="{{\$client->address}}">**

 **</p>**

 **<p>**

 **<label><strong>Tipo de medidor</strong></label>**

 **<select class="w3-input w3-border" name="measurer">**

 **@if(\$client->measurer==='business')**

 **<option value="business">Medidor de negocios</option>**

 **<option value="house">Medidor de casas</option>**

 **@elseif(\$client->measurer==='house')**

 **<option value="house">Medidor de casas</option>**

 **<option value="business">Medidor de negocios</option>**

 **@endif**

 **</select>**

 **</p>**

 **<p>**

 **<input class="w3-button w3-block w3-green" type="submit" value="Editar">**

 **</p>**

 **@endcomponent**

 **</div>**

#### **@endcomponent**

 **@component('partials.alert')**

 **@slot('id','deleteModal'.\$client->id)**

 **@slot('visible',false)**

 **@slot('color','red')**

 **<div class="w3-padding">**

 **<h2>**

 **Seguro que desea eliminar al cliente {{\$client->name}}**

 **</h2>**

 **<p>**

 **Al eliminar el cliente a su vez se eliminaran los datos de las mediciones relacionadas a este cliente<br>**

 **¿Desea continuar?**

 **</p>**

 **@component('partials.form')**

 **@slot('action','/admin/delete/client')**

 **<input type="hidden" name="id" value="{{\$client->id}}">**

 **<input class="w3-right w3-button w3-red" type="submit" value="Si, eliminar">**

 **@endcomponent**

 **<br>**

 **<br>**

```
 </div>
```
#### **@endcomponent**

 **</li>**

 **@endforeach**

 **</ul>**

 **{{--{{\$clients->render()}}--}}**

 **</div>**

**@endcomponent**

**Main administrativo** 

```
@component('templates.basic')
```
 **@include('partials.navbar',['title'=>\Illuminate\Support\Facades\Auth::user()-**

**>name])**

```
 <h1 class="w3-center">
```
 **Control y monitoreo del agua potable**

 **</h1>**

```
 <div class="w3-row">
```

```
 <div class="w3-third">
```

```
 <a href="/admin/home">
```

```
 <div class="w3-card-4 w3-white w3-margin w3-hover-light-gray w3-round-
large">
```
# **<div style="width: 50%; margin: auto;">**

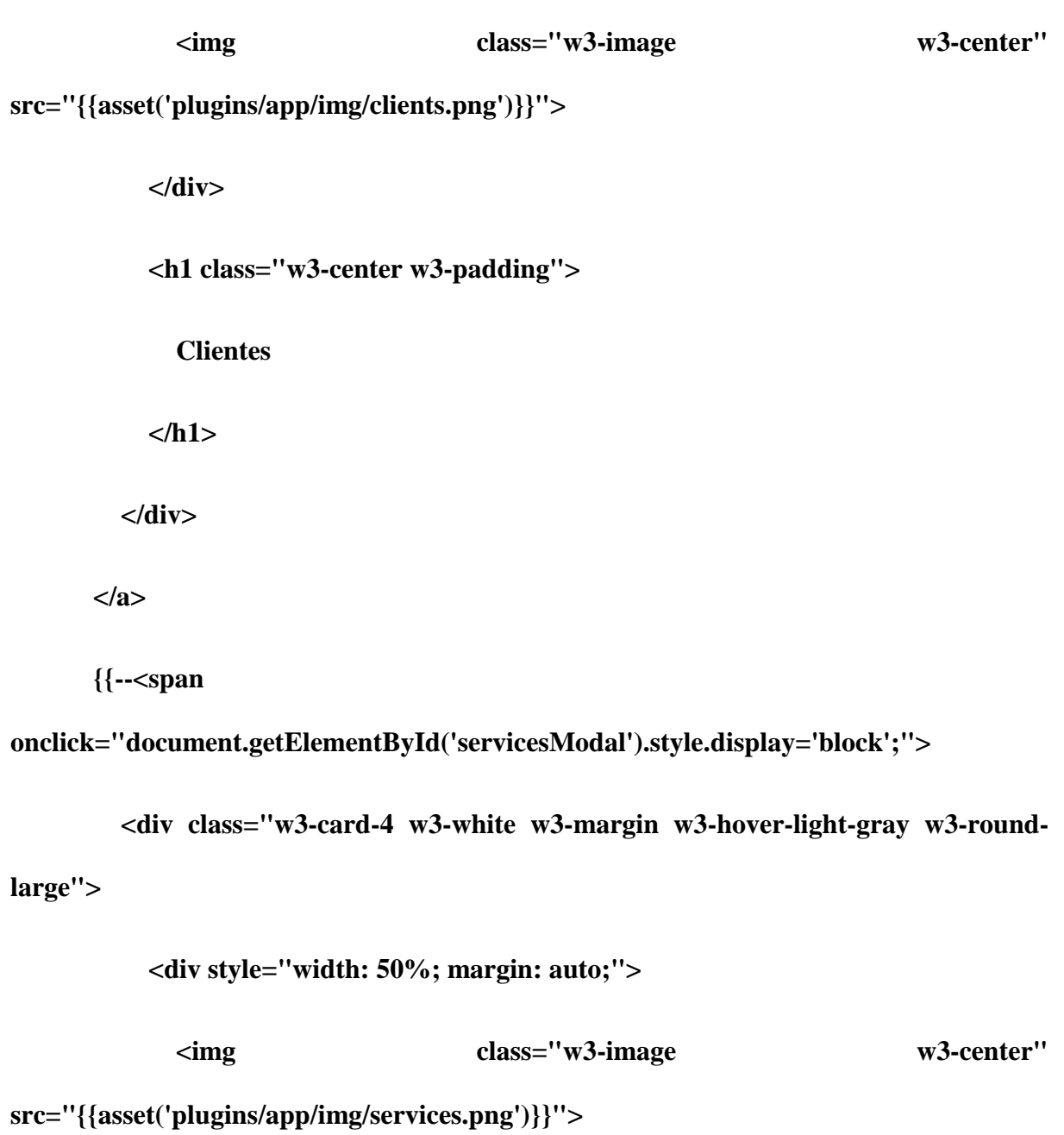

 **</div>**

 **<h1 class="w3-center w3-padding">**

 **Asistencia**

 **</h1>**

 **</div>**

 **</span>--}}**

 **</div>**

 **@component('partials.alert')**

 **@slot('id','servicesModal')**

 **@slot('visible',false)**

 **<div class="w3-padding">**

 **<h1>**

 **Contactos**

 **</h1>**

 **<strong>Emergencias</strong> 05 337226<br>**

 **<strong>Servicio al Cliente</strong> 05 337469 Ext.2<br>**

 **<strong>Dirección</strong>**

 **CALLE SAN FRANCISCO, PORTOVIEJO, MANABI, ECUADOR 130103, Ecuador**

 **</div>**

 **@endcomponent**

 **<div class="w3-third">**

 **<a href="/admin/configure">**

 **<div class="w3-card-4 w3-white w3-margin w3-hover-light-gray w3-roundlarge">**

 **<div style="width: 50%; margin: auto;">**

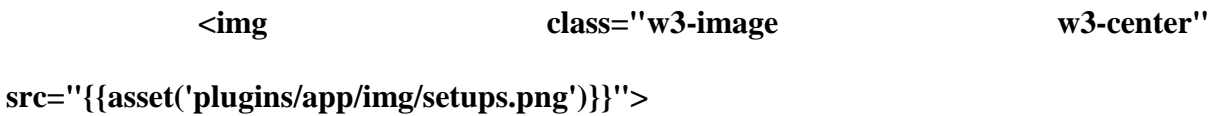

 **</div>**

 **<h1 class="w3-center w3-padding">**

 **Configuraciones**

 **</h1>**

 **</div>**

 **</a>**

 **{{--<a href="/admin/tips">**

 **<div class="w3-card-4 w3-white w3-margin w3-hover-light-gray w3-round-**

**large">**

 **<div style="width: 50%; margin: auto;">**

 **<img class="w3-image w3-center"** 

**src="{{asset('plugins/app/img/tips.png')}}">**

 **</div>**

 **<h1 class="w3-center w3-padding">**

 **Tips**

 **</h1>**

```
 </div>
```
 **</a>--}}**

 **</div>**

```
 <div class="w3-third">
```

```
 <a target="_blank" href="https://www.epmapap.gob.ec/">
```

```
 <div class="w3-card-4 w3-white w3-margin w3-hover-light-gray w3-round-
large">
```
 **<div style="width: 50%; margin: auto;"> <img class="w3-image w3-center" src="{{asset('plugins/app/img/portoaguas.png')}}"> </div> <h1 class="w3-center w3-padding"> PORTOAGUA </h1>**

 **</div>**

 **</a>**

 **<a target="\_blank" href="https://www.sangregorio.edu.ec/">**

 **<div class="w3-card-4 w3-white w3-margin w3-hover-light-gray w3-roundlarge">**

 **<div style="width: 50%; margin: auto;">**

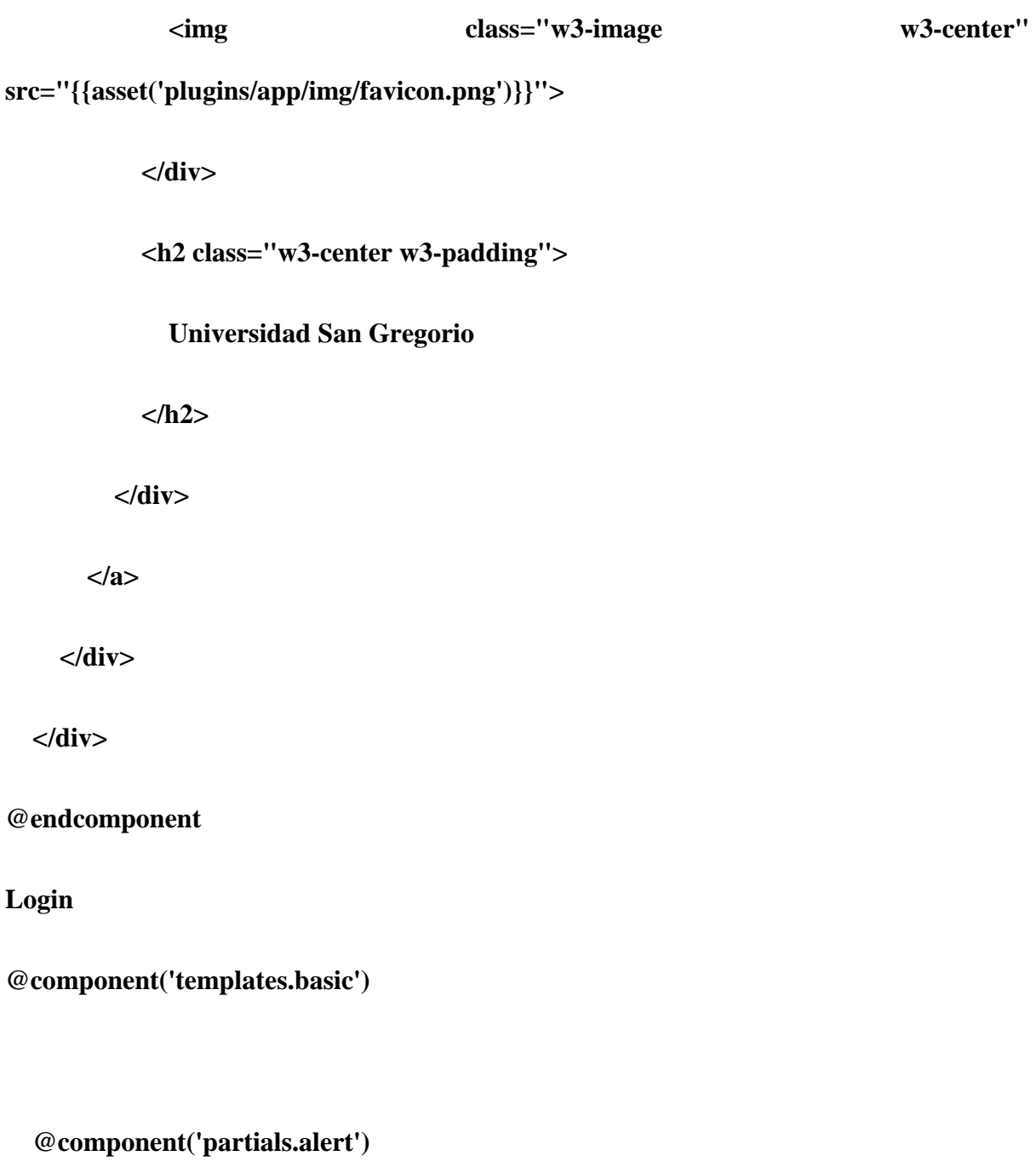

 **@slot('id','LoginModal')**

 **@slot('size','500px')**

 **@slot('closable',false)**

 **<h1 class="w3-blue w3-container">**

 **<strong>**

```
 Iniciar sesión
       </strong>
     </h1>
     <div class="w3-center">
       <img style="width:30%" class="w3-margin-top" 
src="{{asset('plugins/app/img/favicon.png')}}"/>
     </div>
     <div class="w3-container">
       @component('partials.form')
         @slot('action','login')
         <p>
           <label for="email"><strong>Email</strong></label>
           <input class="w3-input w3-border" id="email" type="email" 
name="email" placeholder="Email">
         </p>
```
 **<p>**

 **<label for="password"><strong>Contraseña</strong></label>**

 **<input class="w3-input w3-border" id="password" type="password" name="password" placeholder="Contraseña">**

 **<p>**

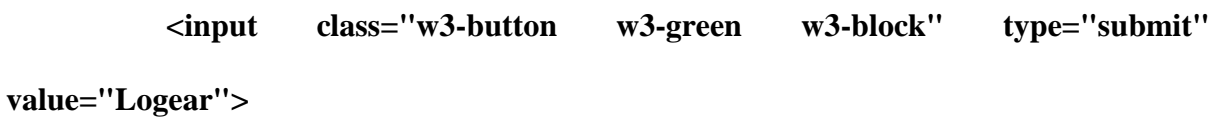

 **</p>**

 **@endcomponent**

 **</div>**

 **@endcomponent**

**@endcomponent**